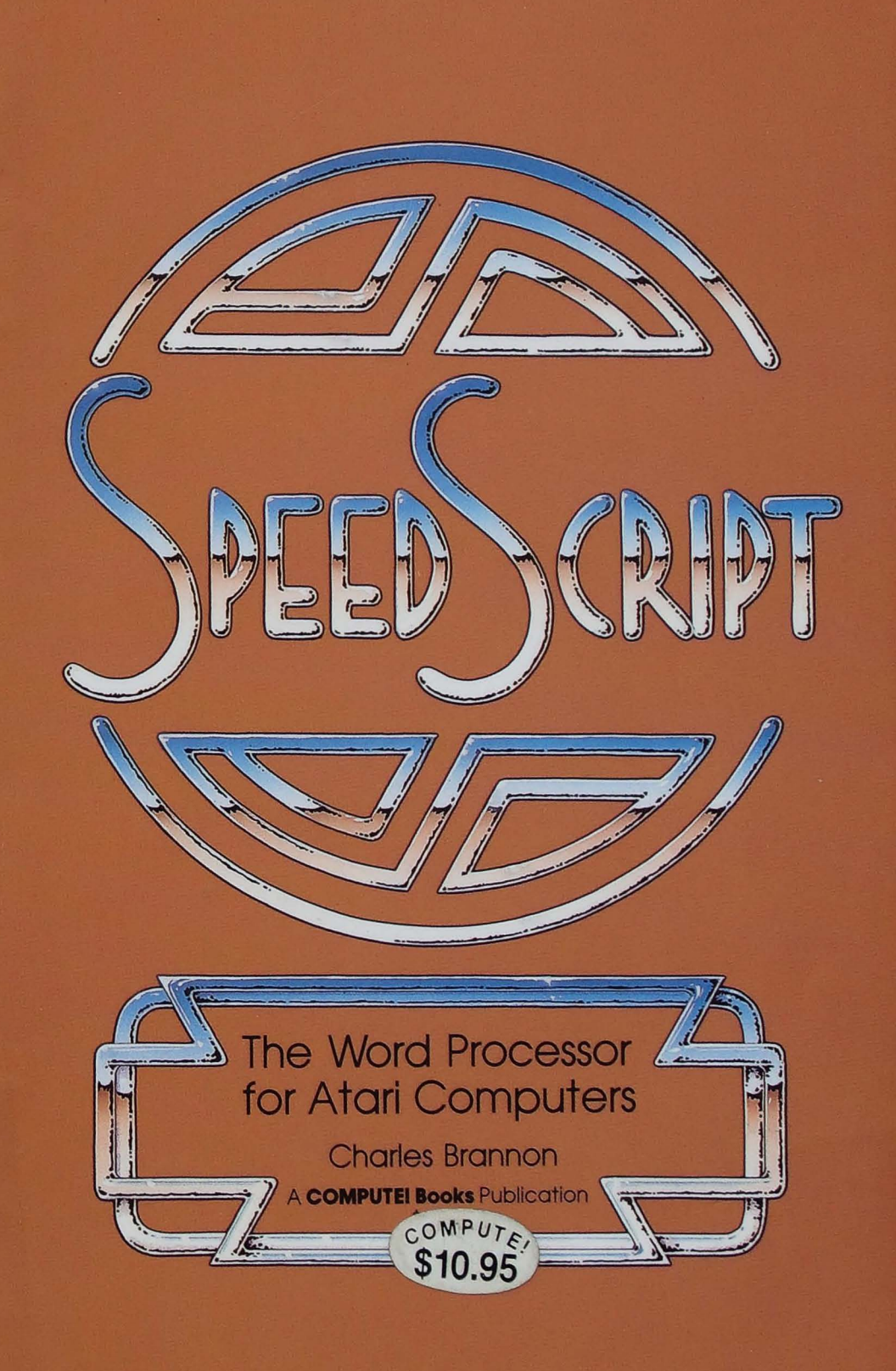

# **SPEEDSCRIPT The Word Processor for Atari Computers**

**Charles Brannon** 

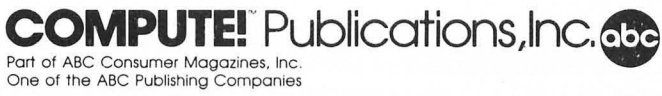

Greensboro, North Carolina

"SpeedScript 3.0: All Machine Language Word Processor for Atari" was originally published in *COMPUTE!* magazine, May 1985, copyright 1985, COMPUTE! Publications, Inc.

Copyright 1985, COMPUTE! Publications, Inc. All rights reserved.

Reproduction or translation of any part of this work beyond that permitted by Sections 107 and 108 of the United States Copyright Act without the permission of the copyright owner is unlawful.

Printed in the United States of America

10 9 8 7 6 5 4 3 2

ISBN 0-87455-003-3

The author and publisher have. made every effort in the preparation of this book to insure the accuracy of the programs and information. However, the information and programs in this book are sold without warranty, either express or implied. Neither the author nor COMPUTE! Publications, Inc. will be liable for any damages caused or alleged to be caused directly, indirectly, incidentally, or consequentially by the programs or information in this book.

The opinions expressed in this book are solely those of the author and are not necessarily those of COMPUTE! publications, Inc.

COMPUTE! Publications, Inc., Post Office Box 5406, Greensboro, NC 27403, (919) 275-9809, is part of ABC Consumer Magazines, Inc., one of the ABC Publishing Companies, and is not associated with any manufacturer of personal computers. Atari 400, 800, 600XL, 800XL, 1200XL, and XE are trademarks of Atari, Inc.

## **Contents**

i.

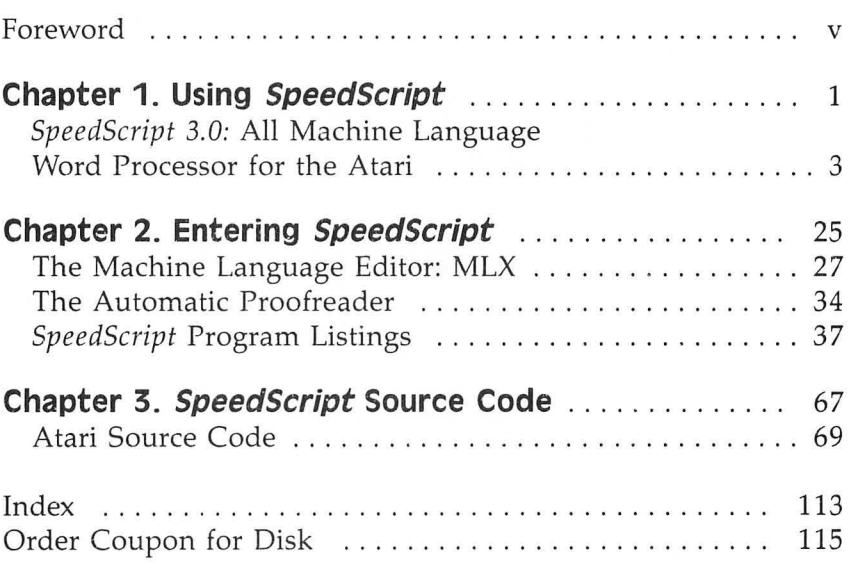

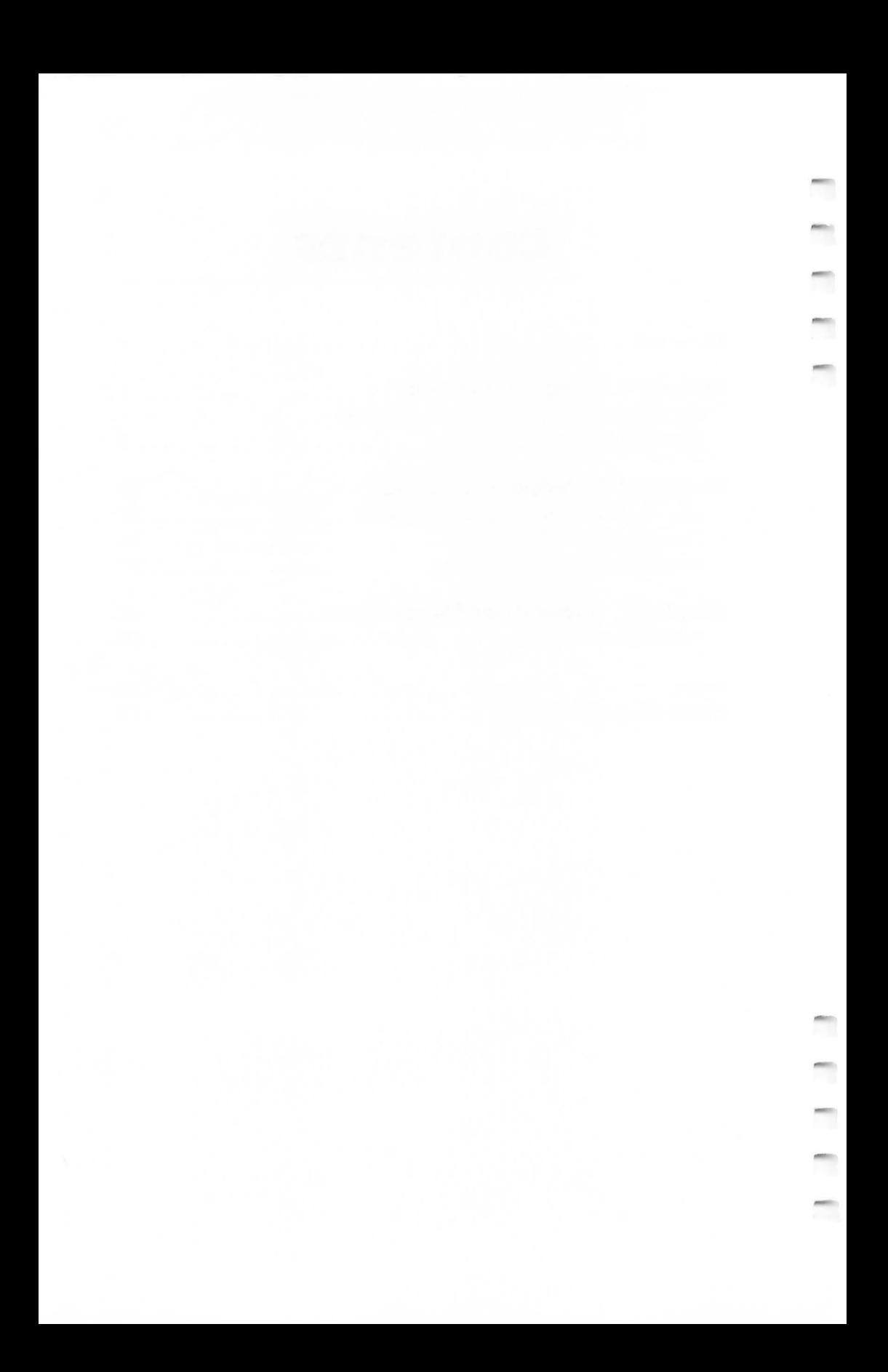

### **Foreword**

*SpeedScript* is the most popular program ever published by COMPUTE! Publications. Ever since it first appeared in the January 1984 issue of *COMPUTEf's Gazette,* the letters have been pouring in. People wanted to know more about the program and word processing, and they had countless suggestions about how to make *SpeedScript* better.

The result is *SpeedScript 3.0,* an even more powerful word processor for all eight-bit Ataris (including the 400/800, 600XL/800XL, 1200XL, and new XE series). Enhanced with additional commands and features, this all machine language word processor gives you all the things you expect from a commercial software package. You can write, edit, format, and print anything from memos to novels on your Atari. With a few keystrokes you can change the color of the screen and its text to whatever combination best suits you.

It's easy to add or delete words, letters, even whole paragraphs. You can search through an entire document and find every occurrence of a particular word or phrase, then replace it with something new. Of course, when you finish writing, you can save your work to tape or disk.

The ability to quickly change the appearance of a printed document is one of the things that make word processing so efficient. *SpeedScript* lets you alter the margins, page length, spacing, page numbers, page width, as well as set up headers and footers at the top and bottom of the paper.

And once you've formatted your document, you'll find enough print features to make even the most demanding writer happy. With *SpeedScript,* you can start printing at any page, force the printer to create a new page at any time, even make it wait while you put in another sheet of paper. Underlining and centering are simple. If you want to get fancy, you can use your printer's codes to create graphics symbols or logos. And if you're writing something *really* long—perhaps a novel or term *paper-SpeedScript* lets you link any number of files so that they print out as one continuous document.

In addition to the *SpeedScript* program for the Atari, you'll find complete documentation and a keyboard map in this book. *SpeedScript's* source code has also been included for

your examination. By studying it, you'll see exactly how the program is put together.

"The Machine Language Editor: MLX" makes typing in the program easier. MLX almost guarantees that you'll have an error-free copy of the program the first time you type it in. If you prefer to purchase a copy of *SpeedScript* on disk rather than type it in, just use the convenient coupon in the back, or call toll-free 1-800-334-0868.

*SpeedScript* is an exceptionally easy-to-use and powerful word processor that will meet all your writing needs.

# Chapter 1 Using SpeedScript

 $\Box$ 

ľ

er<br>C

 $\blacksquare$ 

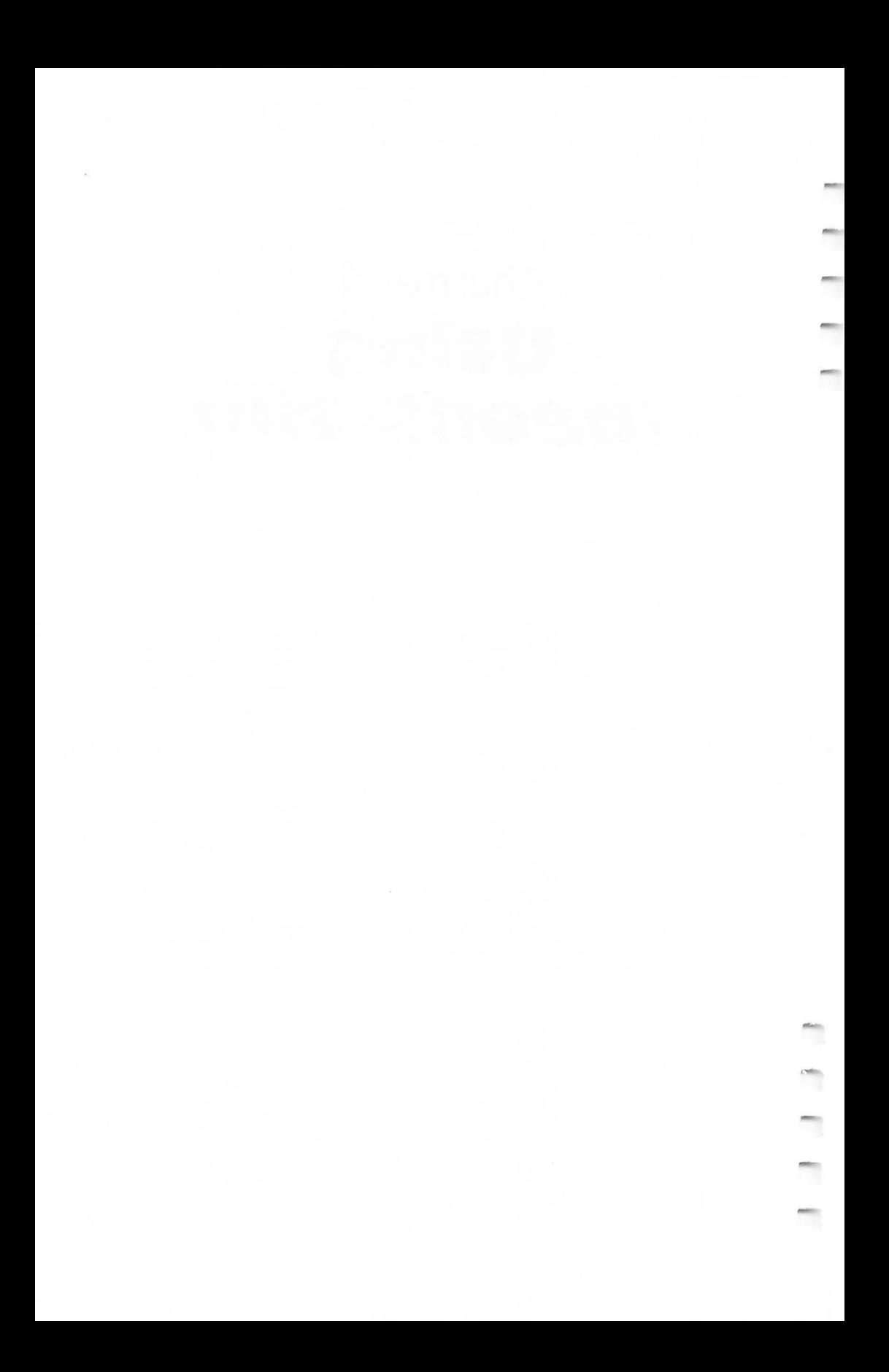

### **SpeellScript** ~.D **All Machine Language Word Processor for the Atari**

SpeedScript *has become one of the most popular word processors for the Commodore* 64, *VIC-20, and Apple computers. And now* SpeedScript *has been translated to run on all eight-bit Ataris with at least 24K, with either disk or cassette (including the 400, 800, 600XL with memory expansion, 800XL, 1200XL, and new* XE *series).* SpeedScript *compares favorably. with commercial word processors and has some features never seen before in an Atari word processor.* It *represents unique value in a type-in program.* 

*SpeedScript* 3.0, though compact in size (8K), has many features found on commercial word processors. *SpeedScript* is also very easy to learn and use. You type in everything first; preview and make corrections on the screen; insert and delete words, sentences, and paragraphs; then print out an error-free draft, letting *SpeedScript* take care of things like margins, centering, headers, and footers.

#### **Typing In 5peed5crlpt**

Atari *SpeedScript* is the longest machine language program we've ever published, but COMPUTE!'s "MLX" entry system helps you type it right the first time. MLX can detect most errors people make when entering numbers. (See the instructions for using MLX in chapter 2.) MLX also lets you type *SpeedScript* in more than one sitting. Although the program listing is lengthy, we guarantee the effort will be worthwhile.

After you run the Atari version of MLX, answer the first two questions like this:

#### Starting Address? 7936 Ending Address? 16229 Run/Init Address 7936

ŕ

Next, you'll be asked "Tape or Disk." *SpeedScript* can be saved as either a binary file on disk or as a boot tape. Press T for use with a tape drive. If you press D for disk, you'll be asked "Boot Disk or Binary File." Press F to select the Binary File option. Although you could save *SpeedScript* as an autobooting disk, it makes no sense, because such a disk cannot

contain DOS, which is necessary for file-oriented disk access.

The screen will then show the first prompt, the number 7936 followed by a colon (:). Type in each three-digit number shown in the listing. You do not need to type the comma shown in the listing. MLX inserts the comma automatically.

The last number you enter in each line is a *checksum.* It represents the values of the other numbers in the line summed together. If you type the line correctly, the checksum calculated by MLX and displayed on the screen should match the checksum number in the listing. If it doesn't match, you will have to retype the line. MLX is not foolproof, though. It's possible to fool the checksum by exchanging the positions of the three-digit numbers. Also, an error in one number can be offset by an error in another. MLX will help catch your errors, but you must still be careful.

#### **Typing In Multiple Sittings**

If you want to stop typing the listing at some point and pick up later, press CTRL-S and follow the screen prompts. (For disk, MLX will ask you to specify a filename; do not use AUTORUN.5YS until the entire listing is typed in.) Remember to note the line number of the last line you entered. When you are ready to continue typing, load MLX, answer the prompts as you did before, then press CTRL-L. For a boot tape, be sure the cassette is in the tape drive and rewound. For a binary disk file, MLX asks for the filename you gave to the partially typed listing. After the LOAD is complete, press CTRL-N and tell MLX the line number where you stopped. Now continue typing as before.

When you finish all typing, MLX automatically prompts you to save the program. For disks with Atari DOS 2.0 or 3.0, save the completed program with the filename AUTORUN.5YS. This will allow *SpeedScript* to load and run automatically when the disk is booted.

At this point, MLX has saved either a boot tape or binary disk file. To load your boot tape, remove all cartridges, rewind the tape, and hold down the START button while turning on the power. (On the 600XL, 800XL, and XE series, disable BASIC by holding down both START and OPTION while turning on the power.) When the computer turns on, you'll hear a single beep tone. (On the XL and XE series, make sure the volume is turned up on your TV or monitor.) Press PLAY

on the tape drive, then press any key on the keyboard to start the load. *SpeedScript* will automatically run once the boot is successfully completed.

To use *SpeedScript* with an Atari DOS disk, you must save or copy it on a disk which also contains DOS.SYS and DUP.SYS. Since you've saved *SpeedScript* as AUTORUN.SYS, it will automatically load and run when you turn on your computer with this disk in the drive. (On the 600XL, 800XL, and XE series, disable BASIC by holding down OPTION when switching on the computer.) *SpeedScript* must always be named AUTORUN.SYS in order to load properly with Atari DOS. If you want to prevent it from automatically running for some reason, you can save it with another name, then rename it AUTORUN.SYS later.

If you're using Optimized System Software's *OS/A+*  DOS or a compatible successor, you can give *SpeedScript* any filename you like. Just use the LOAD command from DOS, and *SpeedScript* will automatically run. Or you can give it a filename with the extension .COM, such as SPEED. COM. Then you can start up by just typing SPEED at the DOS prompt. You can also write a simple batch file to boot up *SpeedScript* automatically. Some enhanced DOS packages like Optimized System Software's DOS XL may use so much memory that they conflict with *SpeedScript.* In this case, you'll need either to use Atari DOS instead on your *SpeedScript* disks or to reassemble the source code at a higher address to avoid conflicts.

Note: The AUTORUN.SYS file on your DOS master disk is responsible for booting up the 850 Interface Module for RS-232 communications. There is no easy way to combine the 850 boot program with *SpeedScript,* so you can't access the R: device. We'll show you later how to transfer files over a modem or print to a serial printer.

If you prefer, Atari *SpeedScript* is available for purchase on disk. To order the disk, use the coupon in the back of this book or call COMPUTE! Publications toll-free at 800-334-0868.

#### **Entering Text**

When you run *SpeedScript,* the screen colors change to black on white. The first line on the screen is black with white letters. *SpeedScript* presents all messages on this *command line.* The remaining 18 lines of the screen are used to enter, edit,

#### **SpeedScript**

and display your document. *SpeedScript* makes use of a special, but little-used, Atari character mode that permits larger, more readable characters with true lowercase descenders. The screen still shows up to 40 columns; only five rows are sacrificed. We think you'll agree that this is the most readable text you've ever seen on an Atari-perfect for word processing. (Technical note: *SpeedScript* starts at \$lFOO, and the AN-TIC 3 character set is embedded at \$2000.)

The cursor, a blinking square, shows where the next character you type will appear on the screen. *SpeedScript* lets you move the cursor anywhere within your document, making it easy to find and correct errors.

To begin using *SpeedScript,* just start typing. When the cursor reaches the right edge of the screen, it automatically jumps to the beginning of the next line, just as in BASIC. But unlike BASIC, *SpeedScript* never splits words at the right edge of the screen. If a word you're typing won't fit at the end of one line, it's instantly moved to the next line. This feature, called *word-wrap,* or *parsing,* also helps to make your text more readable.

#### **Scrolling and Screen Formatting**

When you finish typing on the last screen line, *SpeedScript*  automatically scrolls the text upward to make room for a new line at the bottom. Imagine the screen as an I8-line window on a long, continuous document. If you've unplugged all cartridges or disabled BASIC as described above, there's room in memory for 3328 characters of text with *24K* RAM and up to 27,904 characters on a *48K* machine. (Unfortunately, *Speed-Script 3.0* cannot make use of the extra memory available in the XL and XE series.) An additional 2K of text memory is available if *SpeedScript* is loaded from a boot tape. To check at any time how much unused space is left, press **CTRL-U** (hold down the CTRL key while pressing the U key). The number appearing in the command line indicates how much *unused*  room remains for characters of text.

If you're used to a typewriter, you'll have to unlearn some habits if this is your first experience with word processing. Since the screen is only 40 columns wide, and most printers have 80-column carriages, it doesn't make sense to press RE-TURN at the end of each line as you do on a typewriter. *SpeedScript's* word-wrap takes care of this automatically. Press

RETURN only when you want to force a carriage return to end a paragraph or limit the length of a line. A *return-mark*  appears on the screen as a crooked left-pointing arrow.

#### **using the Keyboard**

Most features are accessed with control key commands-you hold down CTRL while pressing another key. In this book, control key commands are abbreviated *CTRL-x* (where x is the key you press in combination with CTRL). An example is the CTRL-U mentioned above to check on unused memory. CTRL-E means hold down CTRL and press E. Sometimes you must also hold down the OPTION button to select a special option of a command, such as OPTION-CTRL-H. Other keys are referenced by name or function, such as DELETE/BACK S for the backspace key, CTRL-CLEAR for the clear-screen key, and *cursor left* or CTRL-+ for the cursor-left key. (See the "Keyboard Map," page 18, for a summary of the keyboard commands.)

Some keys let you move the cursor to different places in the document to make corrections or scroll text into view. You can move the cursor by character, word, sentence, or paragraph. Here's how to control the cursor:

- The **cursor left/right** keys (CTRL-+ and CTRL-\*) work as usual; pressing CTRL-\* moves the cursor right (forward) one space, and  $CTRL+$  moves the cursor left (backward) one space.
- The **cursor up/down** keys (CTRL-minus and CTRL-=) move the cursor to the beginning of either the next or previous sentence. Press **CTRL-minus** to move the cursor up (backward) to the beginning of the previous sentence. Press **CTRL-=** to move the cursor down (forward) to the beginning of the next sentence.
- **SHIFT-**+ moves the cursor left (backward) to the beginning of the previous word. **SHIFT** -\* moves the cursor right (forward) to the beginning of the next word. If you get confused, just look at the arrows on the keys for a reminder.
- **SHIFT-minus** moves the cursor up (backward) to the beginning of the previous paragraph. **SHIFT**-= moves the cursor down (forward) to the beginning of the next paragraph. Again, look at the arrows on these keys for a reminder. A paragraph always ends with a return-mark.

#### **SpeedScript**

- The **START** button, pressed once, moves the cursor to the top (start) of the screen without scrolling. Pressed twice, it moves the cursor to the start of the document.
- **CTRL-Z** moves the cursor to the end of the document. scrolling if necessary. It's easy to remember since Z is at the end of the alphabet.

For special applications, if you ever need to type the actual character represented by a command or cursor key, press **ESC** before typing the CTRL key. Press ESC twice to get the ESCape character, CHR\$(27).

#### **Correcting Your Typing**

Sometimes you'll have to insert some characters to make a correction. Use **CTRL-INSERT** to open up a single space, just as in BASIC. Merely position the cursor at the point where you want to insert a space, and press CTRL-INSERT.

It can be tedious to use CTRL-INSERT to open up enough space for a whole sentence or paragraph. For convenience, *SpeedScript* has an insert mode that automatically inserts space for each character you type. In this mode, you can't type over characters; everything is inserted at the cursor position. To enter insert mode, press **CTRL-I.** To cancel insert mode, press CTRL-I again. To let you know you're in insert mode, the black command line at the top of the screen turns blue.

Insert mode is the easiest way to insert text, but it can become too slow when inserting near the top of a very long document because it must move *all* the text following the cursor position. So *SpeedScript* has even more ways to insert blocks of text.

One way is to use the **TAB** key. It is programmed in *SpeedScript* to act as a five-space margin indent. To end a paragraph and start another, press RETURN twice and press TAB. TAB always inserts; you don't need to be in insert mode. You can also use TAB to open up more space than CTRL-INSERT. (You cannot set or clear tab stops in *SpeedScript* as you can with the normal screen editor.) No matter how much space you want to insert, each insertion takes the same amount of time. So the TAB key can insert five spaces five times faster than pressing CTRL-INSERT five times.

There's an even better way, though. Press **SHIFT -INSERT**  to insert 255 spaces (it does not insert a line; use RETURN for

that). You can press it several times to open up as much space as you need. And SHIFT -INSERT is *fast.* It inserts 255 spaces as fast as CTRL-INSERT opens up one space. Now just type the text you want to insert over the blank space. (You don't want to be in CTRL-I insert mode when you use this trick; that would defeat its purpose.)

Since the DELETE/BACK S key (backspace) is also slow when working with large documents (it, too, must move all text following the cursor), you may prefer to use the cursor-left key to backspace when using this method.

After you've finished inserting, there may be some inserted spaces left over that you didn't use. Just press **SHIFT-DELETE/BACK S.** This instantly deletes all extra spaces between the cursor and the start of following text. It's also useful whenever you need to delete a block of spaces for some reason.

#### **Erasing Text**

Press **DELETE/BACK S** by itself to erase the character to the left of the cursor. All the following text is pulled back to fill the vacant space.

Press **CTRL-DELETE/BACK S** to delete the character on which the cursor is sitting. Again, all the following text is moved toward the cursor to fill the empty space.

These keys are fine for minor deletions, but it could take all day to delete a whole paragraph this way. So *SpeedScript*  has two commands that can delete an entire word, sentence, or paragraph at a time. **CTRL-E** erases text *after* (to the right of) the cursor position, and **CTRL-D** deletes text *behind* (to the left of) the cursor.

To use the **CTRL-E erase mode,** first place the cursor at the beginning of the word, sentence, or paragraph you want to erase. Then press CTRL-E. The command line shows the message "Erase (S,W,P): RETURN to exit." Press S to erase a sentence, W for a word, or P for a paragraph. Each time you press one of these letters, the text is quickly erased. You can keep pressing 5, W, or P until you've erased all the text you wish. Then press RETURN to exit the erase mode.

The **CTRL-D delete mode** works similarly, but deletes only one word, sentence, or paragraph at a time. First, place the cursor after the word, sentence, or paragraph you want to

#### **SpeedScript**

delete. Then press CTRL-D. Next, press 5, W, or P for sentence, word, or paragraph. The text is immediately deleted and you return to editing. You don't need to press RETURN to exit the CTRL-D delete mode unless you pressed this key by mistake. *(In general, you can escape from any command in* Speed-Script *by simply pressing RETURN.)* CTRL-D is most convenient when the cursor is already past what you've been typing.

#### **The Text Buffer**

When you erase or delete with CTRL-E or CTRL-D, the text isn't lost forever. *SpeedScript* remembers what you've removed by storing deletions in a separate area of memory called a *buffer.* The buffer is a fail-safe device. If you erase too much or change your mind, just press **CTRL-R** to restore the deletion. However, be aware that *SpeedScript* remembers only the last erase or delete you performed.

Another, more powerful use of this buffer is to move or copy sections of text. To move some text from one location in your document to another, first erase or delete it with CTRL-E or CTRL-D. Then move the cursor to where you want the text to appear and press **CTRL-R.** CTRL-R instantly inserts the contents of the buffer at the cursor position. If you want to copy some text from one part of your document to another, just erase or delete it with CTRL-E or CTRL-D, restore it at the original position with CTRL-R, then move the cursor elsewhere and press CTRL-R to restore it again. You can retrieve the buffer with CTRL-R as many times as you like. If there is no room left in memory for inserting the buffer, you'll see the message "Memory Full."

**Important:** The CTRL-E erase mode lets you erase up to the maximum size of the buffer (2K for disk, about 6K for tape), and CTRL-E also removes the previous contents of the buffer. Keep this in mind if there's something in the buffer you'd rather keep. If you don't want the buffer to be erased, hold down the OPTION key while you press CTRL-E. This preserves the buffer contents and adds newly erased text to the buffer.

If you ever need to erase the contents of the buffer, press **CTRL-K** *(kill buffer).* 

#### **The wastebasket Command**

If you want to start a new document or simply obliterate all your text, hold down **OPTION** while you press **SHIFT -CLEAR**  (that's not a combination you're likely to press accidentally). *SpeedScript* asks, "ERASE ALL TEXT: Are you sure? *(YIN)."*  This is your last chance. If you *don't* want to erase the entire document, press N or any other key. Press Y to perform the irreversible deed. There is no way to recover text wiped out with Erase All.

#### **Search and Replace**

*SpeedScript* has a Find command that searches through your document to find a selected word or phrase. A Change option lets you automatically change one word to another throughout the document.

**OPTION-CTRL-F** *(find)* activates the search feature, **OPTION-CTRL-C** *(change)* lets you selectively search and replace, and **CTRL-G** *(global)* is for automatically searching and replacing.

Searching is a two-step process. First, you need to tell *SpeedScript* what to search for, then you trigger the actual search. Hold down OPTION and press CTRL-F. The command line prompts "Find:". Type in what you'd like to search for, the *search phrase.* If you press RETURN alone without typing anything, the Find command is canceled.

When you are ready to search, press **CTRL-F.** *SpeedScript*  looks for the next occurrence of the search phrase *starting from the current cursor position.* If you want to hunt through the entire document, press START twice to move the cursor to the very top before beginning the search. Each time you press CTRL-F, *SpeedScript* looks for the next occurrence of the search phrase and places the cursor at the start of the phrase. If the search fails, you'll see the message "Not Found."

**CTRL-C** works together with CTRL-F. After you've specified the search phrase with OPTION-CTRL-F, press **OPTION-CTRL-C** to select the replace phrase. (You can press RETURN alone at the "Change to:" prompt to select a *null* replace phrase. When you hunt and replace, this deletes the located phrase.) To search and replace manually, start by pressing CTRL-F. After *SpeedScript* finds the search phrase, press CTRL-C if you want to replace the phrase. If you don't want

#### **SpeedScript**

to replace the phrase, don't press CTRL-C. You are not in a special search and replace mode. You're free to continue writing at any time.

**CTRL-G** links CTRL-F and CTRL-C together. It first asks "Find:", then "Change to:", then automatically searches and replaces throughout the document, starting at the cursor position.

There are a few things to watch out for when using search and replace. First, realize that if you search for *the, SpeedScript* finds the embedded *the* in words like *therefore* and *heathen.* If you changed all occurrences of *the* to *cow,* these words would become *cowrefore* and *heacown.* If you want to find a single word, include a space as the first character of the word, since almost all words are preceded by a space. Naturally, if you are replacing, you need to include the space in the replace phrase, too.

*SpeedScript* also distinguishes between uppercase and lowercase. The word *Meldids* does not match with *meldids. SpeedScript* will not find a capitalized word unless you capitalize it in the search phrase. To cover all bases, you will sometimes need to make two passes at replacing a word. Keep these things in mind when using CTRL-G, since you don't have a chance to stop a global search and replace.

#### **Storing Your Document**

Just press **CTRL-S** to store a document. You'll see the prompt "Save: (Device:Filename}>". Type C: for cassette or D: plus a legal Atari filename for disk. If you use the same name as a file already on disk, that file will be replaced by the new one. CTRL-S always saves the entire document. The cursor position within the document is not important.

When the SAVE is complete, *SpeedScript* reports "No errors" if all is well or gives a message like "Error #144" if not. Check your DOS or BASIC manual for a list of error numbers and their causes.

#### **Loading a Document**

To recall a previously saved document, press **CTRL-L.** Answer the "Load: (Device:Filename}>" prompt with the filename. Again, remember to include the C: for cassette or D: for disk. *SpeedScript* loads the file and should display "No errors." Otherwise, *SpeedScript* reports the error number.

*The position of the cursor is important before loading a file.*  Documents start loading at the cursor position, so be sure to press START twice or OPTION-SHIFT-CLEAR (Erase All) to move the cursor to the start of text, unless you want to merge two documents. When you press CTRL-L to load, the command line turns green to warn you if the cursor is not at the top of the document.

To merge two or more files, simply load the first file, press CTRL-Z to move the cursor to the end of the document, and then load the file you want to merge. Do not place the cursor somewhere in the middle of your document before loading. A load does not insert the text from tape or disk, but overwrites all text after the cursor position. The last character loaded becomes the new end-of-text pointer, and you cannot access any text that appears ahead of this pointer.

Since *SpeedScript* stores files in ASCII (American Standard Code for Information Interchange), you can load any ASCII file with *SpeedScript.* You could write a BASIC program with *SpeedScript,* save it on disk, then use ENTER to read the file from BASIC. In BASIC, you can store a program in ASCII form with LIST "D:filename" for disk or LIST "C:" for tape, ready to load with *SpeedScript.* You can even load files produced by most other word processors, and most other Atari word processors can read *SpeedScript* files. You can make full use of *SpeedScript's* editing features to prepare ASCII files for the Atari *Assembler/ Editor, MAC/65,* and most other Atari assemblers. And *SpeedScript* files can be transferred via modem with your favorite telecommunications program that handles ASCII.

#### **Disk Commands**

Sometimes you forget the name of a file, or need to delete or rename a file . *SpeedScript* provides a unique mini-DOS for your convenience. Just press **CTRL-M** *(menu). SpeedScript*  reads the entire disk directory and puts it on the screen in three columns. A large cursor shows you which file is currently selected. Use the cursor keys to move the cursor to the file you want to select. A menu at the bottom of the screen shows you what keys you need to press. Press CTRL-D to delete the selected file, R to rename, L to lock, U to unlock, or F to format the disk. You can load the selected file by pressing CTRL-L. The position of the cursor within your document is

not important when loading a file from the *menu-SpeedScript*  always erases anything you previously had in memory.

Any changes you make to the directory will not show up until you call up the directory again. Press either I, 2, 3, or 4 to update the directory from drives 1-4. This also sets the default disk drive, the drive accessed for further changes. When you're ready to return to writing, press either ESC or the RE-TURN key.

#### **Additional Features**

*SpeedScript* has a few commands that don't do much, but are nice to have. **CTRL-X** exchanges the character under the cursor with the character to the right of the cursor. Thus, you can fix transposition errors with a single keystroke. **CTRL-A**  changes the character under the cursor from uppercase to lowercase or vice versa.

Press **CTRL-B** to change the background and border colors. Each time you press CTRL-B, one of 128 different background colors appears. Press **CTRL-T** *(text)* to cycle between one of eight text luminances. The colors are preserved until you change them or reboot *SpeedScript.* 

If your TV suffers from *overscanning,* some characters on the left or right margin may be chopped off. Atari *SpeedScript*  lets you widen and narrow the width of the screen. Press **OPTION-CTRL-+** (the cursor-left key) to decrease the width of the screen. Each time you press it, the text is reformatted, and the left and right screen margins are adjusted by one character. You can decrease the width all the way down to two characters (although if your screen overscans *that* much, it's time to buy a new TV). To increase the width, to a maximum of 40 (the default width), press **OPTION-CTRL-\*** (the cursorright key).

One disadvantage of word-wrapping is that it's hard to tell exactly how many spaces are at the end of a screen line. When a word too long to fit on a line is wrapped to the next line, the hole it left is filled with "false" spaces. That is, the spaces are not actually part of your text and won't appear on paper. If you want to distinguish between true spaces and false spaces, press **CTRL-O** *(on/off).* The false spaces become tiny dots. You can write and edit in this mode if you wish, or turn off the feature by pressing CTRL-O again.

Atari *SpeedScript* disables the BREAK and inverse-video keys when you're entering or editing text. The inverse-video key was disabled because it is frequently pressed by accident on the 800 and 800XL models. If you want to enter inversevideo characters, hold down SELECT while typing the keys.

Atari 400 and 800 owners will notice that the action of the **CAPS/LOWR** key has been changed in *SpeedScript.* It works like the **CAPS** key on the XL and XE models. Press it once to switch to uppercase, and again to switch to lowercase. In other words, the CAPS/LOWR key toggles between uppercase and lowercase. You can still use SHIFT-CAPS/LOWR to force entry to all uppercase. CTRL-CAPS/LOWR has no effect.

Pressing SYSTEM RESET returns you to *SpeedScript* without erasing your text when using Atari DOS. With  $OS/A +$ DOS, SYSTEM RESET returns you to the DOS command prompt. You can get back to *SpeedScript* without losing any text if you type RUN at the prompt.

#### **PRINT!**

If you already think *SpeedScript* has plenty of commands, wait until you see what the printing package offers. *SpeedScript*  supports an array of powerful formatting features. It automatically fits your text between left and right margins which you can specify. You can center a line or block it against the right margin. *SpeedScript* skips over the perforation on continuousform paper, or it can wait for you to insert single-sheet paper. A line of text can be printed at the top of each page (a *header)*  and/or at the bottom of each page (a *footer),* and can include automatic page numbering, starting with whatever number you like. (See page 19 for a summary of the formatting commands.)

*SpeedScript* can print on different lengths and widths of paper, and single-, double-, triple-, or any-spacing is easy. You can print a document as big as can fit on a tape or disk by linking several files together during printing. You can print to the screen or to a file instead of to a printer. Other features let you send special codes to the printer to control features like underlining, boldfacing, and double-width type (depending on , the printer).

But with all this power comes the need to learn additional commands. Fortunately, *SpeedScript* sets most of these variables to a default state. If you don't change these settings, *SpeedScript* assumes a left margin of 5, a right margin position of 75, no header or footer, single-spacing, and continuouspaper page feeding. You can change these default settings if you want (see below). Before printing, be sure the paper in your printer is adjusted to top-of-form (move the paper perforation just above the printing element). One additional note: Some printers incorporate an automatic skip-overperforation feature. The printer skips to the next page when it reaches the bottom of a page. Since *SpeedScript* already controls paper feeding, you need to turn off this automatic skipover-perf feature before running *SpeedScript,* or paging won't work properly.

To begin printing, simply press **CTRL-P.** *SpeedScript*  prompts "Print: (Device:Filename)>". You can print to almost any device, even disk or cassette. If you enter E (for Editor), *SpeedScript* prints to the screen, letting you preview where lines and pages break. Enter P to Print for most printers. If your printer is attached, powered on, and selected (online), *SpeedScript* begins printing immediately. To cancel printing, hold down the **BREAK** key until printing stops. You can use **CTRL-l** to pause printing. Press CTRL-l again to continue.

If you need to print to an RS-232 printer, just Print to a disk file, then boot up your DOS master disk and use the copy selection to copy the print file to the R: device. You can also write BASIC programs to read and process a Printed disk file. Remember, a Print to disk is not the same as a Save to disk.

#### **Formatting Commands**

The print formatting commands must be distinguished from normal text, so they appear onscreen in inverse video with the text and background colors switched. As mentioned above, the regular inverse-video key is not used for entering inversevideo text. Instead, hold down the **SELECT** key while typing the format key. All lettered printer commands should be entered in lowercase (unSHIFTed). During printing, *SpeedScript*  treats these characters as printing commands.

There are two kinds of printing commands, which we'll call Stage 1 and Stage 2. Stage 1 commands usually control variables such as left margin and right margin. Most are followed by a number, with no space between the command and the number. Stage 1 commands are executed before a line is printed.

Stage 2 commands, like centering and underlining, are executed while the line is being printed. Usually, Stage 1 commands must be on a line of their own, although you can group several Stage 1 commands together on a line. Stage 2 commands are by nature embedded within a line of text. Again, remember to hold down SELECT to enter the boldface characters shown here.

#### **Stage 1 Commands**

1 Left margin. Follow with a number from 0 to 255. Use 0 for no margin. Defaults to 5.

r Right margin position, a number from 1 to 255. Defaults to 75. Be sure the right margin value is greater than the left margin value, or *SpeedScript* will go bonkers.

t Top margin. The position at which the first line of text is printed, relative to the top of the page. Defaults to 5. The header (if any) is always printed on the first line of the page, before the first line of text.

b Bottom margin. The line at which printing stops before continuing to the next page. Standard  $8-1/2 \times 11$  inch paper has 66 lines. Bottom margin defaults to line 58. Don't make the bottom margin greater than the page length.

p Page length. Defaults to 66. If your printer does not print six lines per inch, multiply lines-per-inch by 11 to get the page length. European paper is usually longer than American paper $-11-5/8$  or 12 inches. Try a page length of 69 or 72.

s Spacing. Defaults to single-spacing. Follow with a number from 1 to 255 . Use 1 for single-spacing, 2 for doublespacing, 3 for triple-spacing.

@ Start numbering *at* page number given. Page numbering normally starts with 1.

? Disables printing until selected page number is reached. For example, a value of 3 would start printing the third page of your document. Normally, *SpeedScript* starts printing with the first page.

x Sets the page width, in columns (think *a cross).* Defaults to 80. You need to change this for the sake of the centering command if you are printing in double-width or condensed type, or if you are using a 40-column or wide-carriage printer.

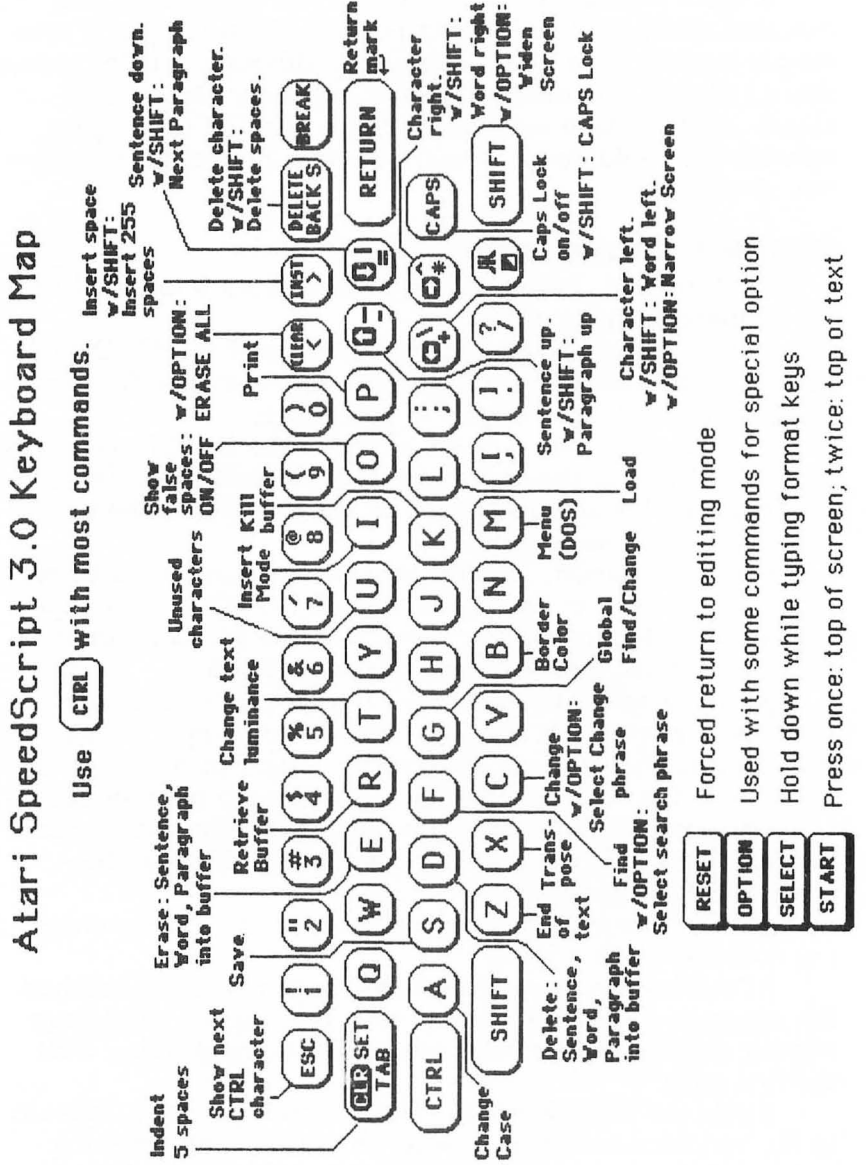

Ī.

 $\overline{\phantom{0}}$ 

-

#### **Formatting Commands Enter with SELECT**

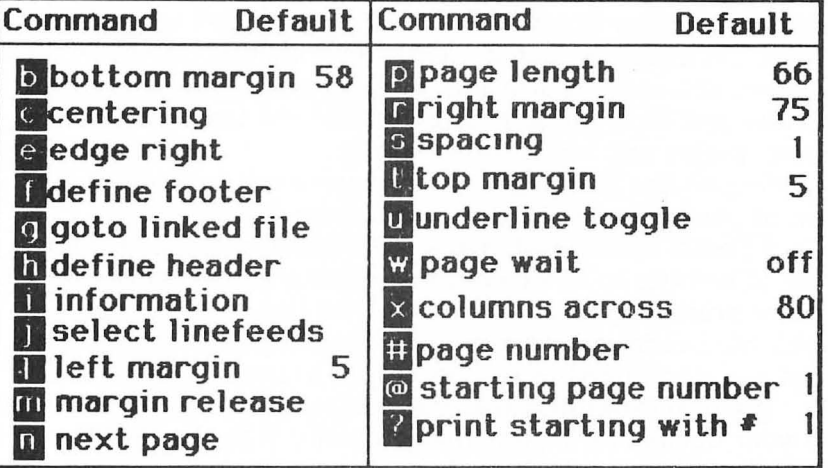

n Forced paging. Normally, *SpeedScript* prints the footer and moves on to the next page only when it has finished a page, but you can force it to continue to the next page by issuing this command. It requires no numbers.

m Margin release. Disables the left margin for the next printed line. Remember that this executes before the line is printed. It's used for outdenting.

w Page wait. This command should be placed at the beginning of your document before any text. With page wait turned on, *SpeedScript* prompts you to " Insert next sheet, press RETURN" when each page is finished printing. Insert the next sheet, line it up with the printhead, then press RETURN to continue. Page wait is ignored during disk or screen output.

j Select automatic linefeeds after carriage return. Like w, this command must be placed before any text. Don't use this command to achieve double-spacing, but only if all text prints on the same line.

i Information. This works like REM in BASIC. You follow the command with a line of text, up to 255 characters, ending in a return-mark. This line will be ignored during printing and is handy for making such notes to yourself as the filename of the document.

h Header define and enable. The header must be a single line of text (up to 254 characters) ending in a return-mark. The header prints on the first line of each page. You can include Stage 2 commands such as centering and page numbering in a header. You can use a header by itself without a footer. The header and footer should be defined at the top of your document, before any text. If you want to prevent the header from printing on the first page, put a return-mark by itself at the top of your document before the header definition.

f Footer define and enable. The footer must be a single line of text (up to 254 characters) ending in a return-mark. The footer prints two lines prior to the last line of each page. As with the header, you can include Stage 2 printing commands, and you don't need to set the header to use a footer.

g Go to (link) next file. Put this command as the last line in your document. Follow the command with the filename, including D: for disk. After the text in memory is printed, the link command loads the next file into memory. You can continue linking in successive files, but don't include a link in the last file. Before you start printing a linked file, make sure the first of the linked files is in memory. When printing is finished, the last file linked to will be in memory.

#### **Stage 2 Commands**

These commands either precede a line of text or are embedded within one.

c Centering. Put this at the beginning of a line you want to center. This will center only one line ending in a returnmark. Repeat this command at the beginning of every line you want centered. Centering uses the page-width setting (see above) to center the line properly. To center a double-width line, either set the page width to 40 or pad out the rest of the line with an equal number of spaces. If you use double-width, remember that the spaces preceding the centered text will be double-wide spaces.

e Edge right. This works in the same manner as centering, but it blocks the line flush with the right margin.

# When *SpeedScript* encounters this command, it prints the current page number. You usually embed this within a header or footer.

u A simple form of underlining. It works only on printers that recognize CHR\$ $(8)$  as a backspace and CHR\$ $(95)$  as an underline character. Underlining works on spaces, too. Use the first u to start underlining and another one to turn off underlining.

#### **Fants and Styles**

Most dot-matrix printers are capable of more than just printing text at ten characters per inch. Some printers have several character sets, with italics and foreign language characters. Most can print in double-width (40 characters per line), condensed (132 characters per line), and in either pica or elite. Other features include programmable characters, programmable tab stops, and graphics modes. Many word processors customize themselves to a particular printer, but *SpeedScript* was purposely designed not to be printer-specific. Instead, *SpeedScript* lets you define your own Stage 2 printing commands.

You define a programmable *printkey* by choosing any character that is not already used for other printer commands. The entire uppercase alphabet is available for printkeys, and you can choose letters that are related to their function (like D for double-width). You enter these commands like printer commands, by holding down SELECT while you type them. The printkeys are like variables in BASIC.

To define a printkey, just hold down SELECT while you type the key you want to assign as the printkey, then an equal sign  $(=)$ , and finally the ASCII value to be substituted for the printkey during printing. Now, whenever *SpeedScript* encounters the printkey embedded in text, it prints the character with the ASCII value you previously defined.

For example, to define the  $+$  key as the letter z, you first look up the ASCII value of z (in either your printer manual or in any Atari manual). The ASCII value of the letter z is 122, so the definition is

#### **G-122**

Now, anywhere you want to print the letter z, substitute the printkey:

GadGooks! The Goo is Gany!

#### **SpeedScript**

#### This would appear on paper as

#### **Gadzooks! The zoo is zany!**

More practically, here's how you could program italics on an Epson MX-80-compatible printer. You switch on italics by sending an ESC (a character with an ASCII value of 27), then the character 4. You turn off italics by sending ESC 5. So define SHIFT -E as the escape code. Anywhere you want to print a word in italics, bracket it with printkey E, then 4, and printkey E, then 5,

### The word  $\overline{a}4$ italics<sup> $\overline{a}5$ </sup> is in italics

You can similarly define whatever codes your printer uses for features like double-width or emphasized mode. For your convenience, four of the printkeys are predefined, though you can change them. Keys 1-4 are defined as 27, 14, 15, and 18, common values for most printers. On most printers, CHR\$(27) is the ESCape key, CHR $\frac{2}{14}$ ) starts double-width, CHR\$(15) either stops double-width or starts condensed characters, and CHR\$(18) usually cancels condensed characters.

*SpeedScript* actually lets you embed any character within text, so you may prefer to put in the actual printer codes as part of your text. To set italics, you could just press ESC twice, then 4. The ESC key appears in text as a mutant E. Doublewidth has a value of 14, the same value as CTRL-N. To start double-width, just embed a CTRL-N. Remember that you must press ESC before any CTRL key to get it to appear in text. CTRL keys appear as small "shadowed" capital letters. These characters, though, are counted as part of the length of a line, and excessive use within one line can result in a shorter than normal line. It can be more convenient to use the printkeys, since if you ever change printers, you have to change only the definitions of the keys.

Keep one thing in mind about printkeys: *SpeedScript* always assumes it is printing to a rather dumb, featureless printer, the least common denominator. *SpeedScript* doesn't understand the intent of a printkey; it justs sends out its value. So if you make one word within a line double-width, it may make the line overflow the specified right margin. There's no

way for *SpeedScript* to include built-in font and typestyle codes without being customized for a particular printer since no set of codes is universal to all printers.

#### **Hints and Tips**

It may take you awhile to fully master *SpeedScript,* but as you do, you'll discover many ways to use the editing and formatting commands. For example, there is a simple way to simulate tab stops, say, for a columnar table. Just type a period at every tab stop position. Erase the line with CTRL-E, then restore it with CTRL-R multiple times. When you are filling in the table, just use word left/word right to jump quickly between the periods. Or you can use the programmable printkeys to embed your printer's own commands for setting and jumping to tab stops.

You don't have to change or define printer commands every time you write. Just save these definitions and load this file each time you write. You can create many custom definition files and have them ready to use on disk. You can create customized "fill-in-the-blank" letters. Just type the letter, and everywhere you'll need to insert something, substitute a unique character, such as an  $*$  or a CTRL character. When you're ready to customize the letter, use Find to locate each symbol and insert the specific information. Instead of typing an oft-used word or phrase, substitute a unique character, then use CTRL-G to globally change these characters into the actual word or phrase. You can even use *SpeedScript* as a simple filing program. Just type in all your data, flagging each field with a unique character. You can use Find to quickly locate any field.

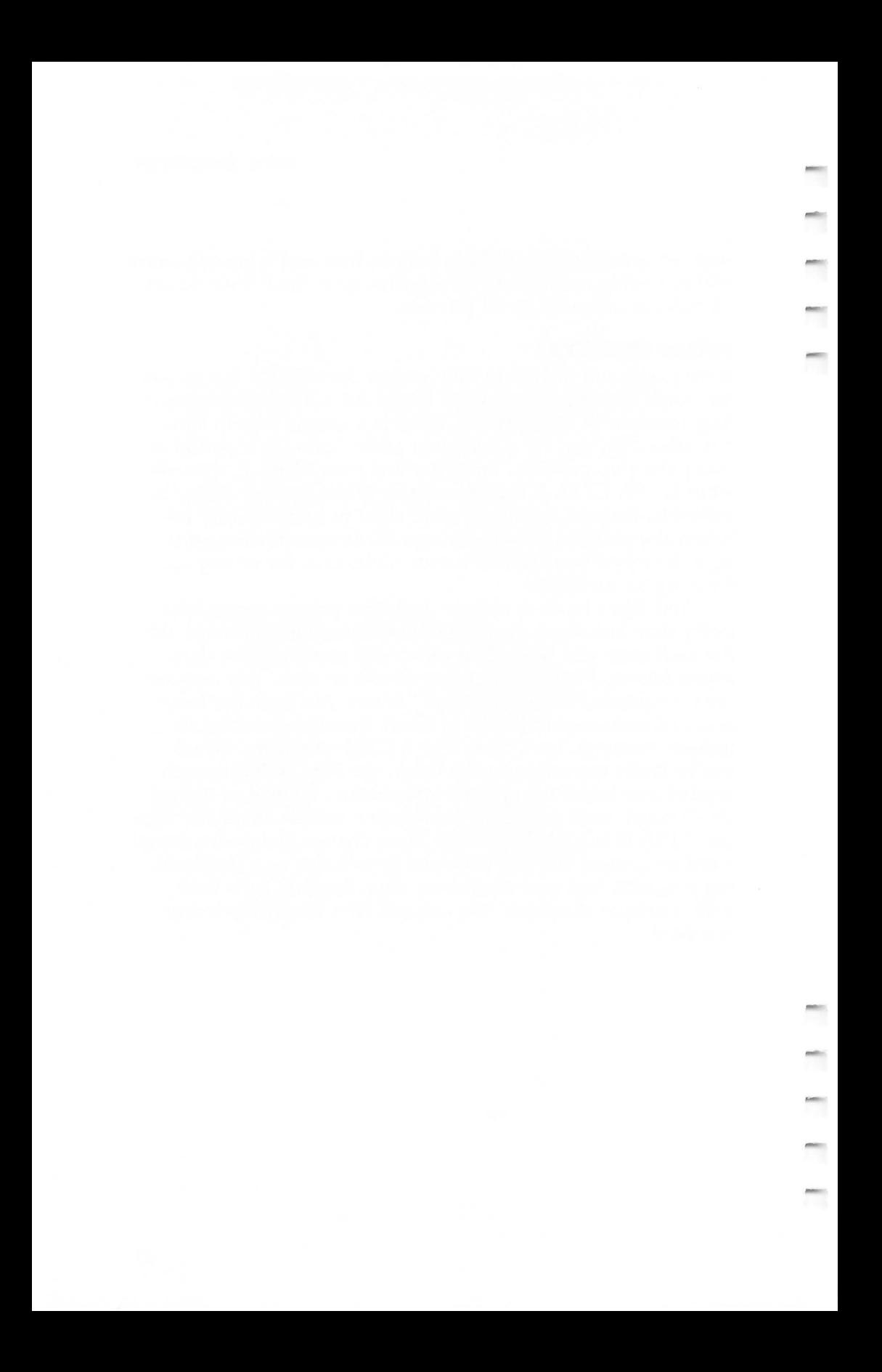

# Chapter 2 **Entering SpeedScript**

r

r

r

 $\ddot{ }$ 

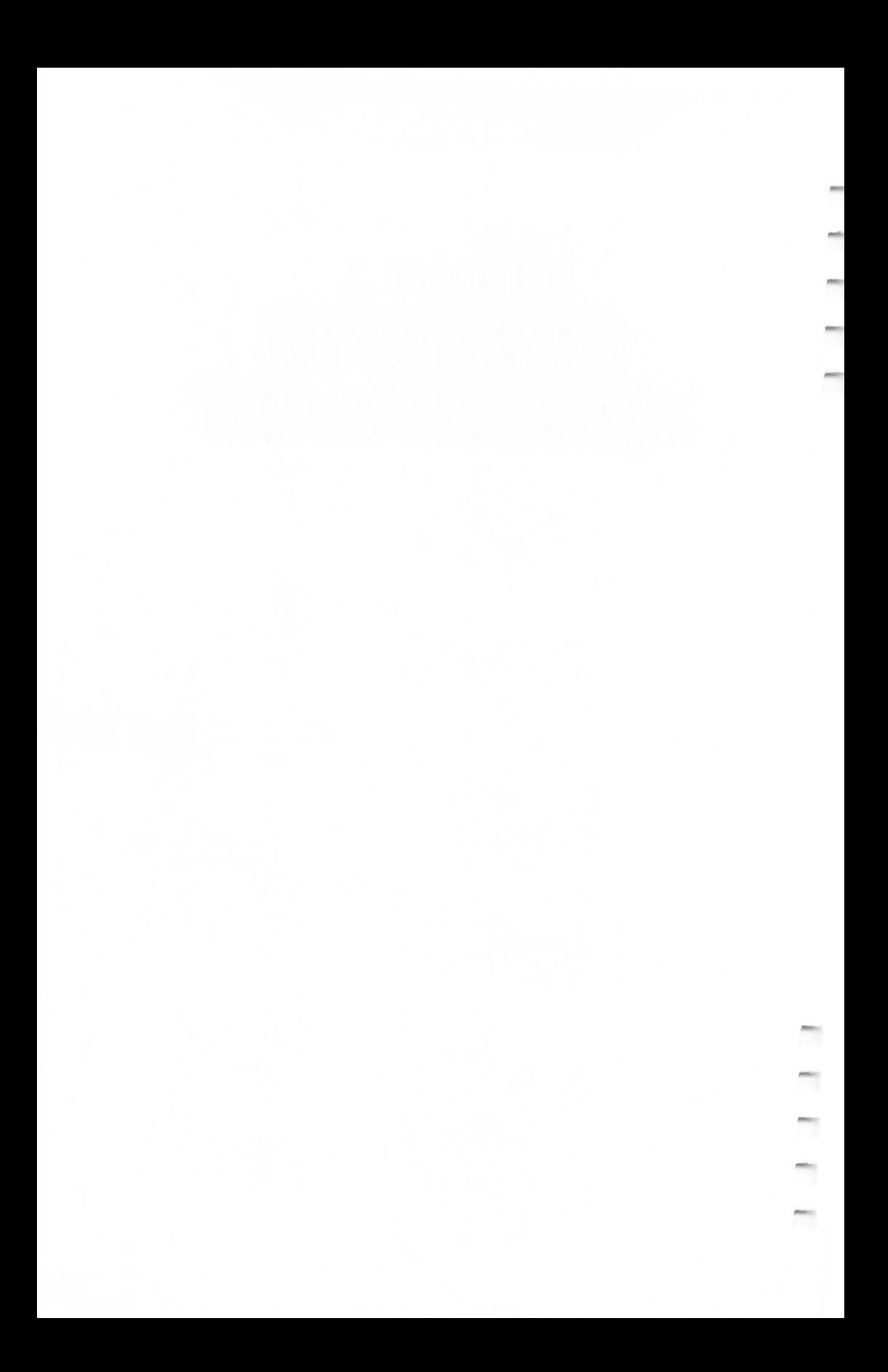

## **The Machine Language Editor: MLX**

*Two program-entry aids written in BASIC are included here to make typing in* SpeedScript *as easy as possible. The first, "MLX," is explained in this article. The second, "The Automatic Proofreader," is a short program that will help you type in MLX without typing mistakes. Read the instructions for using the Automatic Proofreader later in this chapter before you type in the MLX program.* 

"MLX" is a new way to enter long machine language (ML) programs with a minimum of fuss. MLX lets you enter the numbers from a special list that looks similar to BASIC DATA statements. It checks your typing on a line-by-line basis. It won't let you enter illegal characters when you should be typing numbers. It won't let you enter numbers greater than 255 (forbidden in ML). And it won't let you enter the wrong numbers on the wrong line. In addition, MLX creates a ready-touse tape or disk file.

#### **using MLX**

Type in and save MLX, Program 2-1 (you'll want to use it in the future). When you're ready to type in *SpeedScript,* run MLX. MLX asks you for three numbers: the starting address, the ending address, and the run/init address. These numbers for *SpeedScript* are

#### **Starting Address?** 7936 **Ending Address? 16229 Run/lnit Address** 7936

Next, you'll be asked "Tape or Disk." *SpeedScript* can be saved as either a binary file on disk or as a boot tape. Press T for use with a tape drive. If you press D for disk, you'll be asked "Boot Disk or Binary File." Press F to select the Binary File option. Although you could save *SpeedScript* as an autobooting disk, it makes no sense, since such a disk cannot contain DOS, which is necessary for file-oriented disk access.

The screen will then show the first prompt, the number 7936 followed by a colon. Type in each three-digit number

shown in the listing. You do not need to type the comma shown in the listing; MLX inserts the comma automatically. The prompt is the current line you are entering from the listing. It increases by six each time you enter a line. That's because each line has seven numbers-six actual data numbers plus a checksum number. The checksum verifies that you typed the previous six numbers correctly. If you enter any of the six numbers wrong, or if you enter the checksum wrong, the computer rings a buzzer and prompts you to reenter the line. If you enter it correctly, a bell tone sounds and you continue to the next line.

MLX accepts only numbers as input. If you make a typing error, press the DELETE/BACK S key; the entire number is deleted. You can press it as many times as necessary back to the start of the line. If you enter three-digit numbers as listed, the computer automatically prints the comma and goes on to accept the next number. If you enter less than three digits, you can press the comma key, the space bar, or the RETURN key to advance to the next number. The checksum automatically appears in inverse video for emphasis.

#### **MLX Commands**

When you finish typing an ML listing (assuming you type it all in one session), you can then save the completed program on tape or disk. Follow the screen instructions. If you get any errors while saving, you probably have a bad disk or the disk is full or you made a typo when entering the MLX program itself.

Fortunately, you don't have to enter all of *SpeedScript* in one sitting. MLX lets you enter as much as you want, save it, and then reload the file from tape or disk later. MLX recognizes these commands:

**CTRL-S Save CTRL-L Load CTRL-N New Address CTRL-D Display** 

To issue a command, hold down the CTRL key (CON-TROL on the XL models) and press the indicated key. When you enter a command, MLX jumps out of the line you've been typing, so we recommend you do it at a new prompt. Use the Save command (CTRL-S) to save what you've been working
on. It will save on tape or disk as if you've finished, but the tape or disk won't work, of course, until you finish the typing. Remember to make a note of the address where you stop. The next time you run MLX, answer all the prompts as you did before—regardless of where you stopped typing—then insert the disk or tape. When you get to the line number prompt, press CTRL-L to reload the partly completed file into memory. Then use the New Address command to resume typing.

To use the New Address command, press CTRL-N and enter the address where you previously stopped. The prompt will change, and you can then continue typing. Always enter a New Address that matches up with one of the line numbers in the MLX-format listing, or the checksum won't work. The Display command lets you display a section of your typing. After you press CTRL-D, enter two addresses within the line-number range of the listing. You can break out of the listing display and return to the prompt by pressing any key.

## Program 2-1. MLX: The Machine Language Editor

*Refer* to *the "Automatic Proofreader" article before typing in this program.* 

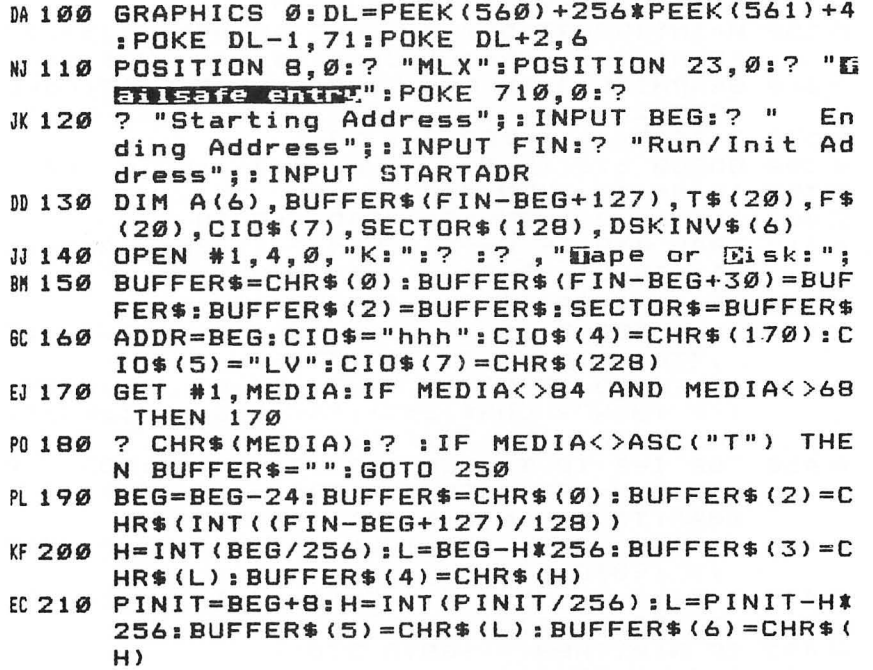

# SpeedScript

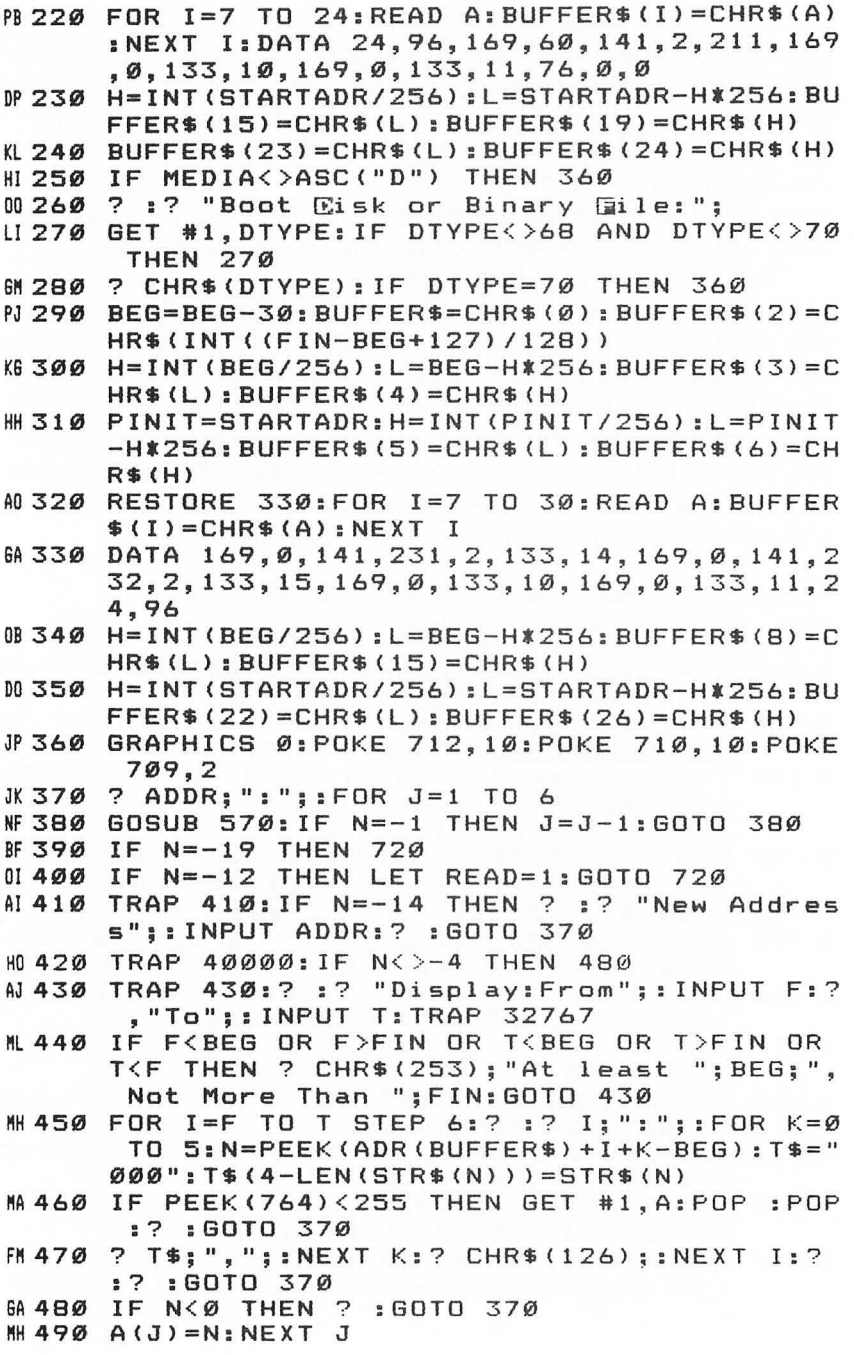

٦

٦

٦

m.

 $\overline{\phantom{a}}$ 

e.

 $\overline{\phantom{a}}$ 

 $\overline{\phantom{a}}$ 

```
JM 500 CKSUM=ADDR-INT (ADDR/256) *256: FOR I=1 TO
       6: CKSUM=CKSUM+A(I): CKSUM=CKSUM-256*(CK
      SUM>255) : NEXT I
KK 510 RF=128: SOUND 0, 200, 12, 8: GOSUB 570: SOUND
       0, 0, 0, 0: RF=0: ? CHR$(126)
CN 520 IF N<>CKSUM THEN ? :? "Incorrect"; CHR$(
      253)::? : GOTO 370
EK 530 FOR W=15 TO 0 STEP -1: SOUND 0, 50, 10, W: N
      EXT W
R540 FOR I=1 TO 6: POKE ADR (BUFFER$) +ADDR-BEG
      +I-1, A(1):NEXTIHB 550 ADDR=ADDR+6: IF ADDR<=FIN THEN 370
6M 56Ø GOTO 710
F1 570 N = 0: Z = 0PH 580 GET #1.A: IF A=155 OR A=44 OR A=32 THEN
      670
FB 590 IF A<32 THEN N=-A:RETURN
EB 600 IF A<>126 THEN 630
M 610 GOSUB 690: IF I=1 AND T=44 THEN N=-1:? C
      HR$(126):: GOTO 690
6N 62Ø GOTO 57Ø
61630 IF A<48 OR A>57 THEN 580
M640 ? CHR$(A+RF)::N=N*10+A-48
EB 650 IF N>255 THEN ? CHR$ (253):: A=126: GOTO 6
      øø
EH 660 Z=Z+1: IF Z<3 THEN 580
JH 670 IF Z=0 THEN ? CHR$(253);: GOTO 570
KC 680 ? ", ":: RETURN
M 690 POKE 752.1: FOR I=1 TO 3:? CHR$(30):: GET
       #6, T: IF T<>44 AND T<>58 THEN ? CHR$(A)
      ;: NEXT I
PI 700 POKE 752, 0:? " "; CHR$ (126); : RETURN
KN 710 GRAPHICS Ø: POKE 710, 26: POKE 712, 26: POKE
       709.2
FF 720 IF MEDIA=ASC("T") THEN 890
01730 REM DISK
OK 740 IF READ THEN ? :? "Load File":?
IS 750 IF DTYPE<>70 THEN 1040
AE 760 ? :? "Enter AUTORUN.SYS for automatic u
      se":? :? "Enter filename": INPUT T$
      F$=T$: IF LENGTH (T$) > 2 THEN IF T$(1, 2) < 2"D:GF 770
      " THEN F$ = "D: " : F$ (3) = T$NJ80 TRAP 870: CLOSE #2: OPEN #2, 8-4 *READ, 0, F$
      :? :? "Working..."
JM 790 IF READ THEN FOR I=1 TO 6:GET #2, A:NEXT
       I:GOTO 820
PO 800 PUT #2, 255: PUT #2, 255
N 810 H=INT(BEG/256):L=BEG-H*256:PUT #2,L:PUT
       #2, H: H= INT (FIN/256) : L=FIN-H*256: PUT #2
      , L: PUT #2, H
```
## **SpeedScript**

NF 820 GOSUB 970: IF PEEK (195) >1 THEN 870 IF 830 IF STARTADR=0 OR READ THEN 850 FD 840 PUT #2, 224: PUT #2, 2: PUT #2, 225: PUT #2, 2 : H=INT(STARTADR/256): L=STARTADR-H\*256: P UT #2, L: PUT #2, H 60 850 TRAP 40000: CLOSE #2:? "Finished. ": IF RE AD THEN ? :? : LET READ=0: GOTO 360 HF 860 END FOB70 ? "Error ": PEEK(195) ; " trying to access ":? F\$:CLOSE #2:? :GOTO 760 **K 880 REM BOOT TAPE** IN 890 IF READ THEN ? :? "Read Tape" HI900 ? :? :? "Insert, Rewind Tape.":? "Press PLAY ": IF NOT READ THEN ? "& RECORD" LP 910 ? :? "Press HallEL when ready:"; JH 920 TRAP 960: CLOSE #2: OPEN #2, 8-4 \*READ, 128, "C:":? :? "Working..." MH 930 GOSUB 970: IF PEEK (195) >1 THEN 960 60 940 CLOSE #2: TRAP 40000: ? "Finished.": ? : ? : IF READ THEN LET READ=0: GOTO 360 **HF 950 END** 0960 ? :? "Error ":PEEK(195):" when reading/ writing boot tape":? : CLOSE #2:GOTO 890 # 970 REM CIO Load/Save File#2 opened READ=6 for write, READ=1 for read EA 980 X=32: REM File#2, \$20 EF 990 ICCOM=834: ICBADR=836: ICBLEN=840: ICSTAT= 835 MD 1000 H=INT (ADR (BUFFER\$) / 256) : L=ADR (BUFFER\$) -H\*256:POKE ICBADR+X.L:POKE ICBADR+X+1 , H FH 1010 L=FIN-BEG+1: H=INT (L/256) : L=L-H\*256: POK E ICBLEN+X, L: POKE ICBLEN+X+1, H M 1020 POKE ICCOM+X, 11-4\*READ: A=USR (ADR (CIO\$)  $, X)$ BG 1030 POKE 195, PEEK (ICSTAT) : RETURN KA 1040 REM SECTOR IZO 601050 IF READ THEN 1100 HE 1060 ? :? "Format Disk In Drive 1? (Y/N):"; FC 1070 GET #1, A: IF A<>78 AND A<>89 THEN 1070 ED 1080 ? CHR\$ (A) : IF A=78 THEN 1100 CP 1090 ? :? "Formatting...": XIO 254, #2, 0, 0, "D :":? "Format Complete":? AC 1100 NR=INT((FIN-BEG+127)/128): BUFFER\$(FIN-BEG+2)=CHR\$(Ø): IF READ THEN ? "Reading ...":GOTO 1120 LE 1110 ? "Writing..." LI 1120 FOR I=1 TO NR: S=I 10 1 1 30 IF READ THEN GOSUB 1220: BUFFER\$ (I \* 128-127) = SECTOR\$: GOTO 1160

32

#### Entering SpeedScript

```
~ 114~ SECTOR$=BUFFER$(I*128-127) 
AM 1150 GOSUB 1220
N 1160 IF PEEK(DSTATS)\langle \rangle1 THEN 1200
FB 1170 NEXT I
-6 M 1180 IF NOT READ THEN END
IH 1190 ? :? :LET READ=0:GOTO 360
JJ 1200 ? "Error on disk access.":? "May need
       formatting.":GOTO 1040
KI 1210 REM
BL 1220 REM SECTOR ACCESS SUBROUTINE
IG 1230 REM Drive ONE
IH 1240 REM Pass buffer in SECTOR$
# 1250 REM sector # in variable S
E6~126Ø REM READ=1 for read,
KJ 1270 REM READ=0 for write
BN 1280 BASE=3*256
SL 129~ DUNIT=BASE+1:DCOMND=BASE+2:DSTATS=BASE 
       +3NL 1300 DBUFLO=BASE+4:DBUFHI=BASE+5
AL 1310 DBYTLO=BASE+8: DBYTHI=BASE+9
JA 1320 DAUX1=BASE+10:DAUX2=BASE+11
PN 1330 REM DIM DSKINV$(4)
CA 1340 DSKINV$ = "h L S " : D SK I N V $ (4) = CHR $ (228)
PF 1350 POKE DUNIT, 1: A=ADR(SECTOR$): H=INT(A/25
       6):L=A-256*H 
BP 1360 POKE DBUFHI, H
~137~ POKE DBUFLO,L 
PD 1380 POKE DCOMND, 87-5*READ
AA 1390 POKE DAUX2.INT(S/256): POKE DAUX1.S-PEE
       K(DAUX2)*256 
~ 1400~ A=USR(ADR(DSKINV$))
KB 1410 RETURN
```
# **The Automatic Proofreader**

*At last there's a way for your computer to help you check your typing. "The Automatic Proofreader" will make entering programs faster, easier, and more accurate.* 

The strong point of computers is that they excel at tedious, exacting tasks. So why not get your computer to check your typing for you?

"The Automatic Proofreader" will help you type in "MLX" program listings without typing mistakes. It is a short error-checking program that hides itself in memory. When activated, it lets you know immediately after typing a line from a program listing if you have made a mistake. Please read these instructions carefully before typing the MLX program.

## **preparing the Proofreader**

- 1. Type in the Proofreader (Program 2-2). Be very careful when entering the DATA statements—don't type an  $l$  instead of a 1, an 0 instead of a 0, extra commas, and so on.
- 2. Save the Proofreader on tape or disk at least twice *before running it for the first time.*
- 3. After the Proofreader is saved, type RUN. It will check itself for typing errors in the DATA statements and warn you if there's a mistake. Correct any errors and *save the corrected version.* Keep a copy in a safe place-you'll need it again and again when typing in programs from other COMPUTE! books or *COMPUTE!* magazine.
- 4. When a correct version of the Proofreader is run, the following message will appear on the screen: "Automatic Proofreader Now Activated." Type NEW and press RE-TURN. You are now ready to enter the MLX program listing. If you press SYSTEM RESET, the Proofreader is disabled. To reactivate it, just type PRINT USR(1536) and press RETURN.

## **Using the Proofreader**

The MLX program listing has a *checksum* found immediately to the left of each line number. *Don't enter the checksum when typing in a program.* It is just for your information.

When you type in a line from the program listing and press RETURN, the Proofreader displays the checksum letters at the top of your screen. *These checksum letters must match the checksum letters in the printed listing.* If they don't match, it means you typed the line differently from the way it is listed. Immediately recheck your typing. You can correct any mistakes you find.

The Proofreader is not picky with spaces. It will not notice extra spaces or missing ones. This is for your convenience since spacing is generally not important. But occasionally proper spacing is important, so be extra careful with spaces. The Proofreader will catch practically everything else that can go wrong. Characters in inverse video will appear like this:

## **INVERSE VIDEO**

Enter these characters with the Atari key.

Due to the nature of a checksum, the Proofreader will not catch all errors. The Proofreader will not catch errors of transposition. In fact, you could type in a line in any order, and the Proofreader wouldn't notice.

There's another thing to watch out for: If you enter a line by using abbreviations for commands, the checksum will not match up. But there is a way to make the Proofreader check the line. After entering the line, LIST it. This eliminates the abbreviations. Then move the cursor up to the line and press RETURN. It should now match the checksum. You can check whole groups of lines this way. The only abbreviation that cannot be handled this way is when a question mark (?) is used instead of PRINT; they are not the same to the Proofreader.

Program 2-2. The Automatic Proofreader

```
100 GRAPHICS 0
```

```
110 FOR I=1536 TO 1700:READ A: POKE I, A: CK=C
    K+A:NEXT I
```

```
120 IF CK<>19072 THEN ? "ERROR IN DATA STAT
   EMENTS_ CHECK TYPING_":END
```

```
130 A=USR(1536)
```
# SpeedScript

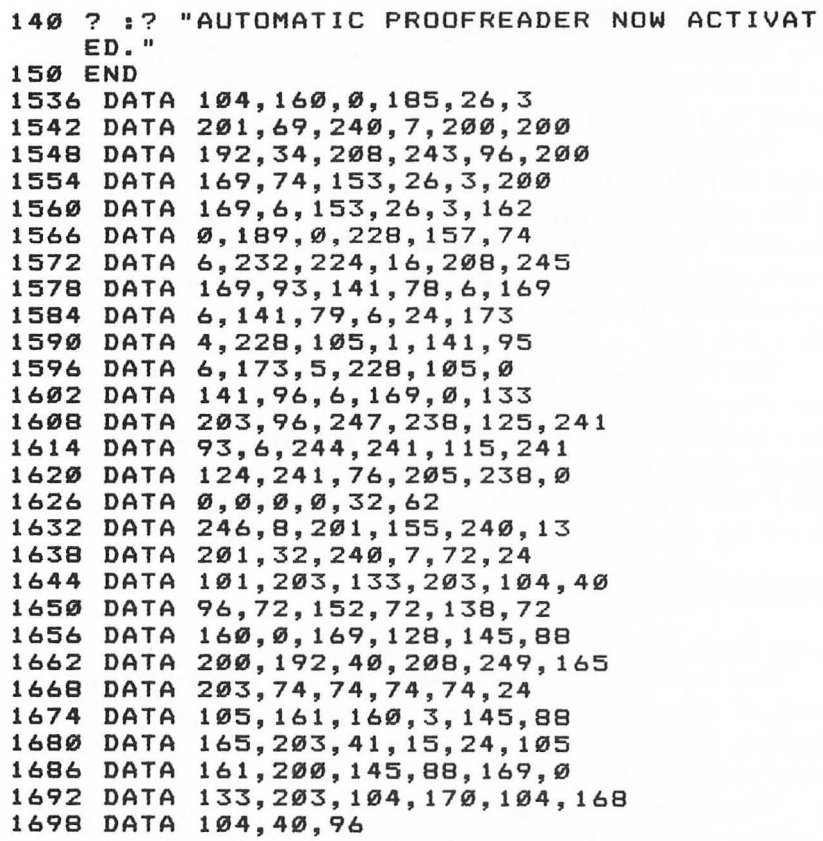

٦

 $\overline{\phantom{a}}$ 

 $\blacksquare$ 

# **SpeedScript Program Listings**

Before you begin typing *SpeedScript,* you must load and run the "MLX" program. Answer the MLX prompts as follows:

**Starting Address? 7936**  $\frac{6}{5}$ /*FO* **For Booth Booth Starting Address? 16229** 5 F6S Ending Address? 16229<br>**Run/Init Address 7936** 

 $\phi$ 

1

「一、一、一、一、

**Run/Init Address 7936**  $\overline{z_{\text{SS}}}$   $\overline{z_{\text{S}}}$   $\overline{z_{\text{S}}}$   $\overline{z_{\text{S}}}$   $\overline{z_{\text{S}}}$   $\overline{z_{\text{S}}}$  $\frac{1}{2}$ FF  $\circ$  $9+AnsR$ 

## Program 2-3. SpeedScript

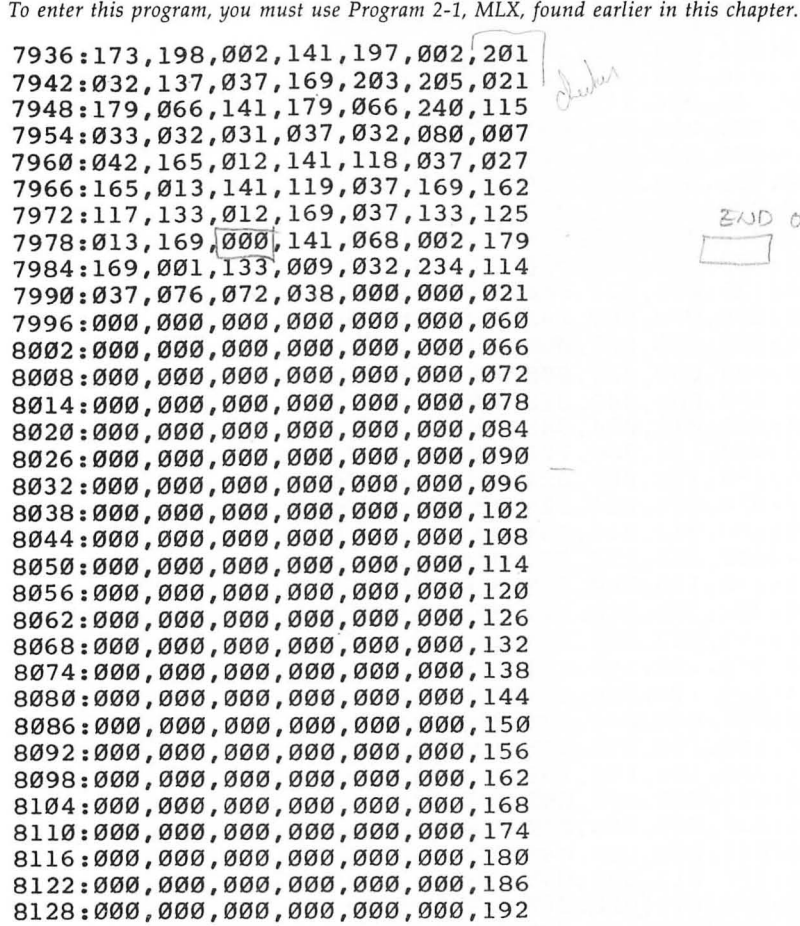

 $20000F40$ 

8134:000,000,000,000,000,000,198 8140:000,000,000,000,000,000,000,204 8146:000,000,000,000,000,000,000,210 8152:000,000,000,000,000,000,000,216 8158:000,000,000,000,000,000,222 8164:000,000,000,000,000,000,228 8170:000,000,000,000,000,000,234 8176:000,000,000,000,000,000,240 8182:000,000,000,000,000,000,246 8188:036,037,045,017,000,000,131 8194:000,000,000,000,000,000,000,002 8200:000,024,024,024,024,024,128 8206:000,024,000,102,102,102,088 8212:000,000,000,000,000,102,122 8218:255,102,102,255,102,000,074 8224:024,062,096,060,006,124,148 8230:024,000,000,204,216,048,018 8236:096,204,140,000,000,056,028 8242:108,056,112,222,204,118,102 8248:000,024,024,048,000,000,152 8254:000,000,000,024,048,096,230 8260:096,096,048,024,000,048,124 8266:024,012,012,012,024,048,206 8272:000,000,102,060,255,060,045 8278:102,000,000,000,024,024,236 8284:126,024,024,000,000,000,010 8290:000,000,000,048,048,096,034 8296:000,000,000,000,126,000,230 8302:000,000,000,000,000,000,110 8308:000,000,048,048,000,000,212 8314:006,012,024,048,096,192,244 8320:000, 124, 206, 222, 246, 230, 132 8326:198,124,000,024,056,024,048 8332:024,024,024,126,000,124,206 8338:198,012,024,048,096,254,010 8344:000,254,012,024,056,012,254 8350:198,124,000,028,060,108,164 8356:204,254,012,012,000,254,132 8362:192,252,006,006,198,124,180 8368:000, 124, 192, 252, 198, 198, 116 8374:198, 124, 000, 126, 006, 012, 136 8380:024,048,096,096,000,124,064 8386:198,198,124,198,198,124,210 8392:000, 124, 198, 198, 126, 012, 090  $\sim$  8398:024,048,000,000,048,048,118 8404:000,048,048,000,000,000,052 8410:048,048,000,048,048,096,250 8416:000,012,024,048,096,048,196 8422:024,012,000,000,000,126,136 8428:000,000,126,000,000,048,154

 $0107$ 

 $CHE927$ 

Œ

8434:024,012,006,012,024,048,112 8440:000,060,102,006,012,024,196<br>8446:000,024,000,124,198,222,054  $\begin{array}{r} 6.612:214,220,224,060,000,124,078 \\ 8458:198,198,198,254,198,198,230 \end{array}$ 8464:000, 252, 198, 198, 252, 198, 090 8470:198,252,000,124,198,192,218 8476:i92,192,198,124,000,248,214 8482:204,198,198,198,204,248,004 8488:000,254,192,192,252,192,098 8494:192,254,000,254,192,192,106 8500:252,192,192,192,000,124,236 8506:198,192,222,198,198,124,166 8512:000,198,198,198,254,198,086 8518:198,198,000,126,024,024,128 8524:024,024,024,126,000,062,080 8530:012,012,012,012,204,120,198 8536:000,198,204,216,240,216,138 8542:204,198,000,192,192,192,048 8548:192,192,192,254,000,198,104 8554:238,254,214,198,198 , 198,126 8560:000,198,230,246,254,222,238 8566: 206, 198, 000,124,198),198,018 8572:198,198,198,124,000,252,070 8578:198,198,198,252,192,192,080 8584:000,124,198,198,198,222,052 8590:124,014,000,252,198,198,160 8596:252,216,204,198,000,124,118 8602:198,192,124,006,198,124,228 8608:000,126,024,024,024,024,126 8614:024,024,000,198,198,198,040 8620 198, 198, 198, 124, 000, 198, 064 8626:198,198,198,198,108,056,110 8632:000,198,198,198,214,254,222 8638:238,198,000,198,198,108,106 8644:056,108,198,198,000,102,090 8650:102,102,060,024,024,024,026 8656:000,254,012,024,048,096,130 8662:192,254,000,030,024,024,226 8668:024,024,024/,030,000,064,130 8674:096,048,024,012,006,000,156 8680:000,240,048,048,048,048,152  $\mathbb{N}$ , 8686:048,240,000,008,028,054,104 8692:099,000,000,000,000,000,087 8698:000,000,000,000,000;255;249 8704:000,000,000,000,000,000,000 8710:000,000,124,194,153,153,118 8716:/129),153,153,230,252,130,035 8722:153,130,153,153,131,252,222 8728:124,194,153,158,158,153,196

;0

Ľ

78

 $\circ$ 

8734:194,124,252,130,153,153,012 8740:153,153,130,252,254,130,084 8746:158,132,156,158,130,254,006 8752:126,193,206,194,206,204,153 8758:204,120,124,194,153,158,239 8764:145, 153, 194, 124, 246, 153, 051 8770:153,129,153,153,153,246,029 8776:127,097,115,050,050,115,114 8782:097,127,062,050,050,050,002 8788:050, 114, 198, 124, 230, 153, 185 8794:146,132,146,153,153,230,026 8800:120,076,076,076,076,078,086 8806:066, 124, 230, 153, 129, 129, 165 8812:137, 153, 153, 230, 230, 153, 140 8818:137,129,145,153,153,230,037 8824:124,194,153,153,153,153,026 8830:194,124,254,195,201,201,015 8836:195,206,200,240,124,194,011 8842:153,153,153,146,201,118,038 8848:124,194,201,201,194,201,235 8854:201, 247, 126, 195, 158, 194, 247 8860:249,153,195,126,254,194,047 8866:102,100,100,100,100,124,020 8872:246,153,153,153,153,153,155 8878:194,124,230,153,153,153,157 8884:153,194,100,056,246,153,058 8890:153,153,137,129,153,246,133 8896:230, 153, 153, 194, 153, 153, 204 8902:153,230,230,153,153,195,032 8908:230,100,100,124,254,193,181 8914:249,050,228,206,193,254,110 8920:120,096,120,096,126,024,030 8926:030,000,000,024,060,126,206 8932:024,024,024,000,000,024,068 8938:024,024,126,060,024,000,236 8944:000,000,000,012,012,088,096 8950:112,120,000,024,012,126,128 8956:012,024,000,000,000,000,032 8962:024,060,126,126,060,024,166 8968:000,000,000,124,006,126,008 8974:198,126,000,000,192,252,014 8980:198,198,198,252,000,000,098 8986:000, 124, 198, 192, 198, 124, 094 8992:000,000,006,126,198,198,048 8998:198,126,000,000,000,124,230 9004:198,254,192,124,000,000,044 9010:062,096,252,096,096,096,236 9016:006,252,000,126,198,198,068 9022:198,126,000,000,192,192,002 9028:252,198,198,198,000,000,146

9034:024,000,056,024,024,060,006 9040:024,240,024,000,024,024,160 9046:024,024,000,000,192,204,018 9052:216,248,204,198,000,000,190  $89958:956.924.924.924.924.024$ 9064:000.000.000.204.254.254.048 9070:214,198,000,000,000,252,006 9076:198,198,198,198,000,000,140 9082:000, 124, 198, 198, 198, 124, 196 9088:192,192,000,252,198,198,136  $19$ 9094:198,252,006,006,000,126.210 9100:198,198,198,126,000,000,092 9106:000, 252, 198, 192, 192, 192, 148 9112:000,000,000,126,192,124,082 9118:006,252,000,000,048,254,206 9124:048,048,048,030,000,000,082 9130:000,198,198,198,198,126,064 9136:000,000,000,198,198,198,002 9142:108,056,000,000,000,198,032  $20$ 9148:214,254,124,108,000,000,120 9154:000,198,108,056,108,198,094 9160:006,252,000,198,198,198,028 9166:198,126,000,000,000,254,016 9172:012,056,096,254,014,000,132 9178:014,024,024,056,024,024,128 9184:024,024,024,024,024,024,112 9190:024,024,112,000,112,024,014 9196:024,028,024,024,000,000,080 9202:000,008,024,056,024,008,106 9208:000,000,000,016,016,024,048  $9716$  $900$  $CHE$ 9214:028,024,000,000,000,000,050 9220:000,000,000,000,000,000,004 9226:000,000,000,000,000,000,000 9232:165, 128, 141, 048, 036, 165, 187 9238:129,141,049,036,165,130,160 9244:141,051,036,165,131,141,181 9250:052,036,166,133,240,032,181 9256:169,000,141,115,063,160,176  $22$ 9262:000, 185, 255, 255, 153, 255, 125 9268:255,200,204,115,063,208,073 9274:244,238,049,036,238,052,147 9280:036,224,000,240,007,202,005 9286:208,224,165,132,208,222,205 9292:096,165,133,170,005,132,009 9298:208,001,096,024,138,101,138 9304:129, 141, 120, 036, 165, 128, 039 9310:141, 119, 036, 024, 138, 101, 141 9316:131, 141, 123, 036, 165, 130, 058 9322:141, 122, 036, 232, 164, 132, 165 9328:208,004,240,013,160,255,224

9334:185,255,255,153,255,255,196 9340:136,192,255,208,245,206,086 9346:120,036,206,123,036,202,085 9352:208,234,096,169,040,200,059  $249358:024,109,108,068,024,101,064$ 9364:088,133,136,165,089,105,096 9370:000,133,137,024,173,111,220 9376:063,133,138,173,112,063,074 9382:133,139,162,001,173,114,120 9388:063,133,145,160,OOO,177,082 9394:138,153,123,063,200,041,128 9400:127,201,094,240,022,204,048 9406:107,068,208,239,136,177,101 9412:138,041,127,201,OOO,240,175 9418:007,136, 208, 245, 172, 107, 053 9424:068,136~,132,140,160,020 9430:000,185,123,063,145,136,098 9436:200,196,140,208,246,024,210 9442:152,101,138,133,138,165,029 9448:139,105,OOO,133,139,224,204 9454:001,208,003,140,110,063,251 9460:204,107,068,240,008,169,016<br>9466:064,145,136,200,076,244,091<br>-9472:036,024,165,136,105,040,250 9478:133,136,144,002,230,137,020 9484:232,224,019,240,003,076,038 9490:175,036,165,138,141,121,026 9496:063,165,139,141,122,063,205 9502:096,173,102,063,133,138,223 9508:14i,111,063,141,117,063,160 9514: 133, 134, 173, 103, 063, 133, 013 9520:139,141,112 , 063,141,118,250 9526:063,133,135,056,173,105,207 9532:063,237,103,063,170,169,097 9538:000,160,255,198,139,145,195 9544:138,200,230,139,145,138,038 9550:200,208,251,230,139,202,028 9556:208,246,145,138 , 096,133,026 9562:140,132,141,169,001,141,046 9568:240,002,160,000,177,140,047 9574:240,006,032,127,047,200,242 9580:208,246,096,032,204,047,173 9586:240,251,096,032,064,021,050 9592:173,106,068,240,006,160,105 9598:OOO,165,144,145,134,032,234 9604:234,037,076,072,038,169,246 9610:125,032,127,047,169,OOO,126 9616 :/14 ,114,063,141,102,063, OOO 9622: 141, 104, 063, 141, 106, 063, 000 9628:141,108,063,141,245,063,149

9355 BEGINS<br>"REFEESH

 $LDA = 40$ 

end of africh

 $26$ 

 $7.6$ 

## **Entering SpeedScript**

9634:141,020,064,141,182,067,009 9640:141,190,002,141,108,068,050 9646:169,040,141,107,068,169,100 9652:068,024,105,001,141,103,110 9658:063,173,049,002,056,233,250 9664:001,141,109,063,056,233,027 9670:008,141,107,063,056,233,038 9676:001,141,105,063,169,255,170 9682:141, 243, 063, 165, 075, 240, 113 9688:016,173,109,063,141,105,055 9694:063,169,007,141,107,063,004 9700:169,030,141,109,063,096,068 9706:032, 173, 045, 173, 102, 063, 054 9712:133,134,173,103,063,133,211 9718:135,032,139,036,032,010,118 9724:038,169,152,160,061,032,096 9730:089,037,238,113,063,076,106 9736:207,039,032,026,038,169,007  $329742:136,160,061,032,089,037,017$ 9748:169,000,141,113,063,096,090 9754:160,039,169,000,145,088,115 9760:136,016,251,169,000,133,225 9766:082,133,085,133,084,096,139 9772:072,041,128,133,140,104,150 9778:041, 127, 201, 096, 176, 013, 192 9784:201,032,176,006,024,105,088 9790:064,076,069,038,056,233,086 9796:032,005,140,096,160,000,245 9802:140,106,068,177,134,133,064 9808:144,160,000,140,184,067,007 9814:177, 134, 073, 128, 145, 134, 109 9820:173,106,068,073,001,141,142 9826:106,068,032,139,036,032,255 9832:204,047,208,040,169,008,012 9838:141,031,208,173,031,208,134 9844:201,006,208,015,160,000,194 9850:140,106,068,165,144,145,122 9856:134,032,161,043,076,072,134 9862:038,165,020,041,016,240,142 9868:218,169,000,133,020,076,244 9874:081,038,170,169,008,141,241 9880:031,208,173,031,208,201,236 9886:005,208,005,169,128,141,046 9892:184,067,160,000,165,144,116 9898:145,134,173,113,063,240,014 9904:007,138,072,032,010,038,217 9910:104,170,138,201,155,208,134 9916:005,162,030,076,226,038,213 9922:138, 044, 182, 067, 048, 026, 187 9928:201,156,176,102,041,127,235

Ľ

ISE HIGH LIGHT

9934:201,032,144,096,201,123,235 9940:176,092,201,092,240,088,077 9946:201,094,240,084,201,095,109 9952:240,080,138,072,160,000,146 9958:140,182,067,177,134,201,107 9964:094,240,005,173,114,063,157 9970:240,003,032,124,044,104,021 9976:032,044,038,041,127,013,031 9982:184,067,160,000,145,134,176 9988:032,139,036,056,165,134,054 9994:237,117,063,133,140,165,097 10000:135,237,118,063,005,140,202 10006:144,014,165,134,105,000,072 10012:141,117,063,165,135,105,242 10018:000,141,118,063,230,134,208 10024:208,002,230,135,032,207,086 10030:039,076,072,038,174,083,016 10036:039,221,083,039,240,006,168 10042:202,208,248,076,072,038,134 10048:202,138,010,170,169,038,023 10054:072,169,071,072,189,120,251 10060:039,072,189,119,039,072,094 10066:096,035,031,030,092,094,204 10072:002,020,028,029,126,255,036 10078:004,009,125,124,095,005,200 10084:012,019,013,018,024,026,212 10090:016,254,001,011,006,021,159 10096:127,157,003,007,156,027,077 10102:015,132,040,183,040,236,252 10108:040,034,041,130,041,138,036 10114:041,154,041,000,042,049,201 10120:043,123,044,091,043,225,193 10126:044,001,045,048,045,081,150 10132:045,050,046,056,053,092,234 10138:052,186,049,124,054,016,123 10144:055,102,041,189,055,076,166 10150:043,032,055,079,042,132,037 10156:059,109,061,083,044,075,091 10162:044,047,060,099,059,216,191 10168:043,188,039,197,039,173,095 10174:182,067,073,128,141,182,195 10180:067,096,173,004,034,073,131 10186:016,141,004,034,096,032,013 10192:045,040,056,165,134,237,117 10198:111,063,165,135,237,112,013 10204:063,176,032,056,173,111,063 10210:063,237,102,063,133,140,196 10216:173,112,063,237,103,063,215 10222:005,140,240,013,165,134,167 10228:141,111,063,165,135,141,232

10234:112 , 063,032,139,036,056,176 10240:173,121,063,229,134,133,085 10246:138,173,122,063,229,135,098 10252:133,139,005,138,240,002,157 10258:176,024,024,173,111,063,077 10264:109,110,063,141,111,063,109 10270:173,112,063,105,OOO,141,112 10276:112,063,032,139,036,076,238 10282:255,039,096,056,173,117,010 10288:063,237,104,063,133,140,020 10294:173,118,063,237,105,063,045 10300:005,140,144,012,173,104,126 10306:063,141,117,063,173,105,216 10312:063,141,118,063,056,165,166 10318:134,237,102,063,133,140,119 10324:165,135,237,103,063,005,024 10330:140,176,011,173,102,063,243 10336:133,134,173,103,063,133,067 10342:135,096,056,165,134,237,157 10348:117,063,133,140,165,135,093 10354:237,118,063,005,140,176,085 10360:001,096,173,117,063,133,191 10366:134,173,118,063,133,135,114 10372:096,169,008,141,031,208,017 10378:173,031,208,201,003,208,194 10384:030,173,107,068,201,040,251 10390:240,020,238,107,068,238,037 10396:107,068,206,108,068,032,233 10402:139,036,032,207,039,169,016 10408:125,032,127,047,076,010,073 10414:038,230,134,208,002,230,248 10420:135,076,207,039,169,008,046 10426:141,031,208,173,031,208,210 10432:201,003,208,030,173,107,146 10438:068,201,002,240,020,206,167 10444:107,068,206,107,068,238,230 10450:108,068,032,139,036,032,113 10456:207,039,169,125,032,127,147 10462:047,076,010,038,165,134,180 10468:208,002,198,135,198,134,079 10474:076,207,039,165,134,133,220 10480:138,165,135,133,139,198,124 10486:139,160,255,177,138,201,036 10492:OOO,240,004,201,094,208,231 10498:003,136,208,243,177,138,139 10504:201,OOO,240,008,201,094;240 10510:240,004,136,208,243,096,173 10516:056,152,101,138,133,134,222 10522:165,139,105,OOO,133,135,191 10528:076,207,039,160,OOO,177,179

10534:134,201,000,240,008,201,054 10540:094,240,004,200,208,243 , 009 10546:096,200,208,011,230,135,162 10552:165,135,205,118,063,144,118 10558:002,208,025,177,134,201,041 10564:000,240,236,201,094,240,055 10570:232,024,152,101,134,133,082 10576:134,165,135,105,000,133,240 10582:135,076,207,039,173,117,065 10588:063,133,134,173,118,063,008 10594:133,135,076,207,039,169 , 089 10600:000,141,111,063,173,118,198 10606:063,056,233,004,205,103,006 10612:063,176,003,173,103,063,185 10618:141,112,063,032,139,036,133 10624:076,090,041,238,138,041,240 10630:238,138,041,096,008,238,125 10636:154,041,238,154,041,173,173 10642:154,041,041,015,141,154,180 10648:041,096,002,165,134,133,211 10654:138,165,135,133,139,198, 04 2 10660:139,160,255,177,138,201,210 10666:014,240,012,201,001,240,110 10672:008,201,031,240,004,201,093 10678:094,208,004,136,208,235,04 3 10684:096,177,138,201,014,240,030 10690:027,201,001,240,023,201,119 10696:031,240,019,201,094,240,001 10702:015,136,208,235,198,139,113 10708:165,139,205,102,063,176,038 10714:226,076,244,041,132,140,053 10720:198,140,200,240,010,177,165 10726:138,201,000,240,247,136,168 10732:076,020,041,164,140,076,241 10738:189,041,173,102,063,133,175 10744:134,173,103,063,133,135,221 10750:076,207,039 , 160,000,177,145 10756:134,201,014,240,029,201,055 10762:001,240,025,201,031,240, 2 36 10768:021,201,094,240,017,200,021 10774:208,235,230,135,165,135,106 10780:205,118,063,240,226,144 ,000 10786:224,076,090,041,200,208 , 105 10792:014,230,135,165,135,205,156 10798:118,063,144,005,240,003,107 10804:076,090,041,177,134,201,003 10810:000.240,233,201,014,240,218 10816:229,201,001,240,225,201 , 137 10822:031,240,221,201,094,240 , 073 10828:217,076,075,041,173,106,252

10834:063,141,209,063,173,107,070 10840:063,141,210,063,032,026,111 10846:038,169,172,160,061,032,214 10852:089,037,169,001,141,113,138 10858:063,096,056,165,134,237,089 10864:102,063,133,140,165,135,082 10870:237,103,063,005,140,208,106 10876:003,104,104,096,165,134,218 10882:133,128,165,135,133,129,185 10888:096,056,165,134,133,130,082 10894:073,255,101,128,141,213,029 10900:063,165,135,133,131,073,080 10906:255,101,129,141,214,063,033 10912:165,128,141,215,063,165,013 10918:129,141,216,063,165 , 130,242 10924:141,217,063,133,128,165,251 10930:131,141,218,063,133,129,225 10936:056,173,214,063,109,210,241 10942:063,205,109,063,144 , 016,022 10948:032,026,038,169,187 , 160,040 10954:061,032,089,037,169,001,079 10960:141,113,063,096,173,209,235 10966:063,133,130,173,210 , 063,218 10972:133,131,173,213,063,133,042 10978:132,024,109,209,063,141,136 10984:209,063 , 173,214,063 , 133,063 10990:133,109,210,063,141,210,080 10996:063,032,016,036,173,215 , 011 11002:063,133,128,173,216,063 , 002 11008:133,129,173,217,063,133,080 11014:130,173,218,063,133,131,086 11020:056,173,117,063,229,130,012 11026:133,132,173,118,063,229,098 11032:131,133,133,032,016,036,249 11038:056,173,117,063,237,213,121 11044:063,141,117,063,173,118,199 11050:063,237,214,063,141,118,110 11056:063,096,032,108,042,032,165 11062:184,040,032,137,042,056,033 11068:173,209,063,233,001,141,112 11074:209~063,173,210,063,233,249 11080:000,141,210,063,096,032,102 11086:133,040,032,108,042,032,209 11092:184,040,032,137,042,076,083 11098:059,043,032,080,042,169,003 11104:050,133,145,032,026,038,008 11110:169,199,160,061,032,089,044 11116:037,032,111,037,072,032,173 11122:010,038,104,041,095,009,155 11128:064,201,087,208,009,032,209

11134:108,042,032,237,040,076,149 11140:137,042,201,083,208,009,044 11146:032,108,042,032,155,041,036 11152:076,137,042,201,080,208,120 11158:009,032,108,042,032,082,199 11164:045,076,137,042,096,056,096 11170:165,134,237,111,063,133,237 11176:140,165,135,237,112,063,252 11182:005,140,240,026,173,111,101 11188:063,133,134,173,112,063,090 11194:133,135,169,000,133,020,008 11200:141,031,208,165,020,201,190 11206:030,208,250,076,207,039,240 11212:173,102,063,133,134,173,214 11218:103,063,133,135,076,188,140 11224:043,165,134,133,138,133,194 11230:130,165,135,133,139,133,033 11236:131,160,000,177,138,201,011 11242:000,208,030,200,208,247,103 11248:165,139,205,118,063,144,050 11254:015,173,117,063,133,138,117 11260:173,118,063,133,139,160,014 11266:000,076,011,044,230,139,246 11272:076,231,043,024,152,101,123 11278:138,133,128,169,000,101,171 11284:139,133,129,056,173,117,255 11290:063,229,130,133,132,173,118 11296:118,063,229,131,133,133,071 11302:056,165,128,229,130,141,119 11308:213,063,165,129,229,131,206 11314:141,214,063,032,016,036,040 11320:056,173,117,063,237,213 , 147 11326:063,141,117,063,173,118,225 11332:063,237,214,063,141,118,136 11338:063,096,169,255,141,238,012 11344:063,076,102,044,169,005,027 11350:141,238,063,032,102,044,194 11356:177,134,201,000,208,001,045 11362:200,076,075,041,169,000,147 11368:141,239,063,032,146,044,001 11374:169,000,174,238,063,160,146 11380:000,145,134,200,202,208,237 11386:250,096,169,001,141,238,249 11392:063,169,000,141,239,063,035 11398:032,146,044,169,000,160,173 11404:000,145,134,076,207,039,229 11410:024,173,117,063,109,238,102 11416:063,173,118,063,109,239,149 11422:063,205,105,063,144,005,231 11428:104,104,076,225,044,024,229

11434:165,134,133,128,109 , 238,053 11440:063,133,130,165,135,133,167 11446:129,109,239,063,133,131,218 11452:056,173,117,063,229,128,186 11458:133,132,173,118,063,229,018 11464:129,133,133,032,077,036 , 228 11470:024,173,117,063;109 , 238;162 11476:063,141,117,063,173,118,119 11482:063,109,239,063,141,118,183 11488:063,096,173,114,063,073,038 11494:116,141,114,063,096,169,161 11500:214,160,061,032,089,037,061 11506:032,204,047,041,127,240,165 11512:249,201,125,240,245,041,069 11518:223,201,089,096,169,008,016 11524:141,031,208,173,031,208,028 11530:201,003,240,001,096,169,208 11536:050,133,145,032,026,038,184 11542:169,237,160,061,032,089,002 11548:037,032,235,044,240,003,107 11554:076,010,038,162,250,154,212 11560:032,031,037,032,234 , 037,187 11566:076,072,038,160,000,177,057 11572:134,201,094,240,017,200,170 11578:208,247,230,135,165,135,154 11584:205,118,063,144,238,240,048 11590:236,076,090,041,200,208,153 11596:002,230,135,076,075,041,123 11602:165,134,133,138,165,135,184 11608:133,139,198,139,160,255,088 11614:177,138,201,094,240,017,193 11620:136,192,255,208 , 245,198,054 11626:139,165,139,205,103,063,152 11632:176,236,076,244,041,056 , 173 11638:152,101,138,133,138,169,181 11644:000,101,139,133,139,056,180 11650:165,138,229,134,133,140,045 11656:165,139,229,135,005,140,181 11662:208,018,132,140 , 024,165,061 11668:138,229,140,133,138,165,067 11674:139,233,000,133,139,076,106 11680:100,045,165,138,133,134,107 11686:165,139,133,135,076,207,253 11692:039, 169, 064, 141, 014, 212, 043 11698:169,010,141,000,002,169,157 11704:046,141,001,002,173,048 , 083 11710:002,133,140,173,049,002,177 11716:133,141,160,000,185,238,029 11722:045,145,140,200,192,028,184 11728:208,246,160,004,165,088,055

r

 $H16HU161H$  $11693$ 

11734:145,140,165,089,200,145,074 11740:140,160,026,165,140,145,228 11746:140,165,141,200,145,140 133 11752:169,192,141,014,212,096,032 11758:112,112,112,195,000,000,001 11764:003,003,003,003,003,003,006 11770:003,003,003,003,003,003,012 11776:003,003,003,003,003,003,018 11782:016,065,000,000,072,173,076 11788:138,041,141,010,212,141,183 11794:024,208,141,200,002,173,254 11800:154,041,141,023,208,165,244 11806:145,141,198,002,169,010,183 11812:141,197,002,169,032,141,206 11818:244,002,169,000,141,182,012 11824:002,104,064,169,008,141,024 11830:031,208,173 031,208,201,138 11836:003,240,003,032,080,042,204 11842:032,026,038,169,252,160,231 11848:061,032,089,037,160,000,195 11854:177,134,073,128,145,134,101 11860:032,139,036,160,000,177,116 11866:134,073,128,145,134,169,105 11872:050,133,145,032,111,037,092 11878:041,095,009,064,201,087,087 11884:208,009,032,151,046,032,074 11890:035,041,076,166,046,201,167 11896:083,208,009,032,151,046,137 11902:032,001,042,076,166,046,233 11908:201,080,208,009,032,151,045 11914:046,032,049,045,076,166,040 11920:046,032,207,039,076,010,042 11926:038,165,134,133,130,141,123 11932:203,063,165,135,133,131,218 11938:141,204,063,096,056,165,119 11944:134,133,128,237,203,063,042 11950:141,213,063,165,135,133,000 11956:129,237,204,063,141,214,144 11962:063,032,160,042,173,203,091 11968:063,133,134,173,204,063,194 11974:133,135,032,139,036,076,237 11980:076,046,169,039,229,085,080 11986:141,119,063,160 , 000,140,065 11992:120,063,140,240 , 002,169,182 11998:032,032,127,047,169,126,243 12004:032,127,047,140,120,063,245 12010:032,111,037,172,120,063,001 12016:044,182,067,048,057,201,071 12022:027,208,011,169,128,141,162 12028:182,067,141,162,002,076,114

 $H$  $|$  *&*  $H$   $L$   $I$   $\&$   $r$   $L$   $J$  $+11252$ 

> $EMO$  of  $DSPLA$  $1.15 +$

 $ENO$   $0 = E$ <sub>T</sub>,  $T$ 

12034:231,046,201,155,240,069,176 12040:201,126,208,015,136,016,198 12046:004,200,076,231,046,169,228 12052:126,032,127,047,076,231,147 12058:046,133,140,041,127,201,202 12064:032,144,196,201,125,176,138 12070:192,204,119,063,240,187,019 12076:165,140,041,127,162,008,175 12082:142,031,208,174,031,208,076 12088:224,005,208,002,009,128,120 12094:153,163,063,032,127,047,135 12100:169,000,141,182,067,200,059 12106:076,231,046,162,001,142,220 12112:240,002,169,000,153,163,039 12118:063,152,096,162,000,169,216 12124:012,141,066,003,032,086,176 12130:228,162,000,169,153,141,183 12136:068,003,169,047,141,069,089 12142:003,169,002,141,072,003,244 12148:142,073,003,169,003,157,151 12154:066,003,076,086,228,140,209 12160:203,047,162,000,142,072,242 12166:003,142,073,003,142,255,240 12172:002,160,011,140,066,003,010 12178:032,086,228,172,203,047,146 12184:096,069,058,160,128,076,227 12190:162,047,160,000,140,104,003 12196:068,134,212,133,213,032,188 12202:170,217,032,230,216,160,171 12208:000,177,243,072,041,127,068 12214:044,104,068,048,006,032,228 12220:127,047,076,196,047,032,201 12226:098,055,104,048,003,200,190 - Sum PED 12232:208,231,096,018,173,252,154 12238:002,201,255,208,003,169,020 12244:000,096,173,252,002,201,168 12250:255,240,249,141,109,068,000 12256:169,255,141,252,002,133,152 12262:017,032,041,048,173 ; 109,138 12268:068,201,192,176,016,041,162 12274:063,201,060,208,024,173,203 12280:109,068,041,064,240,006,008 12286:141,190,002,169,000,096,084 12292:173,190,002,073,064,141,135 12298:190,002,169,000,096,174,129 12304:109,068,189,064,048,044,026 12310:190,002,080,010,201,097,090 12316:144,006,201,123,176,002,168 12322:041,223,201,128,240,217,060 12328:096,072,169,050,141,000,056

12334:210,162,175,142,001,210,178 12340:160,128,136,208,253,202,115 12346:224,159,208,243,104,096,068 12352:108,106,059,128,128,107,188 12358:043,042,111,128,112,117,111 12364:155,105,045,061,118,128,176 12370:099,128,128,098,120,122,009 12376:052,128,051,054,027,053,197 12382:050,049,044,032,046,110,169 12388:128,109,047,128,114,128,242 12394:101,121,127,116,119,113,035 12400:057,128,048,055,126,056,070 12406:060,062,102,104,100,128,162 12412:130,103,115,097,076,074,207 12418:058,128,128,075,092,094,193 12424:079,128,080,085,155,073,224 12430:095,124,086,128,067,128,002 12436:128,066,088,090,036,128,172 12442:035,038,027,037,034,033,102 12448:091,032,093,078,128,077,147 12454:063,128,082,128,069,089,213 12460:159,084,087,081,040,128,239 12466:041,039,156,064,125,157,248 12472:070,072,068,128,131,071,212 12478:083,065,012,010,123,128,099 12484:128,011,030,031,015,128,027 12490:016,021,155,009,028,029,204 12496:022,128,003,128,128,002,107 12502:024,026,128,128,133,128,013 12508:027,128,253,128,000,032,020 12514:096,014,128,013,128,128,221 12520:018,128,005,025,158,020,074 12526:023,017,128,128,128,128,022 12532:254,128,125,255,006,008,252 12538:004,128,132,007,019,001,029 12544:032,132,049,162,112,169,144 12550:122,157,068,003,169,062,075 12556:157,069,003,169,005,157,060 12562:072,003,169,000,157,073,236 12568:003,169,006,157,074,003,180 12574:169,003,157,066,003,032,204 12580:086,228,048,092,169,000,147 12586:141,103,068,174,103,068,187 12592:165,100,157,229,067,165,163 12598:101,157,230,067,238,103,182 12604:068,238,103,068,032,169,226 12610:049,048,063,201,043,176,134 12616:075,032,127,047,032,169,042 12622:049,048,051,169,000,141,024

52

## **Entering SpeedScript**

12628:105,068,032,169,049,048,043 12634:041,032,127,047,238,105,168 12640:068,173,105,068,201,008,207 12646:208,008,169,046,032,127,180 12652:047,076,086,049,201,011,066 12658:208, 226, 169, 005, 133, 140, 227 12664:032,169,049,198,140,165,105 12670:140,208,247,076,045,049,123 12676:162,112,169,012,157,066,042 12682:003,032,086,228,162,112,249 12688:188,067,003,096,072,169,227 12694:155,032,127,047,104,032,135 12700:127,047,032,169,049,048,116 12706:225,032,127,047,076,158,059 12712:049,162,112,169,000,157,049 12718:072,003,157,073,003,169,139 12724:007,157,066,003,076,086,063 12730:228,032,255,053,032,089,107 12736:047,032,255,053,169,001,237 12742:141,240,002,133,082,169,197 12748:125,032,127,047,032,000,055 12754:049,032,239,051,173,229,215 12760:067,133,136,173,230,067,254 12766:133,137,169,000,141,228,006 12772:067,206,103,068,206,103,213 12778:068,032,227,051,032,111,243 12784:037,162,001,142,240,002,056 12790:174,025,050,201,097,144,169 12796:002,041,095,133,140,221,116 12802:025,050,240,006,202,208,221 12808:248,076,242,050,202,138,196 12814:010,170,189,042,050,072,035 12820:189,041,050,072,096,015,227 12826:030,031,028,029,004,082,230 12832:076,085,070,049,050,051,157 12838:052,027,012,070,050,083,076 12844:050,112,050,129,050,228,151 12850:050,007,051,247,050,255,198 12856:050,084,051,110,051,110,000 12862:051,110,051,110,051,152,075 12868:051,118,051,032,227,051,086 12874:174,228,067,240,031,202,248 12880:202,076,097,050,032,227,252 12886:051,174,228,067,232,232,046 12892:236,103,068,176,013,142,062 12898:228,067,189,229,067,133,243 12904:136,189,230,067,133,137,228 12910:076,235,049,032,227,051,012 12916:173,228,067,201,006,144,167 12922:243,056,233,006,170,076,138

12928:097,050,032,227,051,173,246 12934:228,067,024,105,006,205,001 12940:103,068,116,222,170,076,187 12946:097,050,162,000,189,122,254 12952:062,157,187,067,232,224,057 12958:003,208,245,160,001,177,184 12964:136,041,127,032,056,055,099 12970:201,032,240,004,157,187,223 12976:067,232,200,192,013,208,064 12982:236,189,186,067,201,046,083 12988:208,001,202,142,227,067,011 12994:169,000,157,187,067,096,102 13000:162,112,157,066,003,173,105 13006:227,067,157,072,003,169,133 13012:000,157,073,003,169,187,033 13018:157,068,003,169,067,157,071 13024:069,003,076,086,228,032,206 13030:148,050,169,033,032,200,094 13036:050,016,003,076,182,051,102 13042:032,227,051,076,235,049,144 13048:032,148,050,169,035,076,246 13054:234,050,032,148,050,169,169 13060:036,076,234,050,032,170,090 13066:051,169,079,160,063,032,052 13072:089,037,169,064,141,190,194 13078:002,032,206,046,169,000,221 13084:141,190,002,173,120,063,205 13090:240,043,032,148,050,162,197 13096:000,172,227,067,169,044,207 13102:153,187,067,200,189,163,237 13108:063,153,187,067,200,232,186 13114:236,120,063,208,243,140,044 13120:227,067,169,000,153,187,099 13126:067,032,239,051,169,032,148 13132:076,234,050,032,239,051,246 13138:076,242,050,032,170,051,191 13144:169,090,160,063,032,089,179 13150:037,032,235,044,208,235,117 13156:032,239,051,032,148,050,140 13162:169,254,076,234,050,165,030 13168:140,141,123,062,076,187,073 13174:049,162,112,142,185,067,067 13180:169,004,157,074,003,169,188 13186:000,133,142,133,143,032,201 13192:148,050,169,003,032,200,226 13198:050,048,037,032,031,037,121 13204:032,126,053,048,029,162,086 13210:250,154,169,125,032,127,243 13216:047,032,173,045,032,010,243

13222:038,076,072,038,169,022,069 13228:133,084,169,157,032,127 , 106 13234:047,076,127,047,140,236,083 13240:063,032,132,049,032,170,150 13246:051,169,050,160,062,032,202 13252:089,037,174,236,063,169,196 13258:000,032,160,047,169,253,095 13264:032,127,047,169,108,160,083 13270:062,032,089,037,032,111,065 13276:037,032,239,051,076 , 242,129 13282:050,160,012,177,136,073,066 13288:128,145,136,136,016,247,016 13294:096,032,170,051,169,000,244 13300:160,063,032,089,037,173,030 13306:123,062,076,127,047,169,086 13312:000,141,183,067,076,012,223 13318:052,169,128,141,183,067,234 13324:173,102,063,133,138,173,026 13330:103,063,133,139,076,038,058 13336:052,169,000,141,183,067,124 13342:165,134,133,138,165,135,132 13348:133,139,056,173,118,063,206 13354:229,139,170,232,160,000,204 13360:177,138,044,183,067,048,193 13366:015,201,155,208,005,169,039 13372:094,076,082,052,032,044,184 13378:038,076,082,052,201,094,097 13384:208,005,169,155,076,082,255 13390:052,032,056,055,145,138,044 13396:200,208,217,230,139,202,000 13402:208,212,096,032,026,038,190 13408:169,026,160,062,032,089,122 13414:037,169,008,032,235,052,123 13420:048,064,032,007,052,162,217 13426:112,173,102,063,157,068,021 13432:003,173,103,063,157,069,176 13438:003,056,173,117,063,237,007 13444:102,063,157,072,003,173,190 13450:118,063,237,103,063,157,111 13456:073,003,169,011,157,066,111 13462:003,032,086,228,048,011,046 13468:032,255,051,032,132,049,195 13474:048,010,076,232,053,152,221 13480:072,032,255,051,104,168,082 13486:192,128,240,033,152,072,223 13492:169,125,032,127,047,169,081 13498:050,160,062,032,089,037,104 13504:104,170,169,000,032,160,059 13510:047,032,224,052,032,173,246 13516:045,169,001,141,113,063,224

Ľ

13522:096,032,026,038,169,058,117 13528:160,062,032,089,037,076,160 13534:199,052,174,185,067,169 ,044 13540:012,157,066,003,076,086,116 13546:228,162,112,142,185 ,067,106 13552:141,186,067,173,190,002,231 13558:072,169,064,141,190,002,116 13564:032,206,046,104,141,190,203 13570:002,173,120,063,208,008,064 13576:032,010,038,104,104,076,116 13582:173,045,032,224,052,174,202 13588 :185,067,169,163,157,068,061 13594:003,169,063,157,069,003,234 13600:173,120,063,157,072,003 ,108 13606:169,000,157,073,003,173,101 13612:186,067,157,074,003,169,188 13618:003,157,066,003,076,086,185 13624:228,056,165,134,237,102,210 13630:063,133,138 ,133,142,165,068 13636:135,237,103,063,133,139,110 13642:133,143,005,138,240,004,225 13648:169,196,133,145,032,026,013 13654:038,169,084,160,062,032,119 13660:089,037,169,004,032,235,146 13666:052,016,003,076,174,052,215 13672:165,145,201,196,240,003,030 13678:032,031,037,032,126,053,165 13684:192,128,144,003,076,174,065 13690:052,076,232,053,174,185,126 13696:067,165,134,157,068,003,210 13702:165,135,157,069,003,056 ,207 13708:173,104,063,229,134,157,232 13714:072,003,173,105,063,229,023 13720:135,157,073,003,169,007,184 13726:157,066,003,032,086,228,218 13732:016,005,192,136,240,001,242 13738:096,174,185,067,024,189,137 13744:072,003,109,102,063 ,141,154 13750:117,063,189,073,003,109,224 13756:103,063,141,118,063,024,188 13762:173,117,063,101,142,141,163 13768:117,063,173,118,063,101,067 13774:143,141,118,063,032,025,216 13780:052,173,117,063,133,138,120 13786:173,118,063,133,139,169,245 13792:000,168,145,138,200,208,059 13798:251,096,032,224,052,016,133 13804:003,076,174,052,169,125,067 13810:032,127,047,169,074,160,083 13816:062,032,089,037,076,199,231

13822:052,169,064,141,014,212,138 13828:173,138,041,141,198,002,185 13834:141,200,002,173,154,041,209 13840:141,197,002,096,162,000,102 13846:142,205,063,142,206,063,075 13852:142,207,063,142,208,063,085 13858:056,177,138,233,016,144,030 13864:042,201,010,176,038,014,009 13870:205,063,046,206,063,014,131 13876:205,063,046,206,063,014,137 13882:205,063,046,206,063,014,143 13888:205,063,046,206,063,013,148 13894:205,063,141,205,063,200,179 13900:208,212,230,139,076,034,207 13906:054,248,173,205,063,013,070 13912:206,063,240,028,056,173,086 13918:205,063,233,001,141,205,174 13924:063,173,206,063,233,000,070 13930:141,206,063,238,207,063,000 13936:208,003,238,208,063,076,140 13942:084,054,173,207,063,216,147 13948:096,056,173,209,063,237,190 13954:106,063,141,211,063,173,119 13960:210,063,237,107,063,141,189 13966:212,063,013,211,063,208,144 13972:016,032,026,038,169,140,057 13978:160,062,032,089,037,169,191 13984:001,141,113,063,096,024,086 13990:165,134,133,128,109,211,022 13996:063,133,130,165,135,133,163 14002:129,109,212,063,133,131,187 14008:056,173,117,063,229,128,182 14014:133,132,173,118,063,229,014 14020:129,133,133,024,101,131,079 14026:205,105,063,144,016,032,255 14032:026,038,169,128,160,062,023 14038:032,089,037,169,001,141,171 14044:113,063,096,032,077,036,125 14050:024,173,211,063,133,132,194 14056:109,117,063,141,117,063,074 14062:173,212,063,133,133,109,037 14068:118,063,141,118,063,165,144 14074:134,133,130,165,135,133,056 14080:131,173,106,063,133,128,222 14086:173,107,063,133,129,032,131 14092:016,036,076,207,039,160,034 14098:000,177,134,170,200,177,108 14104:134,136,145,134,200,138,143 14110:145,134,096,160,000,177,230 14116:134,041,063,201,033,144,140

 $\overline{\phantom{a}}$ 

D

14122:010,201,059,176,006,177,159 14128:134,073,064,145,134,076,162 14134:133,040,072,041,128,133,089 14140:140,104,041,127,201,096,001 14146:176,011,201,064,144,005,155 14152:233,064,076,079,055,105,172 14158:032,005,140,096,005,075,175 14164:066,005,058,001,001,001, 216 14170:000,001,000,080,027,014, 212 14176:015,018,141,244,063,138,203 14182:072,152,072,056,173,228, 087 14188:063,237,230,063 ,173,229,079 14194:063,237,231,063,144,049,133 14200:169,001,141,254,002,162 ,08 1 14206:112,169,000,157,072,003,127 14212:157,073,003,169,011,157,190 14218:066,003,173,244,063,032,207 14224:086, 228, 008, 169, 000, 141, 008 14230:254,002,040,016,009,032,247 14236:174,052,162 , 250, 154,07 6,000 14242:072,038,173, 255,002 ,208,142 14248:251, 104, 168, 104, 170, 173, 114 14254:244,063,096,032,026,038,161 14260:169,183,160,062,076,089,151 14266:037,076,215,056,032,026,116 14272:038, 169, 158, 160, 062, 032, 043 14278:089,037,032,255,053,169 ,065 14284:008,032,235,052,016,003,038 14290:076,215,056,032,255,053,129 14296:032,177,055,162,000,142,016 14302:220,063,142,219,063,142,047 14308:240,063,142,241,063,142,095 14314:181,067,189,082,055,157,197 14320:221,063,232,224,012,208,176 14326:245,169,255,141,235,063,074 14332:141,233,063,162,004,189,020 14338:093,055,157,067,064,202,128 14344:208,247,173,102,063,133,166 14350:138,173,103,063,133,139,25 1 14356:160,000,140,234 ,063,204,053 14362:233,063,240,006,173,221,194 14368:063,141,234,063,177 , 138,080 14374:016,003,076,166,057,201,045 14380:094,240,041,153,179,064,047 14386:200,238,234,063,173,234 ,168 14392:063,205,222,063,144,230,215 14398:140,116,063,177,138,201,129 14404:000,240,017,206,234,063,060 14410:136,208,244,172,116,063,245 14416:200,177,138,201,000,240,012

14422:001,136,140,116,063,152,182 14428:056,101,138,133,138,165,055 14434:139,105,000,133,139,160,006 14440:000,173,235,063,201,255,007 14446:208,003,032,077,057,173,148 14452:233,063,240,003,032,117,036 14458:057,056,046,233,063,173,238 14464:116,063,141,115,063,169,027 14470:179,133,142,169,064,133,186 14476:143,032,220,060,032,134,249 14482:057,173,235,063,205,225,080 14488:063,144,003,032,238,056,176 14494:056,165,138,237,117,063,166 14500:133,140,165,139,237,118,072 14506:063,005,140,240,060,144,054 14512:058,173,220,063,240,011,173 14518:169,000,141,219,063,141,147 14524:224,063,032,238,056,173,206 14530:163,063,201,069,208,015,145 14536:169,155,032,127,047,169,131 14542:108,160,062,032,089,037,182 14548:032,111,037,032,132,049,093 14554:162,250,154,032,173,045,010 14560:169,125,032,127,047,032,244 14566:010,038,076,072,038,076,028 14572:020,056,056,173 , 223,063,059 14578:237,235,063,168,136,136,193 14584:240,008,048,006,032,152,222 14590:057,136,208,250,173,220,018 14596:063,240,017,141,115,063,131 14602:169,180,133,142,169,066,101 14608:133,143,032,117,057,032,018 14614:220,060,032,152,057,032,063 14620:152,057,032,152,057,238,204 14626:228,063,208,003,238,229,235 14632:063,173,227,063,208,031,037 14638:056,173,228,063,237,230,009 14644:063,173,229,063,237,231,024 14650:063,144,016,032,026,038,121 14656:169,197,160,062,032,089,005 14662:037,032,111,037,032,177,240 14668:055,173,219,063,240,017,075 14674:141,115,063,169,179,133,114 14680:142,169,065,133,143,032,004 14686:117,057,032,220,060,172,240 14692:224,063,140,235,063,136,193 14698:240,008,048,006,032,152,080 14704:057,136,208,250,096,169,004 14710:032,172,221,063,140,234,212 14716:063,240,006,032,098,055,106

 $\mathcal{E}^{\mathcal{E}}$ 

#### **SpeedScript**

14722:136,208,250,096,172,226,194 14728:063,024,152,109,235,063,014 14734:141,235,063,032,152,057,054 14740:136,208,250,096,169,155,138 14746:032,098,055,173,181,067,248 14752:240,003,032,098,055,096,172 14758:141,237,063,041,127,032,039 14764:056,055,174,241,057,221,208 14770:241,057,240,009,202,208,111 14776:248,206,234,063,076,246,233 14782:058,202,138,010,170,140,140 14788:236,063,169,057,072,169,194 14794:212,072,189,004,058,072,041 14800:189,003,058,072,096,056,170 14806:173,236,063,101,138,133,034 14812:138,165,139,105,000,133,132 14818:139,076,020,056,177,138,064 14824:201,094,240,001,136,140,020 14830:236,063,096,017,119,108,109 14836:114,116,098,115,110,104,133 14842:102,064,112,063,120,109,052 14848:105,103,106,097,058,115,072 14854:058,125,058,135,058,145,073 14860:058,155,058,165,058,180,174 14866:058,214,058,071,058,087,052 14872:058,055,058,045,058,036,078 14878:058,239,058,024,059,106,062 14884:058,200,169,000,141,233,069 14890:063,076,230,057,200,032,188 14896:020,054,141,232,063,076,122 14902:230,057,200,032,020,054,135 14908:141,230,063,173,208,063,170 14914:141,231,063,076,230,057,096 14920:200,032,020,054,141,228,235 14926:063,173,208,063,141,229,187 14932:063,076,230,057,200,032,230 14938:020,054,141,223,063,076,155 14944:230,057,169,000,141,227,152 14950:063,200,076,230,057,169,129 14956:010,141,181,067,200,076,015 14962:230,057,200,032,020,054,195 14968:141,221,063,076,230,057,140 14974:200,032,020,054,141,222,027 14980:063,076,230,057,200,032,022 14986:020,054,141,224,063,076,204 14992:230,057,200,032,020,054,225 14998:141,225,063,076,230,057,174 15004:200,032,020,054,141,226,061 15010:063,076,230,057,172,236,228 15016:063,200,152,072,032,238,157

15022:056,104,168,140,236,063,173 15028:096,032,207,058,136,140,081 15034:219,063,160,001,177,138,176 15040:153,178,065,200,204,219,187 15046:063,144,245,240,243,200,053 15052:076,230,057,200,177,138,058 15058:201,094,208,249,096,032,066 15064:207,058,136,140,220,063,016 15070:160,001,177,138,153,179,006 15076:066,200,204,220,063,144,101 15082:245,240,243,076,230,057,045 15088:032,207,058,076,230,057,132 15094:200,177,138,201,029,240,207 15100:007,136,173,237,063,076,176 15106:047,056,200,032,020,054,155 15112:072,173,237,063,041,127,209 15118:170,104,157,051,064,032,080 15124:230,057,076,213,057,160,045 15130:001,162,000,177,138,201,193 15136:094,240,012,032,056,055,009 15142:157,163 , 063,200,232,224,053 15148:014,208,238,142,120,063,061 15154:169,000,157,163,063,162,252 15160:096,142,185,067,169,004,207 15166:141,186 , 067,032,016,053,045 15172 : 016,003,076,155,055,169,030 15178:000,133,142,133,143,032,145 15184:031,037,032,126,053,016,119 15190:003,076,155,055,104,104,071 15196:162,112,141,185,067,076,067 15202:010,056,032,145,059,173,061 15208:245,063,240,022,032,060,254 15214:060,032,183,059,173,243,092 15220:063,201,255,240,009,032,148 15226:095,060,032,139,036,076,048 15232:111,059,076,010,038,169,079 15238:008,141,031,208,173,031,214 15244:208,201,003,208,038,032,062 15250:026,038,169,229,160,062,062 15256:032,089,037,032,206,046,082 15262:141,245,063,208,003,076,126 15268:010,038,160,000,185,163,208 15274:063,153,246,063,200,204,075 15280:120,063,208,244,076,010,129 15286:038,165,134,133,138,165,187 15292:135,133,139,169,255,141,136 15298:243,063,160,001,162,000,055 15304:173,245,063,240,083,189,169 15310:246 , 063,0 32,044,038,209,070

E

## **SpeedScript**

15316:138,240,005,224,000,208,003 15322:235,202,200,208,011,230,024 15328:139,165,139,205,118,063,029 15334:240,002,176,054,232,236,146 15340:245,063,208,221,024,152,125 15346:101,138,133,140,165,139,034 15352:105,000,133,141,173,117,149 15358:063,197,140,173,118,063,240 15364:229,141,144,024,056,165,251 15370:140,237,245,063,133,134,194 15376:141,242,063,165,141,233,233 15382:000,133,135,141,243,063,225 15388:032,207,039,096,032,026,204 15394:038,169,235,160,062,032,218 15400:089,037,169,001,141,113,078 15406:063,096,169,008,141,031,042 15412:208,173,031,208,201,003,108 15418:208,035,032,026,038,169,054 15424:245,160,062,032,089,037,177 15430:032,206,046,141,020,064,067 15436:240,014,160,000,185,163,070 15442:063,153,021,064,200,204,019 15448:120,063,208,244,076,010,041 15454:038,056,165,134,133,130,238 15460:237,242,063,133,140,165,056 15466:135,133,131,237,243,063,024 15472:005,140,208,101,169,255,222 15478:141,243,063,024,173,245,239 15484:063,101,134,133,128,169,084 15490:000,101,135,133,129,056,172 15496:173,117,063,229,130,133,213 15502:132,173,118,063,229,131,220 15508:133,133,032,016,036,056,042 15514:173,117,063,237,245,063,028 15520:141,117,063,173,118,063,067 15526:233,000,141,118,063,173,126 15532:020,064,240,041,141,238,148 15538:063,169,000,141,239,063,085 15544:032,146,044,160,000,185,239 15550:021,064,032,044,038,145,022 15556:134,200,204,020,064,208,002 15562:242,024,165,134,109,020,128 15568:064,133,134,165,135,105,176 15574:000,133,135,076,207,039,036 15580:160,000,204,115,063,240,234 15586:029,177,142,048,026,032,168 15592:056,055,032,098,055,173,189 15598:241,063,240,010,169,008,201 15604:032,098,055,169,095,032,213 15610:098,055,200,076,222,060,193

15616:096,140,236,063,041,127,191 15622:141,237,063,032,056,055,078 15628:201,099,208,027,056,173,008 15634:232,063,237,115,063,074,034 15640:056,237,221,063,168,169,170 15646 :032,032,098,055,136,208,079 15652:250,172,236,063,076,252,061 15658:060,201,101,208,017,056,173 15664:173,222,063,237,115,063,153 15670:056 ,237,221,063,168,169,200 15676:032,076,031,061,201,117,066 15682:208,008,173,241,063,073,064 15688:001,141 ,241,063,201,035,242 15694:208,018,140,236,063,174,149 15700:228,063,173 ,229,063,032,104 15706:155,047,172,236,063,076,071 15712:252,060,174,237,063,189,047 15718:051,064,032,098,055,076,222 15724:252,060,032,026,038,056,060 15730:173,104,063,237,117,063,103 15736:170,173,105,063,237,118,218 15742:063,032,160,047,169,001,086 15748:141,113,063,096,083,112,228 15754:101,101,100,083,099,114,224 15760:105,112,116,032,051,046,094 15766:048,000,032,098,121 ,032,225 15772:067,104,097,114,108,101,235 15778:115 ,032,066,114,097,110,184 15784:110,111,110,000,066,117,170 15790:102 ,102,101,114,032,067,180 15796:108,101,097,114,101,100,033 15802:000,066,117 ,102,102,101,162 15808:114,032,070,117,108,108,229 15814:000,068,101 ,108,101,116,180 15820:101,032,040,083,044,087,079 15826:044,080,041,000,058,032,209 15832:065,114,101,032,121,111,248 15838:117,032,115,117,114,101,050 15844:063,032,040,089,047,078,065 15850:041,058,000,069,082,065,037 15856:083,069,032,065,076,076,129 15862:032,084,069 ,088,084,000,091 15868:069,114,097,115,101,032,012 15874:040 ,083,044,087,044,080,124 15880:041,058,032,210,197,212,246 15886:213,210,206,032,116,111,134 15892:032,101,120 ,105,116,000,238 15898:083,097,118,101,032,040,241 15904:068,101,118,105,099,101,112

15910:058 ,070, 105 ,108,101,110,078 15916:097 , 109 ,101,041,062,000,198 15922:069,114,114,111,114,032,092 15928:035,000,066 ,082,069,065,117 15934:075 ,032,075,101,121,032,242 15940:065,098,111,114,116 ,000,060 15946:078,111,032 ,069,1 14,114,080 15952:111,114 , 115,000,076,111 ,095 15958:097,100,032,040,068,101,012 15964:118,105,099,101,058,070,131 15970:105,108,101,110,097,109 ,216 15976:101,041,062,000,032,080,164 15982:114,101,115,115,032,210,029 15988:197,212,213 ,210,206,000,130 15994:068,049 ,058,042,046,042,171 16000:077,101 ,109,111, 114,121,249 16006:032,070 ,117,108, 108 ,000,057 16012:078,111,032 ,116, 101 ,120, 186 16018:116,032 ,105,110,032,098 ,127 16024:117 ,102,102,101,114,000,176 16030:080,114,105,110,116,032,203 16036:040,068,101,118,105,099,183 16042:101,058,070,105 ,108,101,201 16048:110,097,109 ,101,041,062,184 16054:000 ,080,114,105, 110,116 ,195 16060:105 ,110,103,046,046,046,132 16066:155 ,155,000,073,110,115,034 16072:101,114,116 ,032, 110 ,101,006 16078:120,116 ,032,115, 104,101,026 16084:101 ,116,044,032,112,114,219 16090:101,115,115,032 ,210,197,220 16096:212 ,213,210,206,000,070,111 16102:105,110 ,100,058,000,078,169 16108:111,116,032,102,111,117 ,057 16114:110,100,000 ,067,104,097 ,208 16120:110,103 , 101,032,116,111 ,053 16126:058 ,000,027,028,027,029,167 16132:027,030,027,031,032,195,090 16138:212,210,204,045,196,101,210 16144 :108,101,116,101,032,204,166 16150:111 ,099,107,032,213,1 10,182 16156:108,111,099,107,032,210,183 16162:101,110,097,109,101,032,072 16168:197,211,195 ,198,111,114,042 16174:109,097,116,032,195,212,039 16180:210,204,045,204,111,097,155 16186:100,032,032,068,114,105 ,253 16192:118,101,032,091,177,032,103 16198:178,032,179,032,180,093,252
# **Entering 5peed5cript**

16204:058,032,000,082,101,110,203 16210:097,109,101,032,116,111,136 16216:058,000,070,111,114,109,038 16222:097,116,032,100,105,115,147 16228:107,000,000,000,000,000,207

 $\overline{\phantom{a}}$ 

 $\overline{\phantom{a}}$ 

C

 $\overline{\phantom{a}}$ 

 $16,234$ <br>3.936<br>8,398

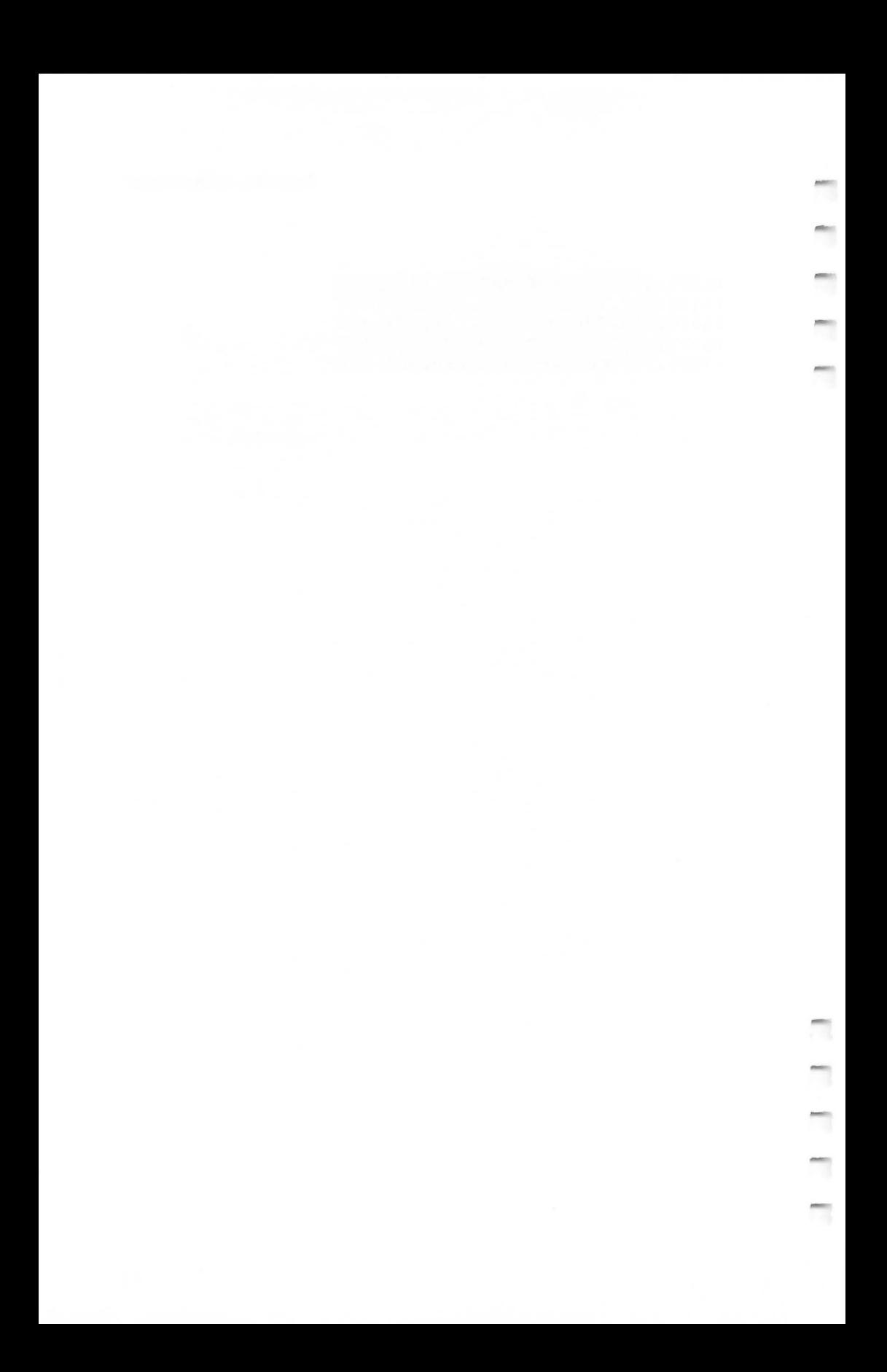

# Chapter 3 **SpeellScript Source Code**

C

 $\overline{\phantom{a}}$ 

P

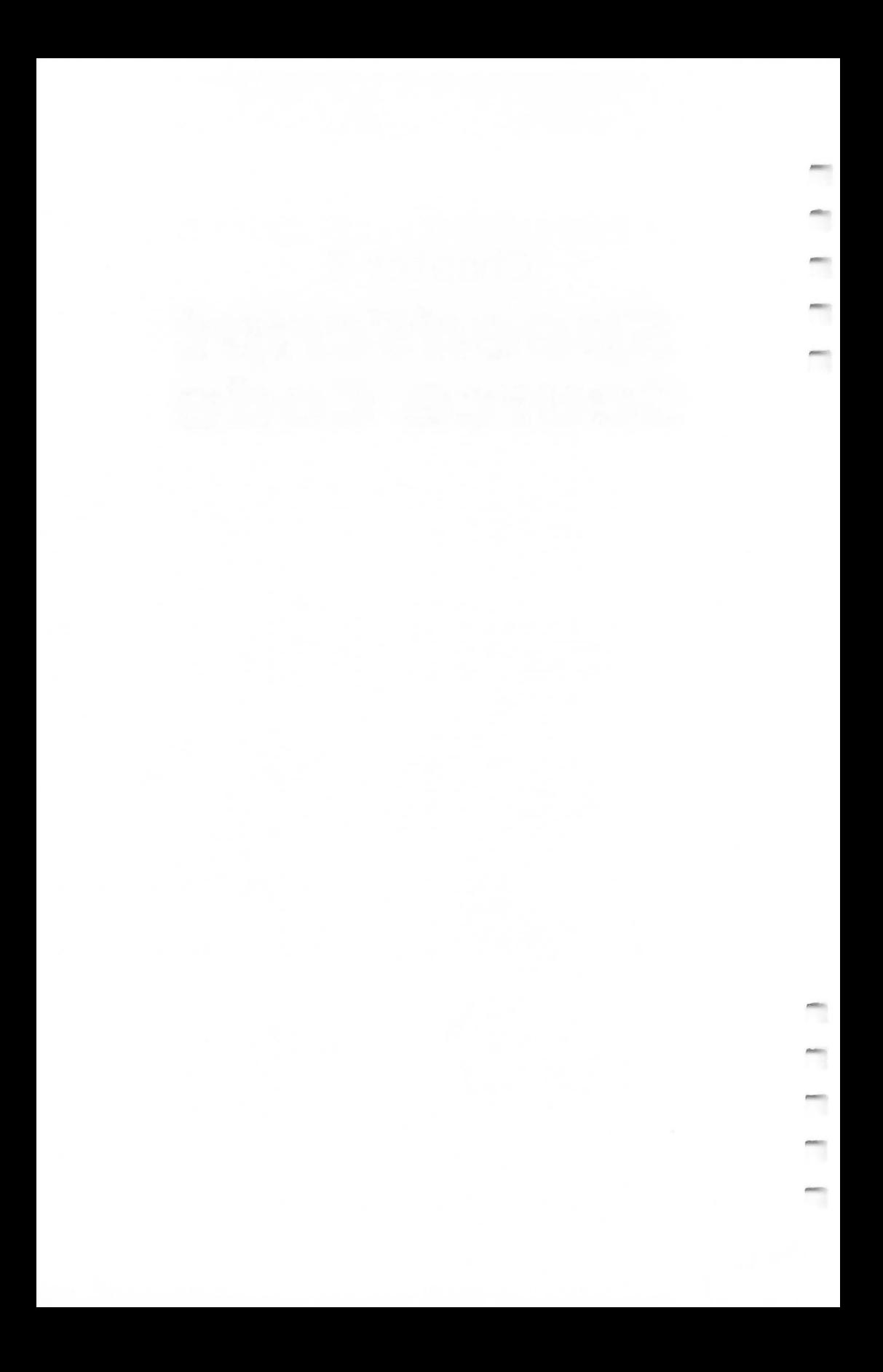

**Atari Source Code** 

The source code for *SpeedScript* was originally developed using the *MAC/65* assembler (from Optimized Systems Software, Inc.). The *MAC/65* assembler uses the standard MOS source code format, so this source code can be assembled on a variety of Atari assemblers, including *EASMD* from OSS and the Atari *Assembler/Editor* cartridge. The source code was originally broken up into a number of modules, each SAVE#'d to disk. The .INCLUDE pseudo-op was used to link all the modules together. All files must be merged together to be assembled with the Atari *Assembler/Editor* cartridge. Line numbers are omitted.

Most pseudo-ops are in standard MOS  $6502$  notation:  $* =$ updates the program counter (some assemblers use .ORG instead); .BYTE assembles a list of numbers or an ATASCII character string; .WOR, or .WORD, assembles a list of addresses into low byte/high byte format;  $\lt$  extracts the low byte of a 16-bit expression;  $>$  extracts the high byte of a 16-bit expression (some assemblers reverse the use of  $\lt$  and  $\gt$ ; others, such as *EASMD* and the *Assembler/Editor* cartridge, use a suffix of &255 and /256 to achieve the same effect); and  $=$  is used to assign an expression to a label (some assemblers use .EQU).

Beginners should make sure they understand *Indirect-Y*  addressing, as in LDA (\$FB),Y or LDA (CURR),Y. This mode is used extensively in *SpeedScript.* 

The Atari version of *SpeedScript* was developed by sending the Commodore 64 source code to the Atari via modem. References to Commodore 64 Kernal ROM routines were replaced with Atari CIO routines. Some routines built into the Commodore 64's ROM had to be programmed into Atari *SpeedScript,* with resulting code expansion. References to location 1 (which maps banks of ROM in and out in the 64) were omitted. The REFRESH routine, TOPCLR, and a few other routines were changed to compensate for Atari's floating screen memory. The raster interrupt used to highlight the command line in the 64 version became a display-list interrupt. A custom character set was added to take advantage of the Atari's special nine-line character mode. The DOS package was written to support disk functions. But much of the source code did not need to be changed at all, since *SpeedScript's* 

machine-specific code is segregated into distinct modules. These modules were rewritten. Approximately one week was required to get a primitive version running, followed by two months of testing, debugging, and refining to complete Atari *SpeedScript.* Because of the new character set, the DOS package, smoother input/output programming (such as Atari's device-independent I/O), and more logical keyboard layout, the Atari version may be the best version of *SpeedScript* yet.

*SpeedScript* is written in small modules. Some people think that subroutines are useful only when a routine is called more than once. I strongly believe in breaking up a problem into a number of discrete tasks. These tasks can be written as subroutines, then tested individually. Once all the modules are working, just link them together with JSRs and you have a working program.

I've also tried to use meaningful labels, but sometimes one just runs out of imagination. Comments are added below as signposts to guide you through the source code (you needn't type them in-if you do, precede each comment with a semicolon for the sake of your assembler). Modules are also set apart with blank lines. Notice that some modules are used in rather creative ways. For example, word left/word right is used both for moving the cursor and in delimiting a word to be erased in the erase mode. Also, note that memory locations are sometimes used instead of meaningful labels. **In** order to fit the complete source code into memory at once, I sometimes had to compromise readability for the sake of brevity.

**Crucial to the understanding of** *SpeedScript* **is the RE-** 2487 FRESH routine. Study it carefully. REFRESH is the only routine in *SpeedScript* that writes directly to the screen (CIO is used to print on the command line). It automatically takes care of word-wrap and carriage returns, and provides useful pointers so that the CHECK routine can easily scroll the screen. This frees the rest of *SpeedScript* to just move and modify contiguous memory. Carriage returns are not padded out in memory with spaces to fill the rest of a line; the REFRESH routine takes care of this transparently.

SpeedScript Source Code 41 DEVICE #

JO340 POINTS TO NAME OF DAYS DEVIE

and is 3087

MESSIOGES FOCCOW TO 3EFF SpeedScript 3.0 Source Code for Atari

#### Filename: D:SPEED.O

 $115$ 

 $2036$ Location \$lFOO is safely above DOS 2.0S, DOS 3, and *OS/A+* DOS. Some DOS's may use more memory, so you may need to reassemble SpeedScript at a higher address, usually the address of LOMEM plus 256 bytes to be safe.

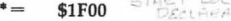

go, meniner

Locations used by high-speed memory move routines.

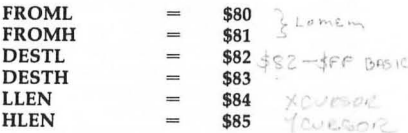

CURR: Position of cursor within text memory. SCR: used by the REFRESH routine. f- .

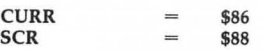

TEX: An alternate location used in tandem with CURR. COLR is used by RE-FRESH. TEMP is used throughout as a scratchpad pointer. INDIR is also a reusable indirect pointer. UNDERCURS stores the value of the character highlighted by the cursor.

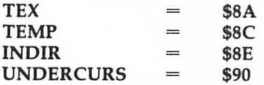

WINDCOLR: Color of command line window supported by HIGHLIGHT. RETCHAR is the screen-code value of the return-mark (a left-pointing arrow). SPACE is the screen-code value of the space character. RED and BLUE are used as command-line colors

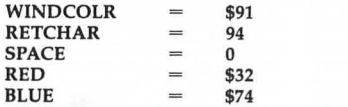

Input/Output Control System definitions for input/output control blocks (IOCBs). CIO is the entry point for all file-oriented input/output. SHFLOK is the SHiFtLOcK flag.

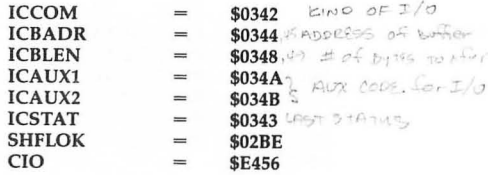

 $ICOB$   $\phi$ 

Called only when run from DOS. It is  $\alpha$  Called only when run from DOS. It is<br>easing assumed that the author's initials (that conveniently work out in hex) are not normally present in memory. If they are, we know that SpeedScript has been run before, so we avoid the ERASE routine to preserve the text in memory.  $2\pi$ 

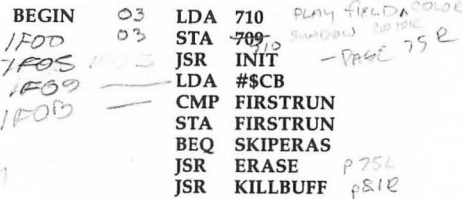

We save the DOS reset vector and change this vector to point to SpeedScript's SYSTEM RESET routine. Since this routine is called at power-up, right after DOS.5YS runs, we need to disable the cold-start flag (location 580) and set location \$09 to signify a successful disk boot.

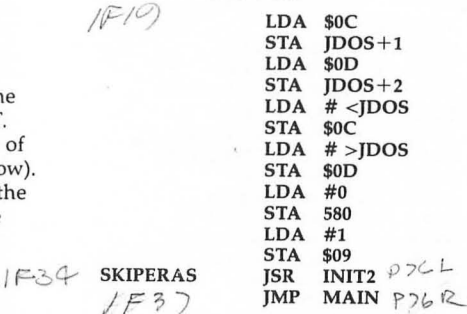

The character set for the ANTIC 3 nine-line character mode must be on an even 512-byte boundary, so we force the assembler's program counter to address \$2000 and merge in the character set. We then link in each successive module of SpeedScripl. Again, if your assembler cannot handle .INCLUDE,

you'll have to merge all these files together in the order indicated.

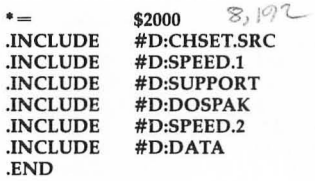

#### Filename D:CHSET.SRC

The character set here is stored as eight bytes per line, so each line defines one character. Sheldon Leemon's *INSTEDIT*  character editor was used to create the character set, and I wrote a special program to convert the character set into .BYTE statements. In ANTIC mode 3, each character takes up ten scan lines of vertical screen space. The characters in the lowercase portion of the character set are displayed with a blank line at the top line, then the character data from bytes 1-7 of the character set. Byte 0 of the character's definition is displayed at the ninth line of the character. The tenth line is always blank. This lets you define characters with true descenders. The forced blank line lets you use more of the character matrix for defining a character, so these characters are larger than normal Atari characters. **is a strategy** 

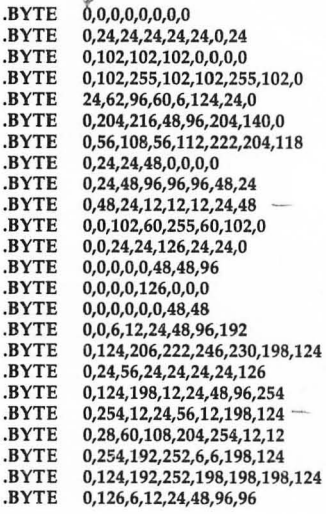

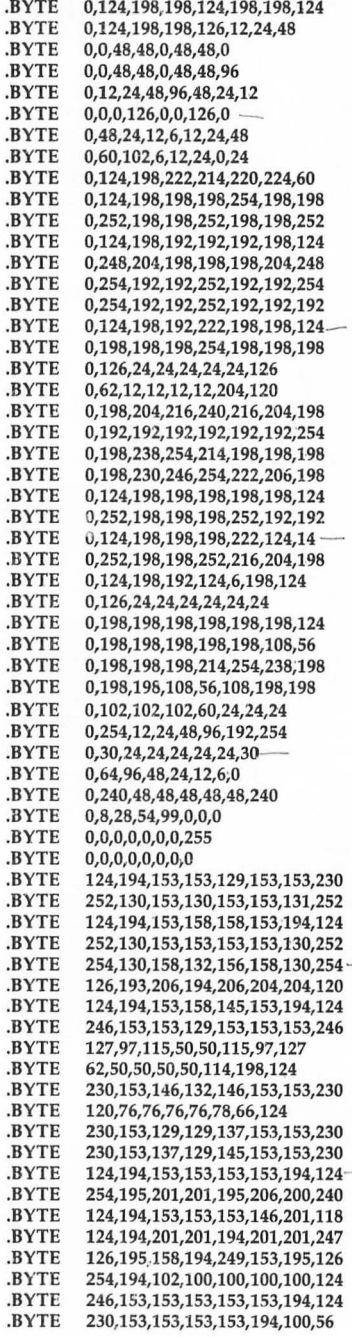

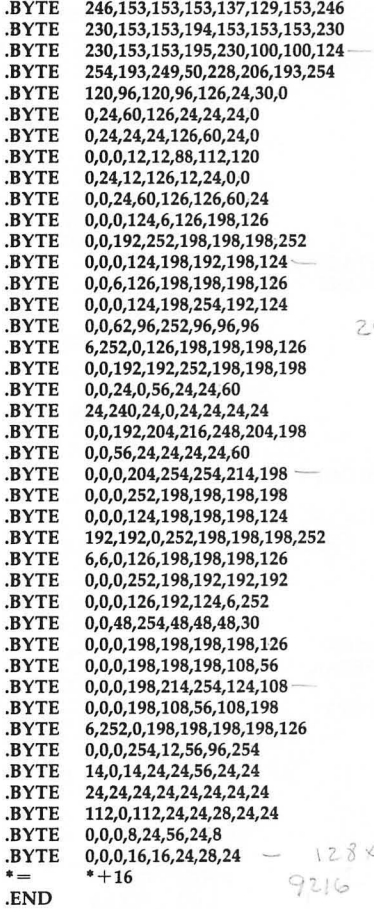

Filename D:SPEED.l

This module is chiefly concerned with the word processor editing functions. It contains many common subroutines, such as TOPCLR and PRMSG to clear the command line and print messages. It contains the initialization routines and takes care of memory moves (inserts and deletes). A second module, SPEED.2, is responsible for most input/output, including the printer routines. SPEED.1 is the largest file in the linked chain.

UMOVE is a high-speed memory move routine. It gets its speed from selfmodifying code (the \$FFFFs at MOVLOOP are replaced by actual addresses when UMOVE is called). UMOVE is used to move an overlapping range of memory upward (toward location 0), so it is used to delete. Set FROML/FROMH to point to the source area of memory, DESTL/DESTH to point to the destination, and LLEN/HLEN to hold the length of the area being moved.

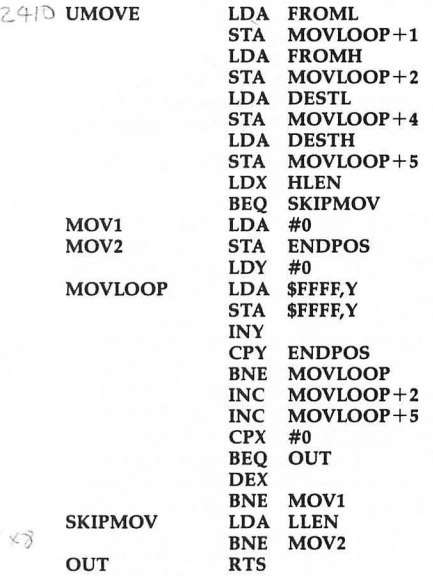

DMOVE uses the same variables as UMOVE, but it is used to move an overlapping block of memory downward (toward location \$FFFF), so it is used to insert. If the block of memory to be moved does not overlap the destination area, then either routine can be used.

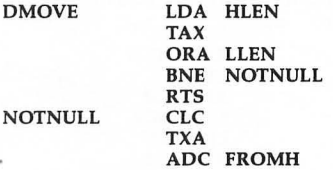

73

DMOV1 DMOVLOOP

 $2474$ 

**SKIPDMOV** 

REFRESH copies a screenful of text from the area of memory pointed to by TOPLIN. It works like a printer routine, fitting a line of text between the screen margins. wrapping words, and restarts at the left margin after printing a carriage return. SpeedScript constantly calls this routine while the cursor is blinking, so it has to be very fast. To eliminate flicker, it clears out the end of each line instead of first clearing the screen. It stores the length of the first screen line for the sake of the CHECK routine (which scrolls up by adding that length to TOPLIN) and the last text location referenced (so CHECK can see if the cursor has moved off the visible screen). REFRESH can automatically handle different screen widths.

STA DMOVLOOP+2<br>LDA FROML LDA FROML<br>STA DMOVL

CLC TXA ADC DESTH<br>STA DMOVI STA DMOVLOOP+5<br>LDA DESTL LDA DESTL<br>STA DMOVI

**INX**<br>LDY LDY LLEN<br>BNE DMO'

**LDY** LOA **STA DEY CPY** BNE DEC DEC DEX **BNE** RTS

DMOVLOOP+1

 $DMOVLOOP+4$ 

**SKIPDMOV** 

#255 \$FFFF,Y \$FFFF,Y #255 DMOVLOOP DMOVLOOP +2 DMOVLOOP +5

DMOV1

 $Z4 \leq C$  REFRESH LDA  $#40 \leq C$   $Q \geq 4 S$  B INY CLEAR COMM 24F9 CLRLN

> RLM: Left margin. Locafion \$58/\$59 points to the address of screen<br>memory.  $55T \times 70$   $\phi$  of INIT

> > $SCE + 4$

TOPLIN points to the first character within text to be printed at the top-left corner of the screen.

 $\mathcal{L}$ 

t-i *<sup>1</sup>*

 $CLC$   $LDA$   $TOPLIN$  $T$ OPLIN  $3$  F  $6$  F  $\vee$  STA<br> $\vee$  LDA  $\vee$ LDA TOPLIN+1<br> $\vee$ STA TEX+1  $TEX+1$ <br>#1  $VLDX$  #1  $L/N \in$ LDA<sup>'</sup> LDA INSMODE<br>STA WINDCOLR *er* <sup>O</sup>  $\nu^{\nu^{\jmath \epsilon}}$ BNE DMOVLOOP  $U^{cJ}$  PPAGE STA WIND STA WIND PPAGE  $\le$  LDY  $#0$   $\le$  columnation  $\le$  LDA (TEX).Y PLINE  $\sqrt{\frac{1}{STA}}$  (TEX), Y<br>STA LBUFF. LBUFF,Y  $NY$ <br>AND #127. *<sup>t</sup>* l #127 -- ' , #RETCHAR -- ,,;.« .i BREAK ---'  $\sqrt{CMP}$  $\angle$  BEQ  $CPY$ LINELEN BNE PLINE  $(TEX), Y$  ...  $45 \leq 10^{-7}$  $\nu$  DEY **SLOOP** LDA  $(TEX)$ , Y AND #127  $#s$ Fine *quotes* BEQ BNE LOY **LINELEN** 'DEY SBRK **INY** BREAK **STY** TEMP LOY #0 E LOUITEN<br>DEEPIC (SPEC -, **COPY** / LDA LBUFF,Y **STA** (SCR),Y INY CPY TEMP BRCK  $\int$ BNE COPY<br>CLC clear  $CLC$  *cleat* carr<sup>1</sup>  $\begin{array}{ccc} \text{TYA} & \text{Y= SPACE} & \text{location} \\ \text{ADC} & \text{TEX} & \text{ADO} & \text{Y}_{\text{TO}} & \text{TEX} \end{array}$  $\angle$  ADC TEX  $\land$  00 1 r<sub>o</sub><br> $\angle$  STA TEX<br> $\angle$ LDA TEX+1 7  $TEX+1$ <br>#0  $ADC$ 9355  $STA$   $TEX+1$ , CPX #1 "' BNE CLRLN I  $M_{0}T=1$ c kar **LSTY** LENTABLE vCPY  $LINELEN \rightarrow \varphi \uparrow$ CLEARED CHEARED CHEARED CLEARED cBEQ Character #64 (ATASCII value of 0) fills the gap when a line is broken. It these false spaces

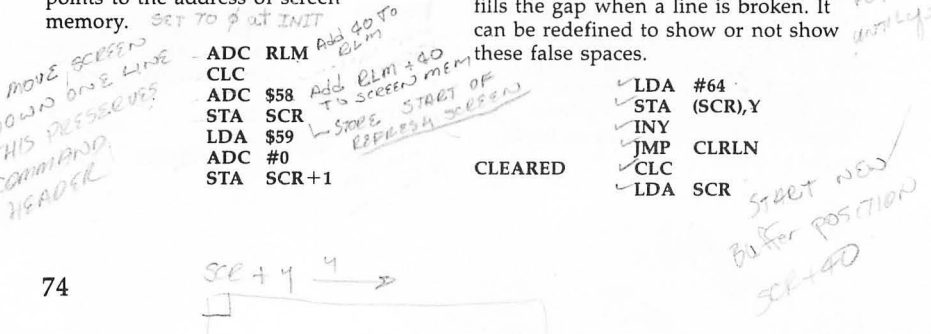

74

 $H9094$ 

THIS PRESSERVES

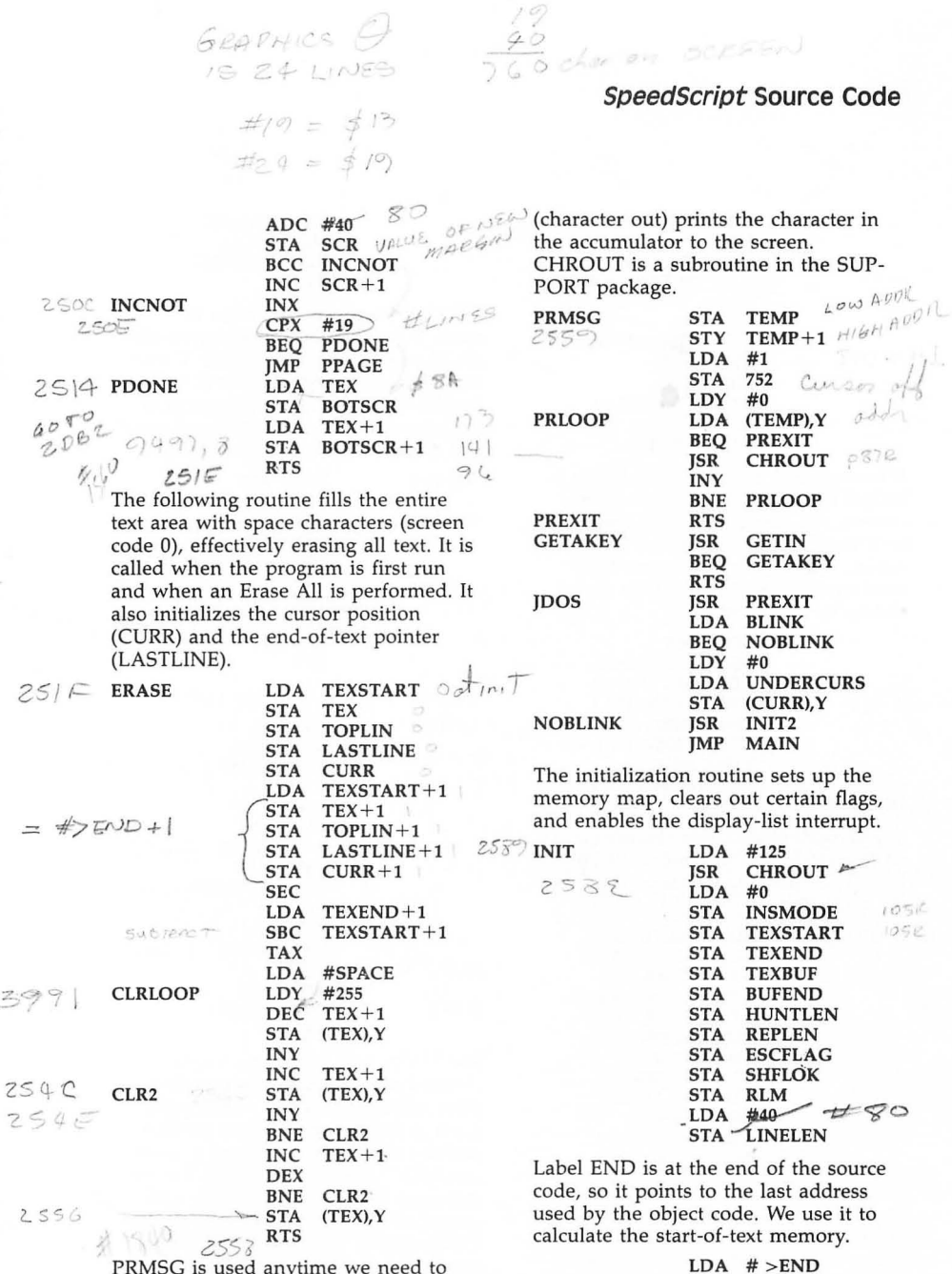

Ż

PRMSG is used anytime we need to print something at the top of the screen (the command line). Pass it the address of the message to be printed by storing the low byte of the address in the accumulator and the high byte in the Y register. The message in memory must end with a zero byte. The routine does not add a carriage return . CHROUT

 $\mathbb{Z}$ 

 $\mathbb{Z}^d$ 

ADC #1<br>STA TE  $TEXSTART+1$ Location 561 points to the display list, which holds screen information at the top of memory. We use it as the last address available for storing text or buffer text.

CLC

LOA 561 SEC SBC #1<br>STA BU  $BUFEND+1$ **SEC** SBC #8<br>STA TE  $TEXBUF + 1$ **SEC** SBC #1<br>STA TE STA TEXEND+1<br>LDA #\$FF LDA #\$FF<br>STA FPOS  $FPOS+1$ 

If location \$4B is 0, then *SpeedScript* is booted from disk. If we booted from cassette, we free up the DOS area (\$0700-\$lEOO) for use as the text buffer, and free up the text memory used by disk-based *SpeedScript* as the text buffer.

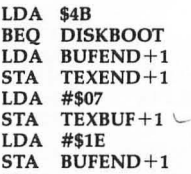

### 258<sup>c</sup>) DISKBOOT

The second initialization routine turns on the display-list interrupt (HIGH-LIGHT), homes the cursor, and prints the credit line.

RTS

 $25E$   $A$  INIT2

 $1770$ 

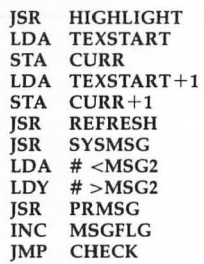

SYSMSG displays "SpeedScript 3.0." cial cases like the RETURN key and<br>The message flag (MSGFLG) is set passes control characters to the CON The message flag (MSGFLG) is set passes control characters to the CON-<br>when a message is to be left on the TROL routine. The INSMODE flag is when a message is to be left on the TROL routine. The INSMODE flag is screen only until the next keystroke. After that keystroke, SYSMSG is called. space before a character. The INIT2 routine prints the credit line with the MSGFLG set so that you won't have to stare at the author's name while you're writing-a modesty<br>feature. feature. MAIN2 LOY #0 '

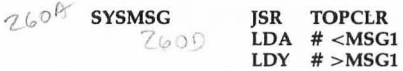

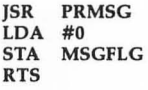

TOPCLR keeps the command line clean. It is called before most messages. It's like a one-line clear-screen. It also forces the left margin (82) to 0, and homes the cursor to the beginning of the command line by zeroing out the X and Y cursor positions (84 and 85).

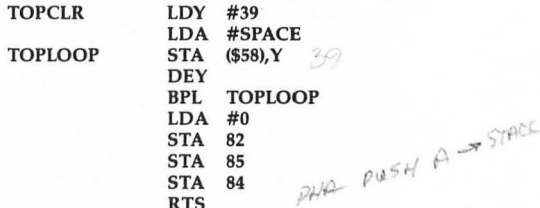

Convert ATASCII to screen codes.

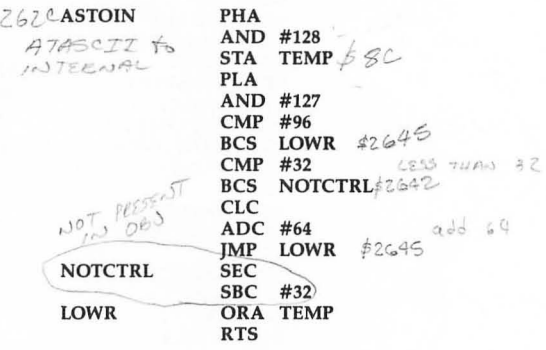

The MAIN loop blinks the cursor, checks for keystrokes, converts them from ATASCII to screen codes, puts them in text at the CURRent position, and increments the CURRent position and LASTLINE. It also checks for spechecked to see if we should insert a

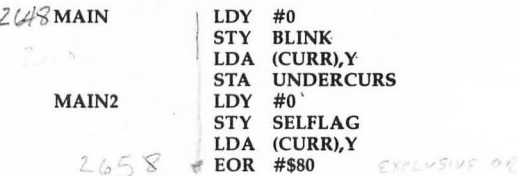

# SpeedScript **Source Code**

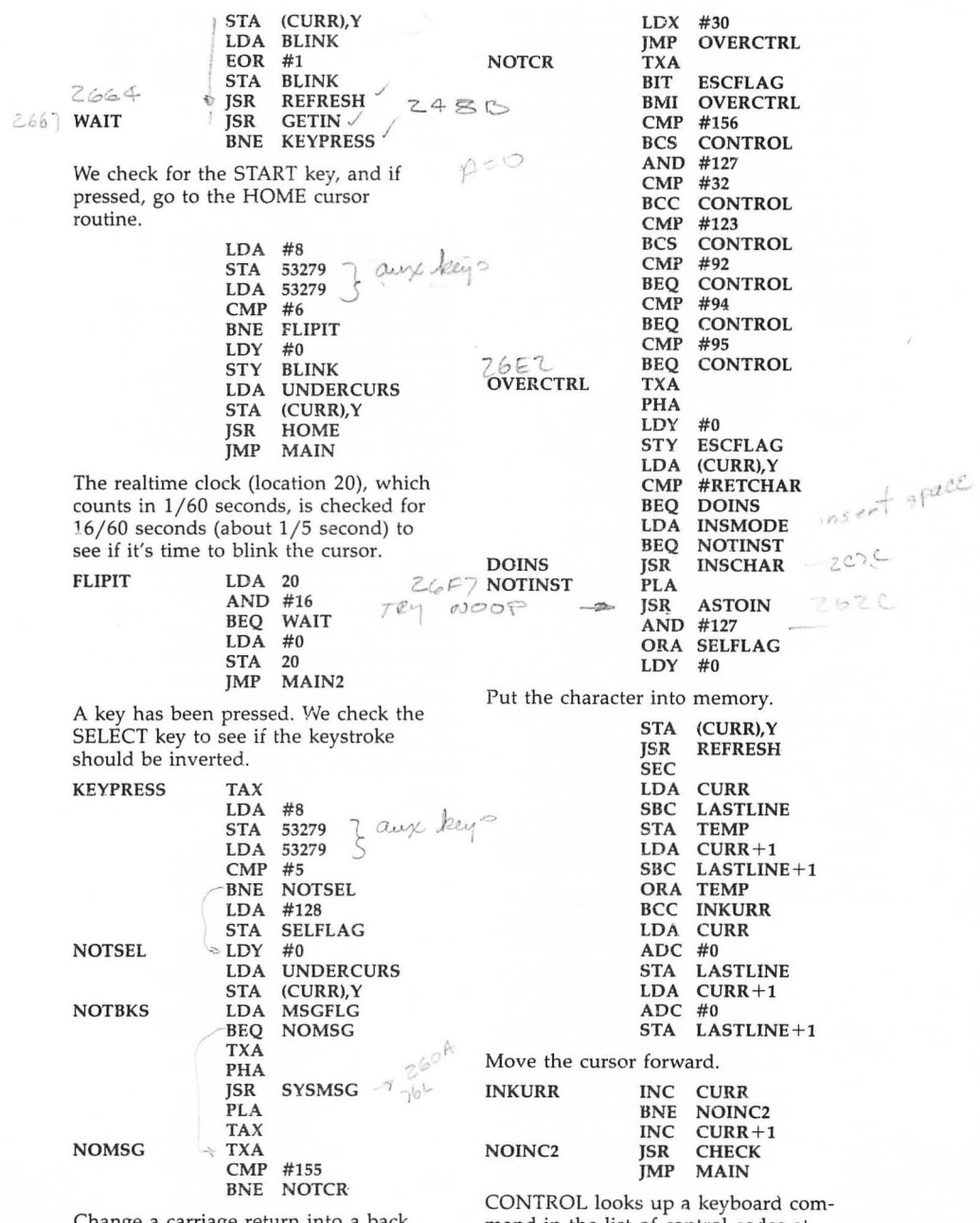

Change a carriage return into a back arrow.

mand in the list of control codes at CTBL. The first byte of CTBL is the actual number of commands. Once the position is found, this position is doubled as an index to the two-byte address table at VECT. The address of  $MAIN-1$  is put on the stack, simulating the return address; then the address of the command routine taken from VECT is pushed. We then perform an RTS. RTS pulls the bytes off the stack as if they were put there by a JSR. This powerful technique is used to simulate ON-GOTO in machine language.

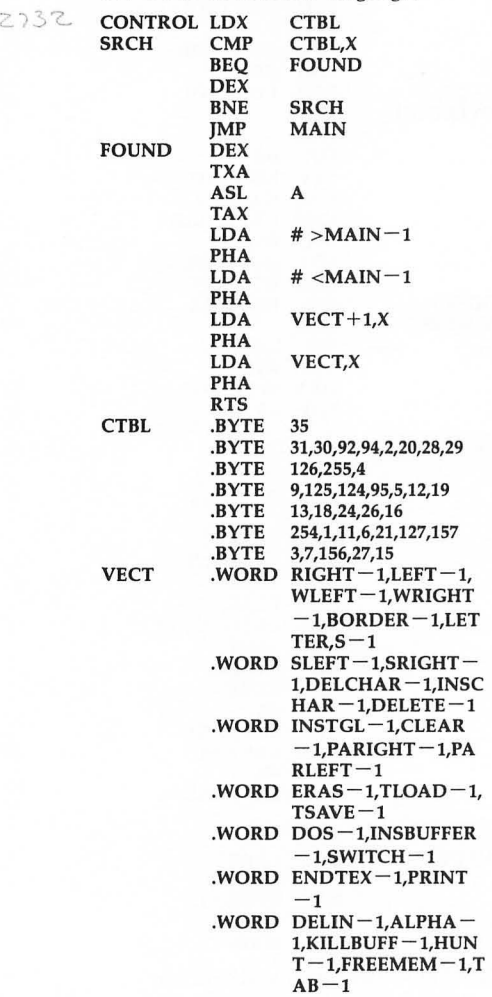

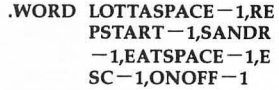

Toggle ESCape mode.

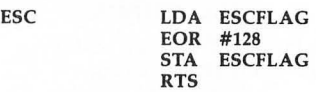

Change the character definition of the character used to fill in the end of a line. It alternates between being a blank space, and being a blank space with a tiny dot visible. This lets you see which spaces are actually part of your text and which are just used to parse the screen. Beware of the address \$2204 if you reassemble at a different address (sorry, I didn't use a label).

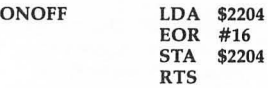

The CHECK routine first prevents the cursor from disappearing past the beginning or end-of-text memory and prevents us from cursoring past the end-of-text pointer. It also checks to see if the cursor has left the visible screen, scrolling with REFRESH to make the cursor visible. The double-byte SBCs are used as a 16-bit CMP macro, setting the Z and C flags just like CMP does.

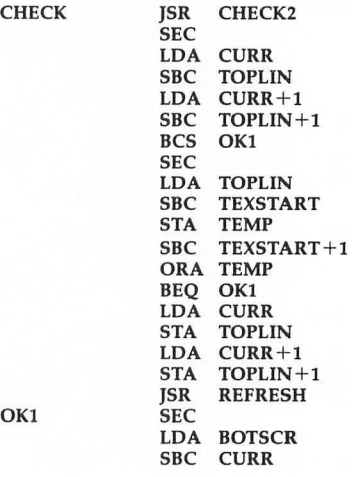

OKI

n

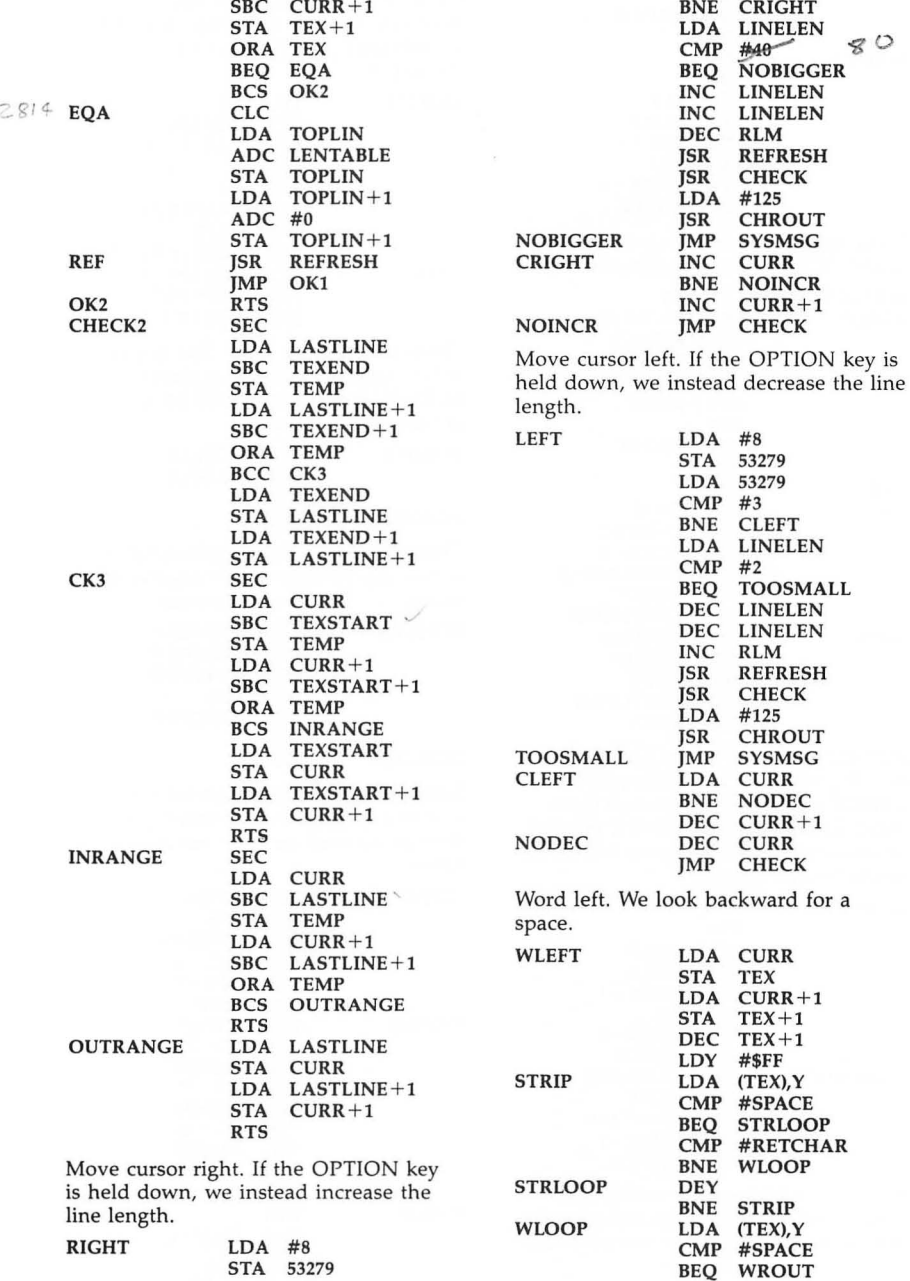

 $\begin{array}{lllllll} \textbf{STA} & \textbf{TEX} & \textbf{LDA} & \textbf{53279} \\ \textbf{LDA} & \textbf{BOTSCR}+1 & \textbf{CMP} & \textit{\#3} \end{array}$ 

 $LDA$  BOTSCR+1

ADC TEX<br>STA CURR ADC #0<br>STA CU  $\begin{array}{ll}\n\text{STA} & \text{CURR}+1 \\
\text{JMP} & \text{CHECK}\n\end{array}$ 

Word right. We scan forward for a space.  $OIDS$  is not a meaningful label.

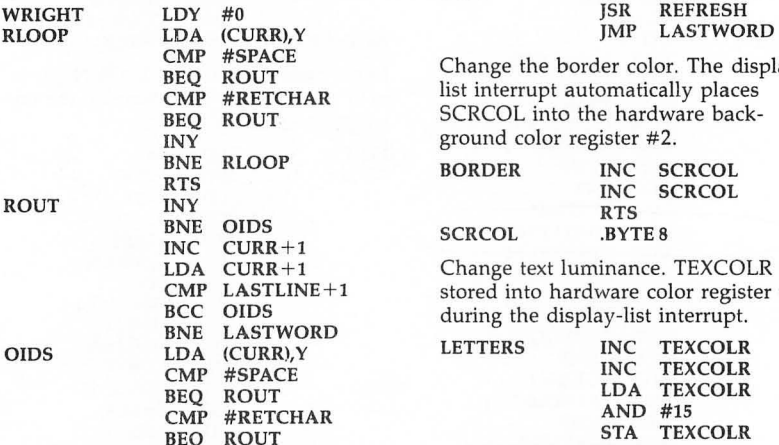

Add the Y register to the CURRent cursor position to move the cursor. cursor position to move the cursor.<br>CHECK prevents illegal cursor move-<br>ending punctuation or a return-mark, ment. LASTWORD is called if the end<br>
then go forward until we run out of of the word cannot be found before we then go  $\frac{\text{then}}{\text{spaces}}$ . reach the end-of-text.

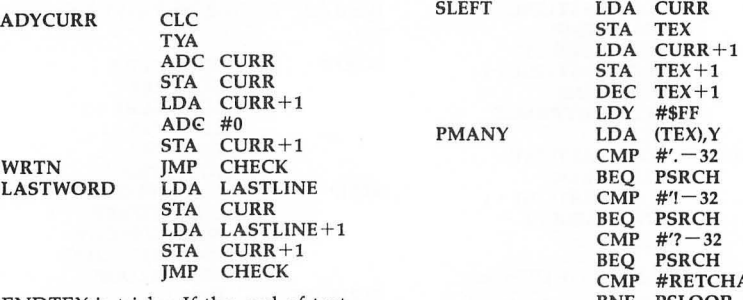

 $ENDTEX$  is tricky. If the end-of-text pointer would point to an area already visible on the screen, we just move the

CMP #RETCHAR cursor there and call REFRESH. Other-<br>
BEO WROUT wise, we step back 1K from the end-of-BEQ WROUT wise, we step back 1K from the end-of-<br>DEY text and then scroll to the end. This is DEY text and then scroll to the end. This is<br>
BNE WLOOP persecary since in the worst case only BNE WLOOP necessary since in the worst case only<br>
RTS 18 characters of return-marks would fi  $Z \rightarrow 14$  WROUT SEC 18 characters of return-marks would fill<br>TYA TYA the screen.

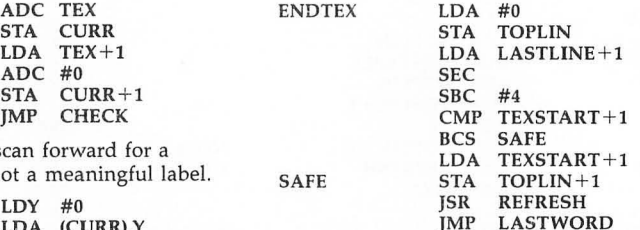

Change the border color. The displaylist interrupt automatically places SCRCOL into the hardware background color register #2.

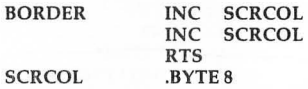

Change text luminance. TEXCOLR is stored into hardware color register  $#1$ during the display-list interrupt.

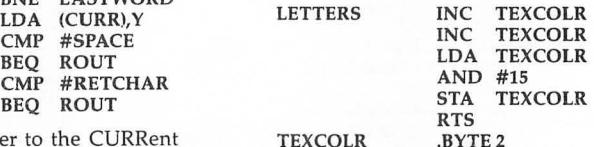

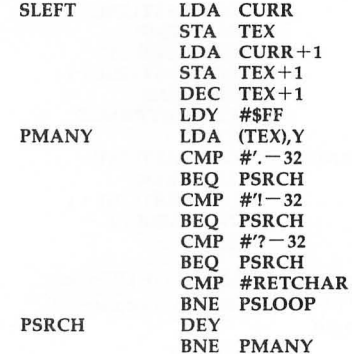

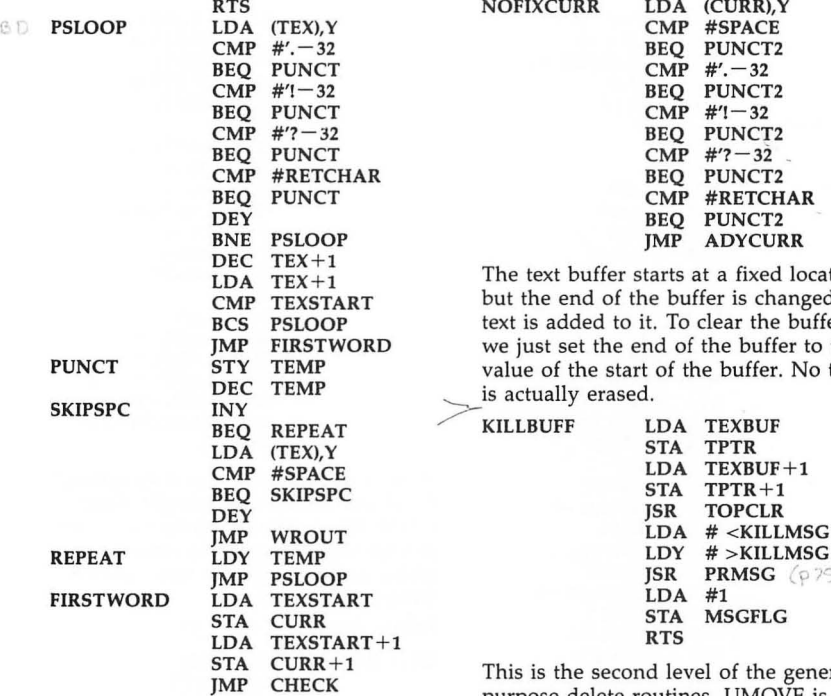

ending punctuation, then skip forward the CURRent cursor position is the until we run out of spaces. source; then a cursor command is

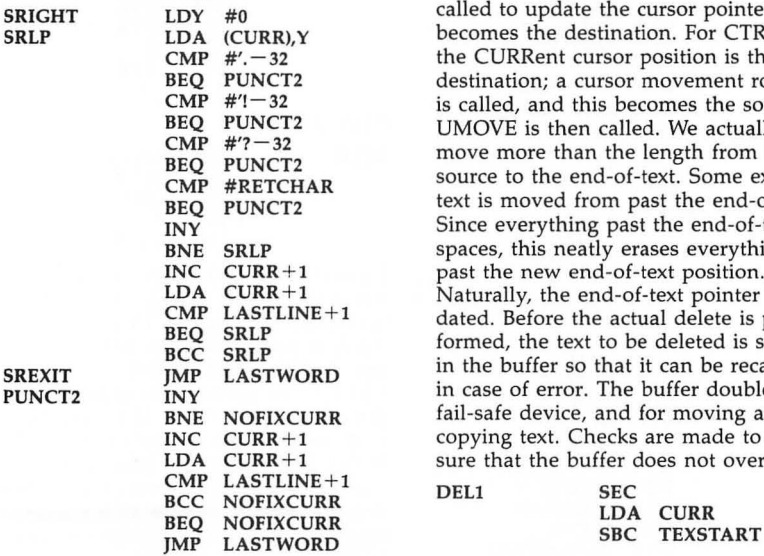

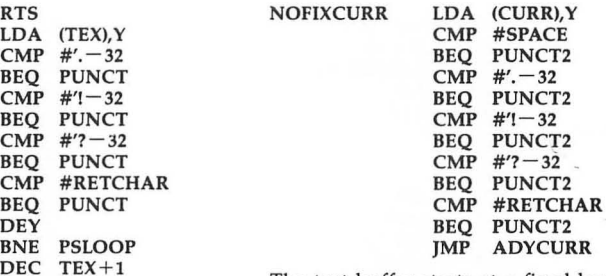

The text buffer starts at a fixed location, but the end of the buffer is changed as text is added to it. To clear the buffer, we just set the end of the buffer to the value of the start of the buffer. No text is actually erased.

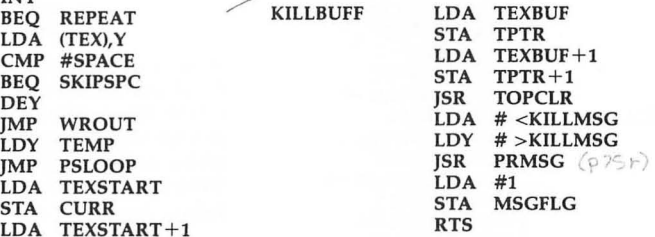

This is the second level of the generalpurpose delete routines. UMOVE is the Sentence right. We look forward for primitive core of deleting. For CTRL-D, called to update the cursor pointer. This becomes the destination. For CTRL-E, the CURRent cursor position is the destination; a cursor movement routine is called, and this becomes the source. UMOVE is then called. We actually move more than the length from the source to the end-of-text. Some extra text is moved from past the end-of-text. Since everything past the end-of-text is spaces, this neatly erases everything past the new end-of-text position. Naturally, the end-of-text pointer is updated. Before the actual delete is per-<br>formed, the text to be deleted is stored<br>in the buffer so that it can be recalled<br>in case of error. The buffer doubles as a fail-safe device, and for moving and copying text. Checks are made to make sure that the buffer does not overflow.

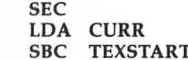

2A7D DELABORT

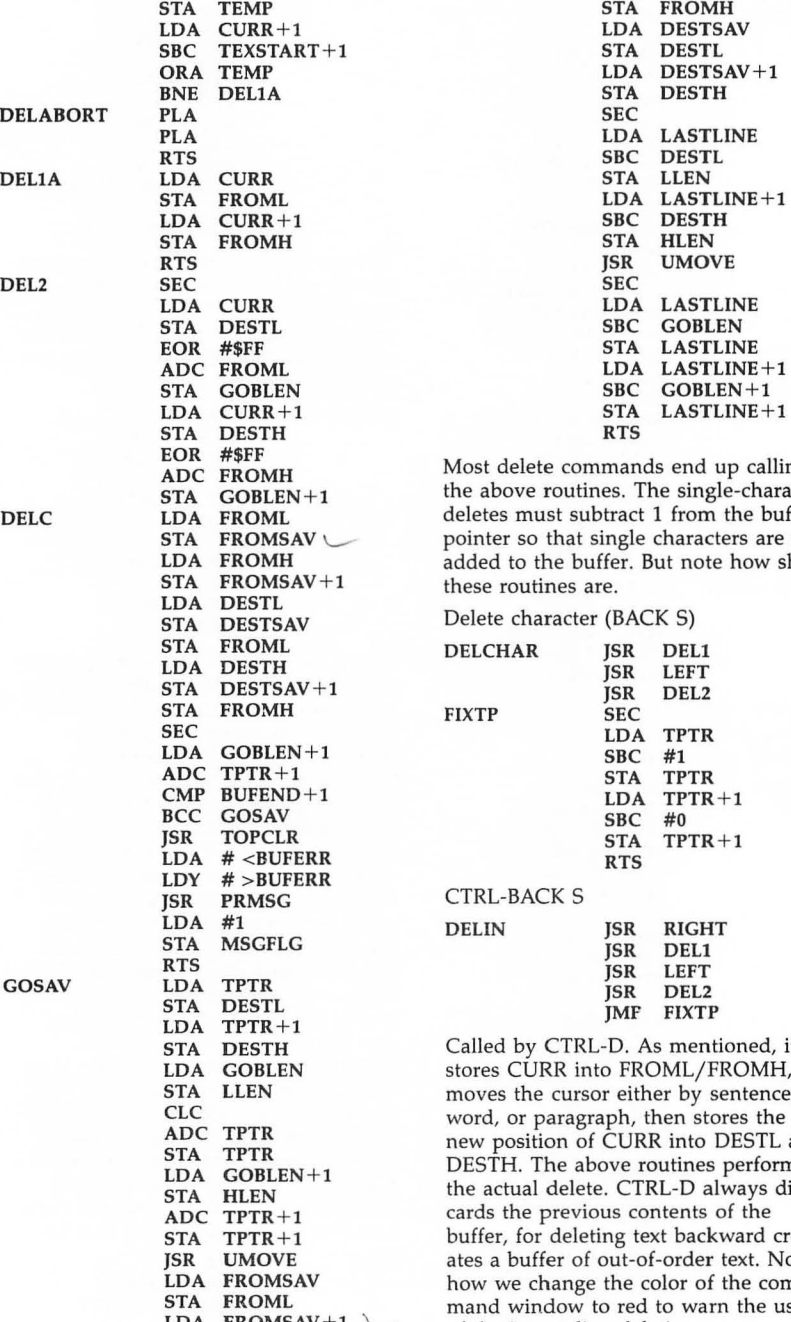

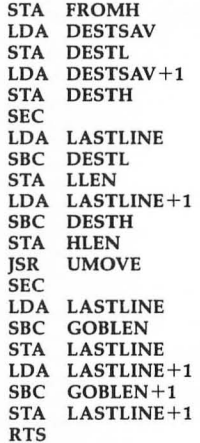

Most delete commands end up calling the above routines. The single-character DELC LDA FROML deletes must subtract 1 from the buffer pointer so that single characters are not added to the buffer. But note how short these routines are.

Delete character (BACK S)

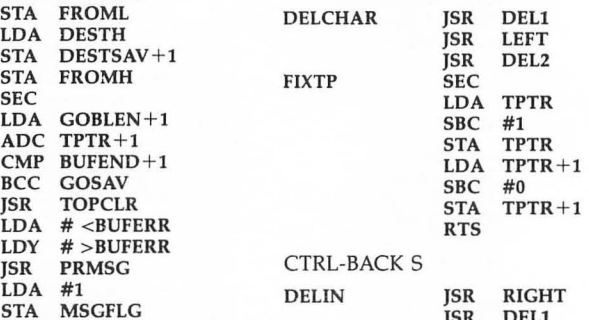

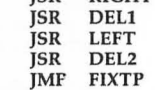

Called by CTRL-D. As mentioned, it stores CURR into FROML/FROMH, moves the cursor either by sentence, word, or paragraph, then stores the new position of CURR into DESTL and DESTH. The above routines perform the actual delete. CTRL-D always discards the previous contents of the buffer, for deleting text backward creates a buffer of out-of-order text. Notice LDA FROMSAV how we change the color of the com-<br>
STA FROML mand window to red to warn the user<br>
LDA FROMSAV + 1 of the impending deletion.

ſ

r

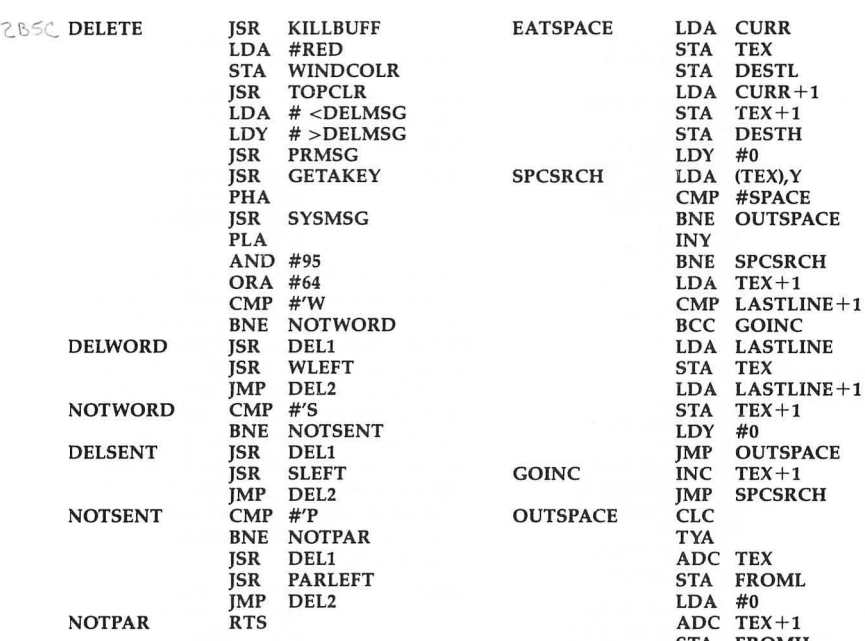

Home the cursor. This is called by the START key. We check to see if START is held down for at least  $1/2$  second. If it is, we move the cursor to the top of text. text. LDA LASTLINE+l

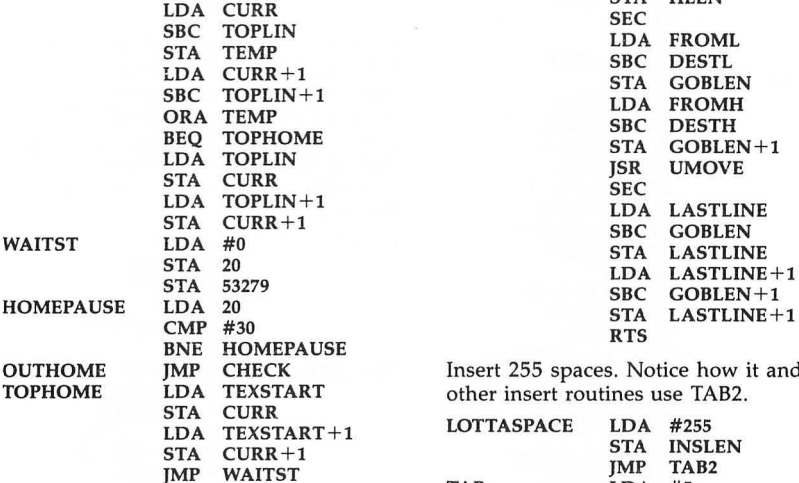

HOME SEC

This deletes all spaces between the cursor and following nonspace text. Sometimes inventing labels can be fun.

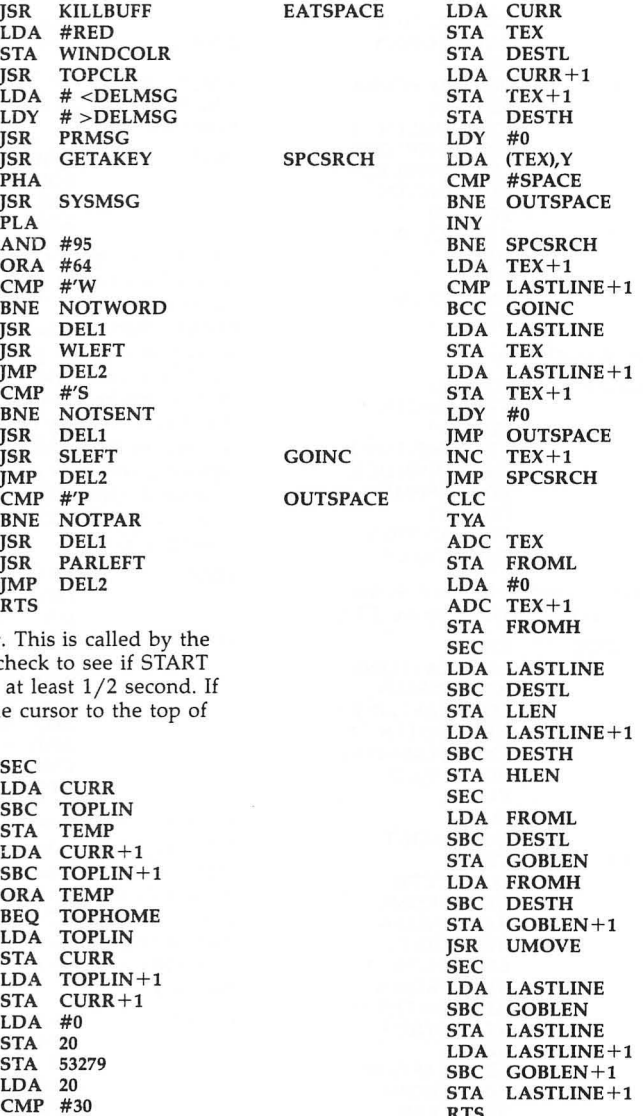

Insert 255 spaces. Notice how it and<br>RT other insert routines use TAB2. other insert routines use TAB2.

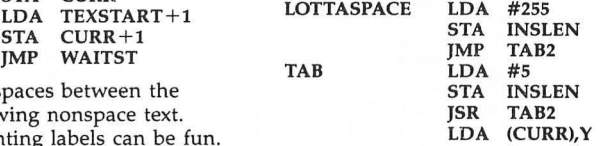

CMP #SPACE STA LASTLINE+1<br>BNE NOINCY INOUT RTS **NOINCY** INY STA INSLEN+1<br>ISR INSBLOCK LOA #SPACE LDX INSLEN<br>LDY #0 FILLSP 5TA (CURR), Y RTS

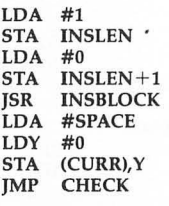

A general routine to insert as many spaces as are specified by INSLEN.<br> $J<sub>NSPLOCK</sub>$   $C<sub>1</sub>C$ 

INSBLOCK CLC LDA LASTLINE ADC INSLEN LDA LASTLINE $+1$ ADC INSLEN+1  $CMP$  TEXEND+1 BCC OKINS<br>PLA PLA RTS OKINS CLC<br>LDA STA FROMH the stack. ADC INSLEN+1 SEC<br>LDA LASTLINE<br>SBC FROML STA LLEN<br>LDA LASTLINE+1<br>SBC FROMH CLC<br>LDA LASTLINE ADC INSLEN

STA LASTLINE

ZC63 **NOINCY JMP ADYCURR** Toggle insert mode. The INSMODE<br>TAB2 **LDA** #0 **flag** doubles as the color of the com The  $\begin{array}{l}\n\text{In A} \\
\text{In B} \\
\text{In B} \\
\text{In B} \\
\text{In B} \\
\text{In B} \\
\text{In B} \\
\text{In B} \\
\text{In B} \\
\text{In B} \\
\text{In B} \\
\text{In B} \\
\text{In B} \\
\text{In B} \\
\text{In B} \\
\text{In B} \\
\text{In B} \\
\text{In B} \\
\text{In B} \\
\text{In B} \\
\text{In B} \\
\text{In B} \\
\text{In B} \\
\text{In B} \\
\text{In B} \\
\text{In B} \\
\text{In B} \\
\text{In B} \\
\text{In B} \\
\text{In B$ 

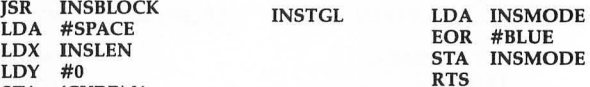

INY Another example of modular code. This<br>DEX is called anytime a ves/no response is DEX is called anytime a yes/no response is BNE FILLSP called for. It prints "Are you sure? RTS  $(Y/N)$ ," then returns with the zero flag Insert a single space. set to true if Y was pressed, ready for INSCHAR LDA #1 the calling routine to use BEQ or BNE as a branch for yes or no. We trap out the clear-screen key in case this routine is called by Erase All, since otherwise repeating keys may instantly cancel the command. The AND #223 zaps out the distinction between uppercase and lowercase Y.

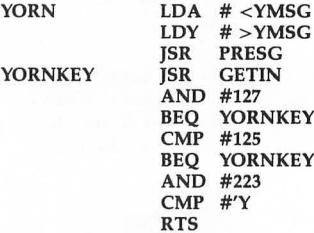

PLA<br>
Frase all text. Allowed only if the OP-<br>
TION key is held down with<br>
CLC TION key is held down with CURR SHIFT-CLEAR. It calls YORN to affirm ETA FROML the deadly deed, then calls ERASE to<br>ADC INSLEN erase all text, INIT2 to reset some flag erase all text, INIT2 to reset some flags, **STA** DESTL then jumps back to the MAIN loop.<br> $LDA$  CURR+1  $LDX #\$FA / TXS$  is used to clean up  $\text{CURR} + 1$  LDX #\$FA / TXS is used to clean up<br>FROMH the stack.

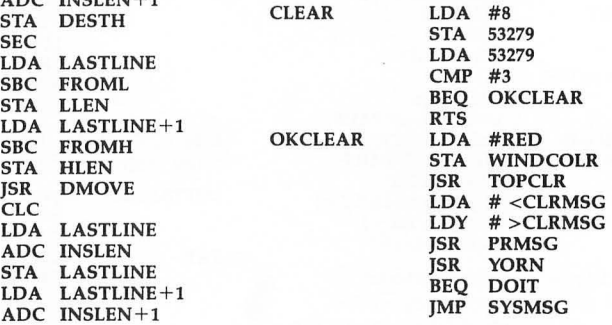

# **SpeedScript Source Code**

2025 DOIT

LOX TXS **ISR** JSR JMP #\$FA ERASE IN!T2 MAIN

Paragraph right.

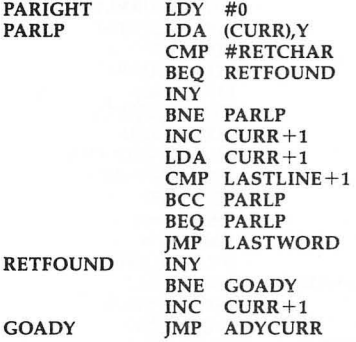

Paragraph left. Notice the trick of decrementing the high byte of the pointer, then starting the index at 255 in order to search backward.

> STA LOA STA **DEC** LOY LOA

TEX CURR+1  $TEX + 1$  $TEX+1$ #\$FF (TEX),Y

PARLEFT LDA CURR

PARLOOP

TEXTOCURR LDA<br>STA

LDA TEX<br>SBC TEM TEMP STA TEX<br>LDA TEX  $TEX+1$ <br>#0  $SBC$ STA TEX+1<br>JMP PARCO JMP PARCONT **CURR** LDA TEX+1<br>STA CURR+ STA CURR+1<br>IMP CHECK **CHECK** 

This enables the display-list interrupt (DLI). The DLI allows separate background colors for the command line and the rest of the screen. It lets us change the color of the top line to flag insert mode or to warn the user with a red color that he/she should be careful. Since it is an interrupt, it is always running in the background. Interrupt routines must always be careful not to corrupt the main program.

HIGHLIGHT turns off any DLIs (by storing #64 into \$D40E), sets the NMI pointer (\$200/\$201), creates a custom display list of IRG mode 3 (lowercase descenders, GRAPHICS 01 12) with DLI set in one line, then enables DLIs (\$CO into \$D40E) and returns. The routine DLI is now running constantly in the p background, changing the screen color

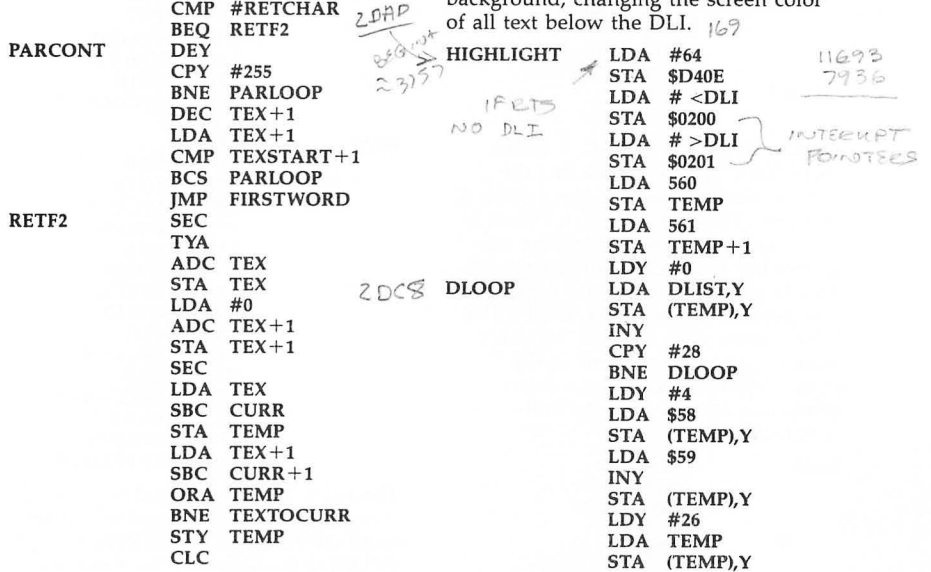

 $2.06$ 

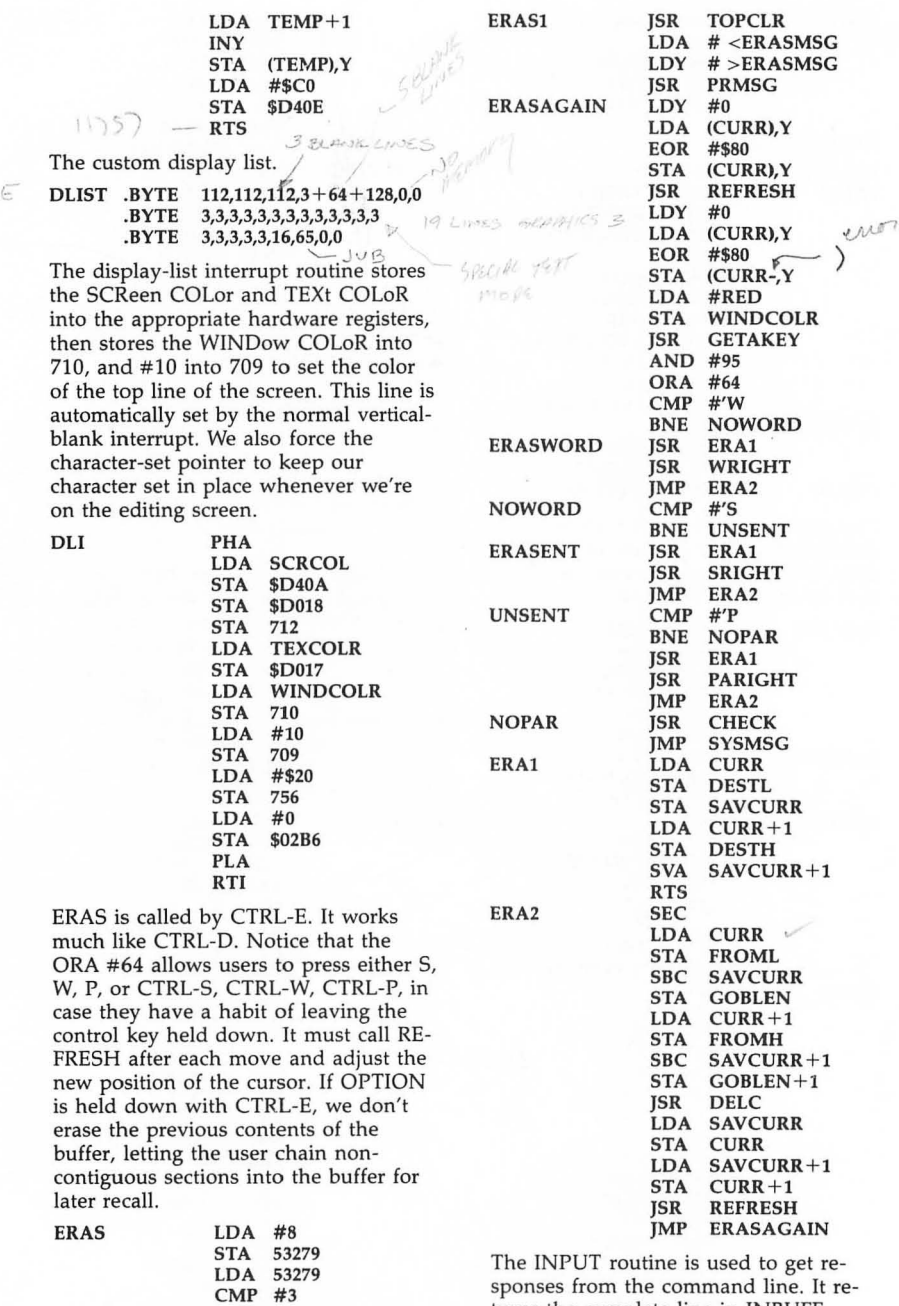

sponses from the command line. It returns the complete line in INBUFF. INLEN is the length of the input. A

▀

٦

 $\overline{\phantom{a}}$ 

 $\overline{\phantom{a}}$ 

 $\overline{\phantom{a}}$ 

BEQ ERAS1 JSR

KILLBUFF

## **SpeedScript Source Code**

zero byte is stored at INBUFF+INLEN after the user presses RETURN. This routine is foolproof (I know...), since no control keys other than BACK S are allowed, unless preceded by ESCape. The SELECT key can be held down to enter inverse-video characters. The system cursor is turned on for this routine (by putting #0 into 752), then turned off when we exit (by putting #1 into 752). This routine also prevents the user from typing past the end of the command line. If the limit of typing length must be set arbitrarily, LIMIT is preset and INPUT is called at INPI. CURSIN is the MAIN loop.

> 85 LIMIT<br>#0

LOA **SBC STA** LOY **STY STY** LOA **ISR** LOA JSR **STY** JSR **LDY** BIT BMI **CMP** BNE LOA **STA STA** JMP CMP BEQ CMP BNE **DEY** BPL INY JMP LOA JSR JMP **STA** ANO #127 CMP **BCC CMP** BCS **CPY** BEQ LOA ANO #127 LOX STX

INLEN 752

NOTZERO CURSIN #126 **CHROUT** CURSIN TEMP #32 CURSIN #125 CURSIN LIMIT CURSIN TEMP #8 53279

#32 **CHROUT** #126 CHROUT INLEN GETAKEY INLEN ESCFLAG ESCKEY #27 NOESC #128 ESCFLAG \$02A2 **CURSIN** #155 INEXIT #126 NOBACK

INPUT LDA #39

 $22CE$ 

 $INP1$ 

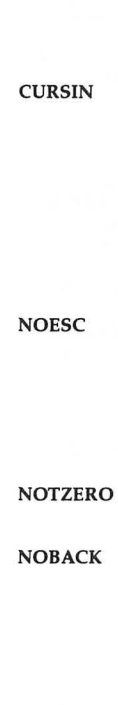

ESCKEY

SKIPSEL INEXIT LOX CPX BNE ORA **STA** JSR LOA **STA** INY JMP LOX **STX** LOA **STA** TYA RTS .ENO 53279 #5 **SKIPSEL** #128 INBUFF,Y **CHROUT** #0 ESCFLAG CURSIN #1 752 #0 INBUFF,Y

### Filename D:SUPPORT.

This module supports most primitive input/output functions, including a routine to clear the screen and reset the screen editor (OPENEDITOR), print a character (CHROUT), and get a key from the keyboard (GETAKEY).

2FS<sup>o</sup> OPENEDITOR  $LDX$  #0  $\begin{array}{cc} \text{cos } c & \text{if } O \\ \text{sin } o & \text{if } o \text{ if } \end{array}$ LOA CURSIN #12 STA **ICCOM JSR** CIO LOX #0 LOA # <ENAME ADORESS OF B. STA **ICBADR** LOA  $#$  >ENAME ICBAOR+l STA Buffer length LOA #2 **STA** ICBLEN **STX** ICBLEN+l LOA #3 ICCOM,X **STA** JMP CIO

Put the ATASCII value of the character into the accumulator and call CHROUT to print a character. The Y register is preserved. We call CIO with a buffer length of zero.

 $ZF$ )F-CHROUT STY **CHRYSAVE**  $\circ$  to  $\frac{\sqrt{2}}{5}$  stx #0 ICBLEN \$0348 **STX**  $ICBLEN+1$  $C$   $11$   $1$ STX  $$02FF$  . SSFLAG,  $#11$  PUT CHARE LOY **STY ICCOM** JSR CIO **LDY CHRYSAVE** RTS

The filename of the Editor device.

 $ZF\%$  ENAME .BYTE"E:"

OUTNUM and PROUTNUM print decimal numbers to the display or printer. The integer to be printed is passed with the low byte in the X register and the high byte in the accumulator. The integer to floating-point routine (\$D9AA) is called first, followed by floating-point to ATASCII routine, which creates a string of ATASCII digits. The last digit of the number has bit 7 set, which we use to terminate printing.

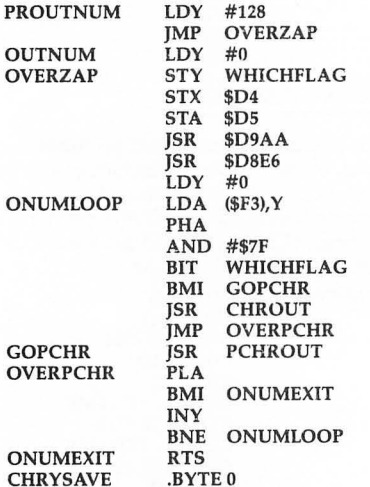

The system keyboard fetch routine interferes with the display-list interrupt, since the blip of each key is timed with WSYNC, which freezes the ANTIC chip for one line. This causes annoying flicker. This routine uses POKEY sound decaying from volume 15 to 0 for the keyboard feedback tone. It's not hard to create any sound effect you want for the keyboard blip. This routine mimics the system routine fairly closely. It's easy to expand it to allow many more keyboard functions and full processing of new keystrokes just by changing some of this code and the keyboard table. **LDA** 764  $\psi^i$   $\psi^i$   $\psi^j$ 

 $\begin{array}{c}\n\text{LDA} \\
\text{CMP} \\
\text{BNE} \\
\text{LDA}\n\end{array}$ 

RTS LDA 764

 $LDA$  #0<sub>ckere</sub> $\uparrow$ 

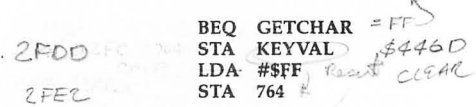

Clear break flag.

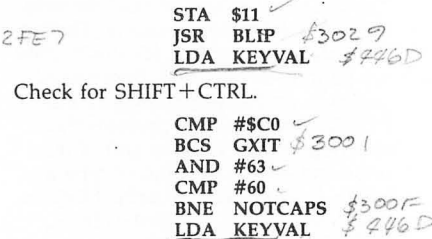

ANO #64

BEQ NOTSET  $*^{028}$ STA SHFLOK  $\downarrow$   $\uparrow$   $\downarrow$   $\downarrow$   $\downarrow$   $\downarrow$  $\frac{\text{LDA H0}}{\text{RTS}} \qquad \qquad \text{Ker} \qquad \qquad \text{LCA}$ 

 $K$  $F$   $\mathcal{A}$ 

GXIT

The CAPS/LOWR key toggles the SHiFtLOcK flag to allow either only uppercase, or both uppercase and lowercase .

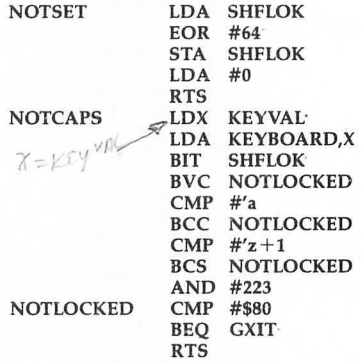

The sound effect for the keyboard "blip."

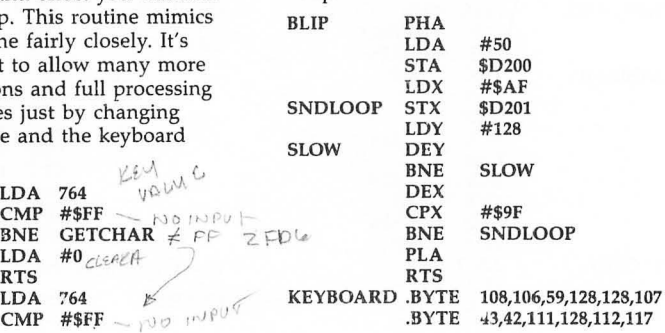

 $ZFCC$ 

2F9B

88

**GETIN** 

**GETCHAR** 

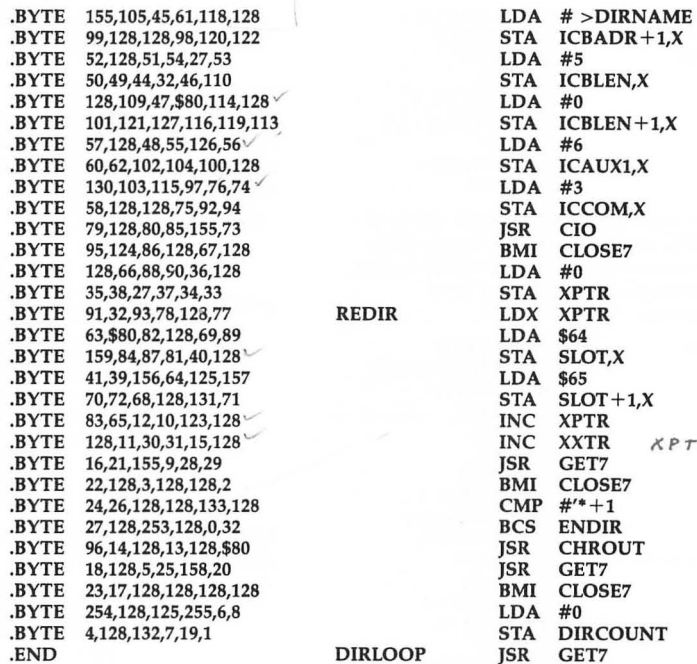

#### Filename D:DOSPAK DNOTCR

DOSPAK is a self-contained substitute for the DOS menu, although it uses several routines built into SpeedScript. The concept of DOSPAK is that all directory entries should fit on one<br>screen. A large cursor is used to move DNOT8 from filename to filename. At any time, you can delete, rename, lock, unlock, or load the selected filename, just by<br>pressing one key, or a CTRL key **THROW5** pressing one key, or a CTRL key combination. Except for Rename, you don't have to type the filename. You can also format the entire disk or<br>redisplay the directory. CLOSE7

CATALOG fits the entire disk directory onto the screen by skipping over the sector counts, trimming up spacing, and placing three items per line. The cursor position of each filename is saved into a slot in memory so ENDIR that the cursor routine can quickly and easily skip about.

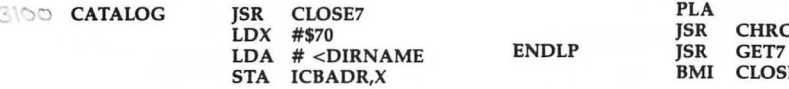

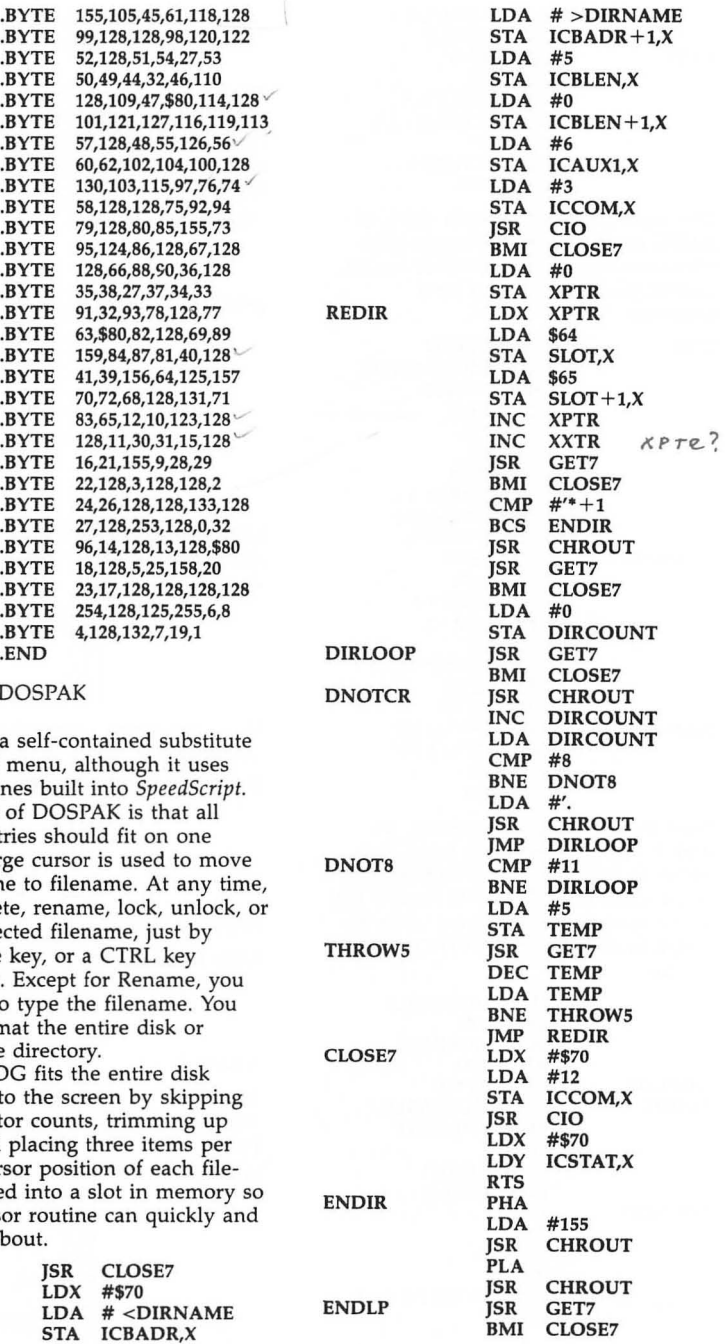

DIRLOOP

GET7

3/A'?

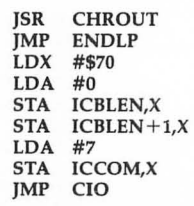

The main DOS routine calls the CAT-ALOG routine to fill the screen with filenames, then puts the cursor on the current filename, waiting for a keypress.

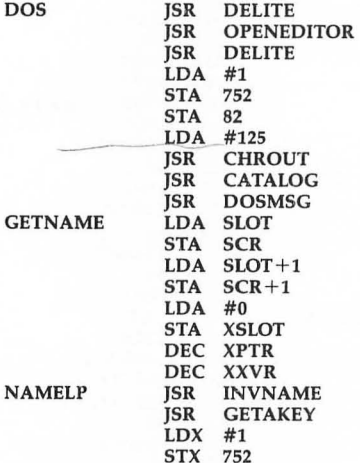

Now that we've got a keypress, we look it up in the keypress table, then vector to the appropriate routine. This is the same ML ON-GOTO routine that we've used in several places in *Speed-Script,* including the CONTROL routine.

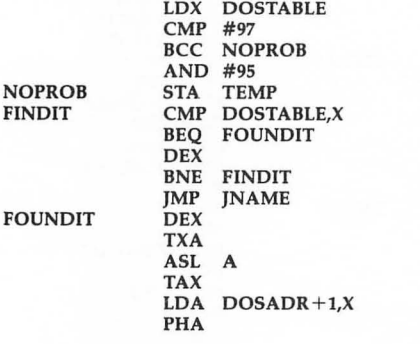

#### LDA DOSADR,X PHA RTS

٦

٦

The braces surround control characters, some entered with the ESCape key: cursor-left, cursor-right, cursor-up, cursor-down, CTRL-D, ESCape, and CTRL-L.

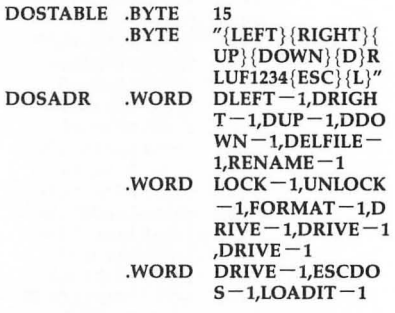

Move bar cursor left by decrementing slot pointer.

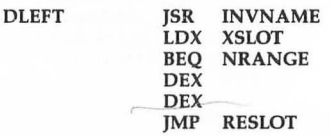

Move bar cursor right by incrementing slot pointer.

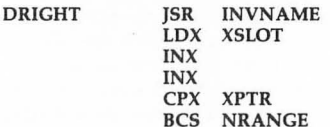

Store new slot index.

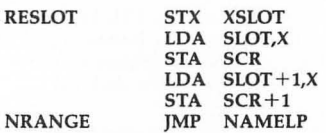

Move bar cursor up by subtracting 6 from the slot pointer (each slot is two bytes).

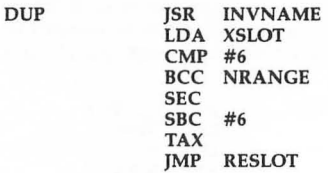

Move bar cursor down by adding 6 to stroke; otherwise, print the DOS error the slot pointer.  $\blacksquare$ 

*3***282 DDOWN** 

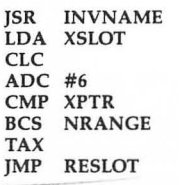

This routine turns a filename pointed to by the bar cursor into a legal CIO filename, complete with Dx: and legal extension. extension. LOA #35

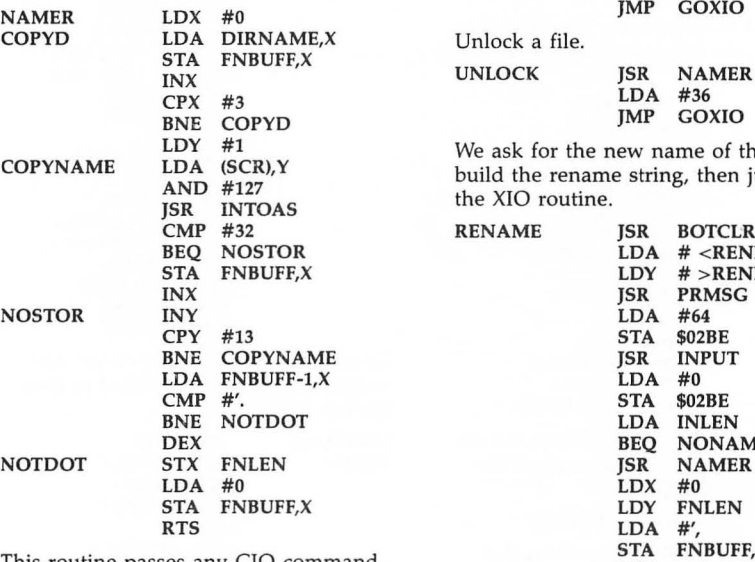

This routine passes any CIO command along with a formed filename.

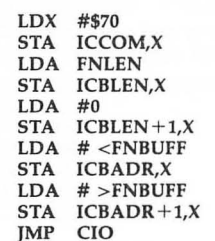

The DOS functions are quite short.<br>NAMER builds the name; then we sim-NAMER builds the name; then we sim-<br>
ply pass the number of the DOS CIO firm this operation, which erases an en-<br>
function unto XIO. If there's no error, the disk. BOTCLR clears the bottom<br>
tire disk. BOTCLR clears the bo we return to waiting for the next key-

message and wait for a keystroke.

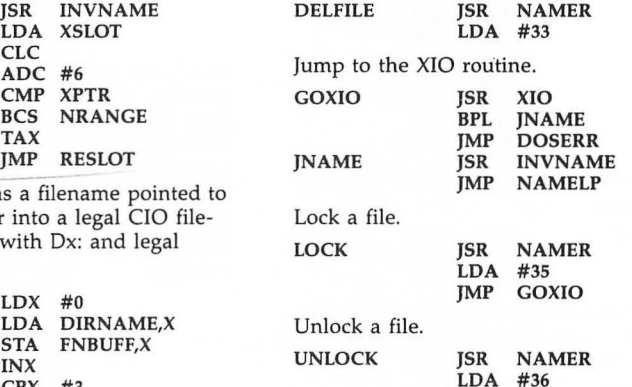

We ask for the new name of the file, build the rename string, then jump to the XIO routine.

JMP GOXIO

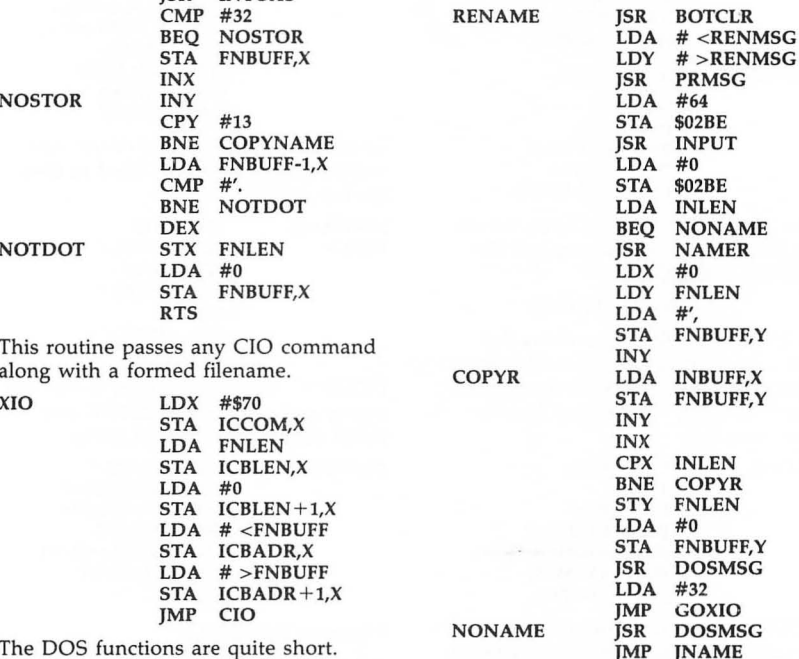

line of the screen.

#### 3355 FORMAT ISR

LOA # <FORMSG LOY JSR **ISR** BNE NONAME JSR **ISR** LOA #254 JMP GOXIO BOTCLR # > FORMSG PRMSG YORN **DOSMSG** NAMER

Select new drive number and redisplay directory.

**LOADIT** 

DRIVE LDA TEMP<br>STA DIRNA STA DIRNAME+1<br>IMP DOS DOS

The Load-from-directory routine opens the file, then jumps into the *Sp eedScript*  Load routine.

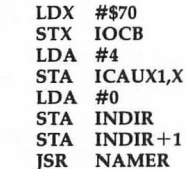

Command 3 is for OPEN file.

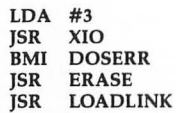

If the load ended with an error, we display the error; otherwise, we exit the DOSPAK at ESCDOS.

#### BMI OOSERR

The ESCape DOS routine clears the stack, clears the screen, reenables the display-list interrupt, prints the "Speed-Script" message, then jumps back to the editing loop.

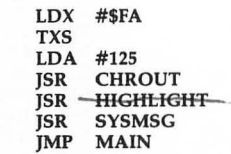

BOTCLR erases the bottom two lines of the screen by positioning the cursor on the next-to-the-last line, then printing two INSERT LINE characters that push any text on these lines off the bottom of the screen. Nifty, eh?

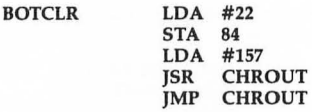

This is the error routine for the DOSPAK. We print "ERROR #", then print the error number with OUTNUM, a bell character (actually sounds like an annoying buzzer, appropriate Pavlovian treatment), then "Press RETURN." We wait for a keystroke, then return to getting keys for the DOSPAK commands.

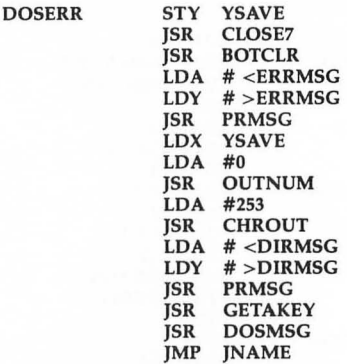

Inverse the filename field of the currently selected filename. Used to create the bar cursor.

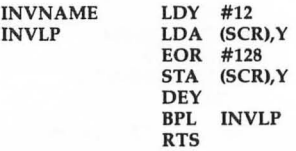

DOSMSG erases the bottom line of the screen and prints the DOSPAK command line, an abbreviated menu.

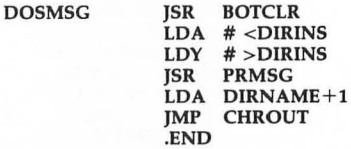

Filename D:SPEED.2

This is the main input/output portion of *SpeedScript,* responsible for loading, saving, and all printing functions.

**ESCDOS** 

CAST and CINSTOAS (standing document area using the CIO block<br>for Convert to ASCII and Convert IN- output routine (PUT TEXT). TOPEN for Convert to ASCII and Convert IN-<br>Ternal code to ASCII) translate the way called by both TSAVE and TLOAD to Ternal code to ASCII) translate the way called by both TSAVE and TLOAD to SpeedScript stores text in memory (in- get the filename and open the file. The ternal screen codes) into ASCII so that device specification ( $D$ : or C:) must be disk files will be compatible with most typed in by the user. disk files will be compatible with most. other software. In addition, the return-<br>mark is changed to character 155, and mark is changed to character 155, and TSAVE prints the Save: prompt, goes to vice versa. This is why you can't load a TOPEN with an 8 (for output, the same machine language file into *SpeedScript,* number in OPEN 1,8,0,"D:file"), and edit it, then save it back as a runnable uses IOCB #7 (LDX #\$70) to send a edit it, then save it back as a runnable uses IOCB #7 (LDX #\$70) to send a modification. All back-arrows are PUT TEXT command (11). Text is wi turned into carriage returns on output, ten from the start-of-text with a length and all carriage returns (155's) are  $\qquad \qquad$  of LASTLINE-TEXSTART. and all carriage returns (155's) are

get the filename and open the file. The

vice versa. This is why you can't load a TOPEN with an 8 (for output, the same machine language file into SpeedScript, number in OPEN 1,8,0,"D:file"), and PUT TEXT command (11). Text is writ-

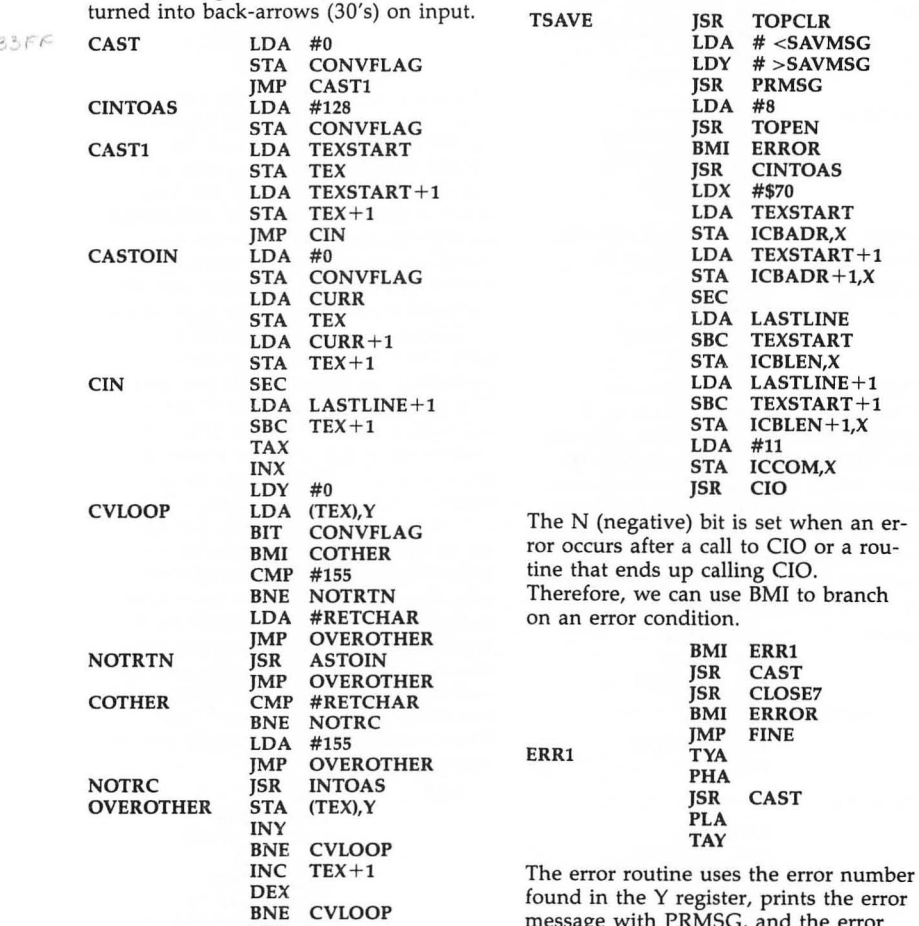

O

OEX found in the Y register, prints the error<br>
BNE CVLOOP message with PRMSG, and the error<br>
RTS number with OUTNUM. The open file Here is where most of the input/output is closed. If the BREAK key was used to routines start. TSAVE saves the entire stop the operation, we distinguish this stop the operation, we distinguish this

from an ordinary error, and print "BREAK Abort" instead.

 $39AE$ 

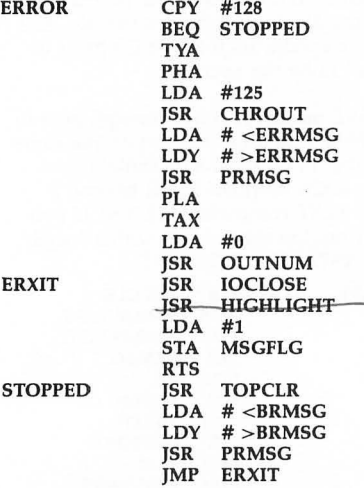

General file closing routine. IOCB contains the channel number times 16.

IOCLOSE LDX IOCB LDA #12<br>STA ICC **ICCOM,X** JMP CIO

TOPEN is used to get a filename, including the device specification. It's used by Save, Load, and Print. It forces the CAPS key to uppercase for the filename, which is not quite as satisfactory as converting the filename if lowercase was used. It does return the CAPS key to its former value, though. TOPEN opens the file and returns with the error code in the Y register.

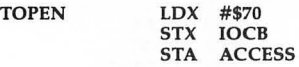

Save current CAPS value.

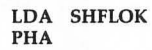

CAPS On.

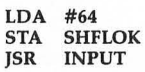

Restore CAPS value.

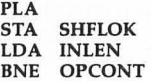

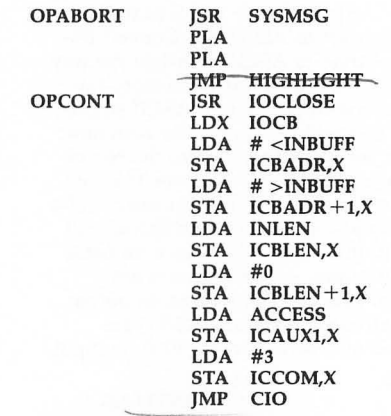

The Load routine checks the cursor position. If the cursor is at the top-of-text (CURR=TEXSTART), we call the ERASE routine to wipe out memory before the load. Otherwise, the load starts at the cursor position, performing an append, and we change the command line to green (\$C4, sorry about not using a label) to warn the user. We open the file for reading by passing a 4 to TOPEN, then at LOADLINK use GET TEXT (command 7) to get no more than the length of the text area. The actual length loaded is found in lCBLEN, so we add this to TEXSTART and the offset between the cursor position and TEXSTART to get the position of the end-of-text (LASTLINE).

A funny thing happens, though. Up to 255 garbage characters appear following an otherwise normal load, after the end-of-text. I was never able to figure out why (and 1 puzzled over it for a week), so 1 wrote a stopgap routine to just clear out one page past the end-of-text. The bug is not fixed per se, but it has no effect anymore! I still think it must be the fault of the operating system (I know...).

**TLOAD** 

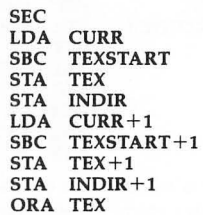

3554

BEQ LOAD2<br>LDA #\$C4 STA WINDCOLR LOAD2 JSR TOPCLR<br>LDA # <LOAI LDA # <LOADMSG<br>LDY # >LOADMSG LDY #>LOADMSG<br>ISR PRMSG JSR PRMSG<br>LDA #4 OKLOD LDA WINDCOLR CMP #\$C4<br>BEQ NOER NOER JSR LOADLINK store screen colors.<br>CPY #128 DELITE LE JFINE JMP FINE STA 710 Entry point for linked files loading. LOADLINK LDX IOCB<br>LDA CURR LDA CURR RTS STA ICBADR,X<br>LDA CURR+1 LDA ICBLEN+1,X left margin.<br>ADC TEXSTART+1<br>STA LASTLINE+1 ASCHEX STA LASTLINE +1<br>CLC LDA LASTLINE ADC INDIR<br>STA LASTL LASTLINE<br>LASTLINE+1 DI LDA LASTLINE $+1$ ADC INDIR +1<br>STA LASTLIN STA LASTLINE+1<br>JSR CASTOIN JSR CASTOIN<br>LDA LASTLINI LDA LASTLINE<br>STA TEX LDA LASTLINE + $1$ LDA #0<br>TAY

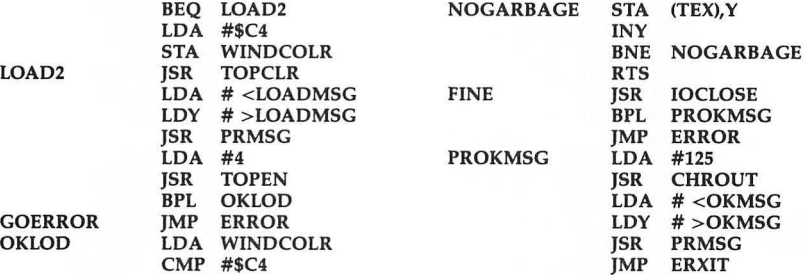

BEQ NOER<br> **BEQ ERASE** Disable display-list interrupt and re-<br> **JSR EQADLINK** store screen colors.

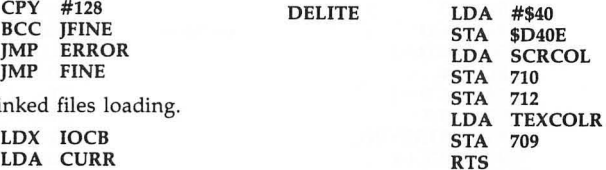

**LOA CURR+1** A rather short routine that converts a<br>**STA** ICBADR+1, $X$  string of ASCII digits into a number is **STA** ICBADR + 1, $X$  string of ASCII digits into a number in SEC hex and the accumulator. It takes SEC **SEC** hex and the accumulator. It takes<br> **SEC** hex advantage of decimal mode. In de LDA TEXEND advantage of decimal mode. In decimal<br>SBC CURR mode the accumulator is adjusted after SBC CURR mode, the accumulator is adjusted after<br>STA ICBLEN, $X$  additions and subtractions so that it. STA ICBLEN,X additions and subtractions so that it LOA TEXEND+1 acts like a two-digit decimal counter.<br>SBC CURR+1 acts like a two-digit decimal counter.<br>STA ICBLEN+1,X We shift BCD over a nybble and add We shift BCD over a nybble and add in LDA  $#7$  the left nybble of the ASCII number<br>STA ICCOM, $x$  until we reach the end of the ASCII **STA** ICCOM, $X$  until we reach the end of the ASCII ISR CIO number. We then subtract 1 from B JSR CIO number. We then subtract 1 from BCD<br>
BPL TEXOK and increment X (which doesn't con- $CPY$  #136 form to decimal mode) until BCD is<br>BEQ TEXOK down to 0. The Y recister magically BEQ TEXOK down to 0. The X register magically<br>RTS IOCB holds the converted number. Natura TEXOK LDX IOCB holds the converted number. Naturally,<br>CLC cLC ELC CLC decimal mode is cleared before this<br>
LDA ICBLEN,X routine exits, or it would wreak maj routine exits, or it would wreak major AOC TEXSTART havoc. ASCHEX is used to convert the **STA LASTLINE** parameters of printer commands like<br>LDA ICBLEN+1,X left margin.

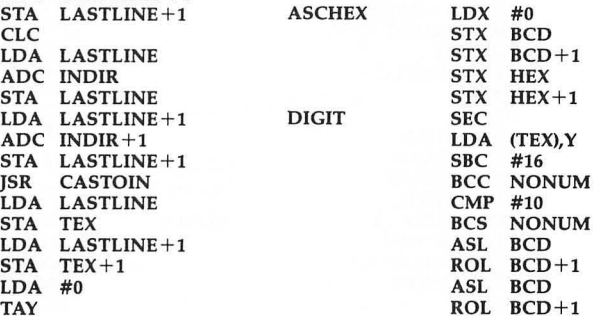

95

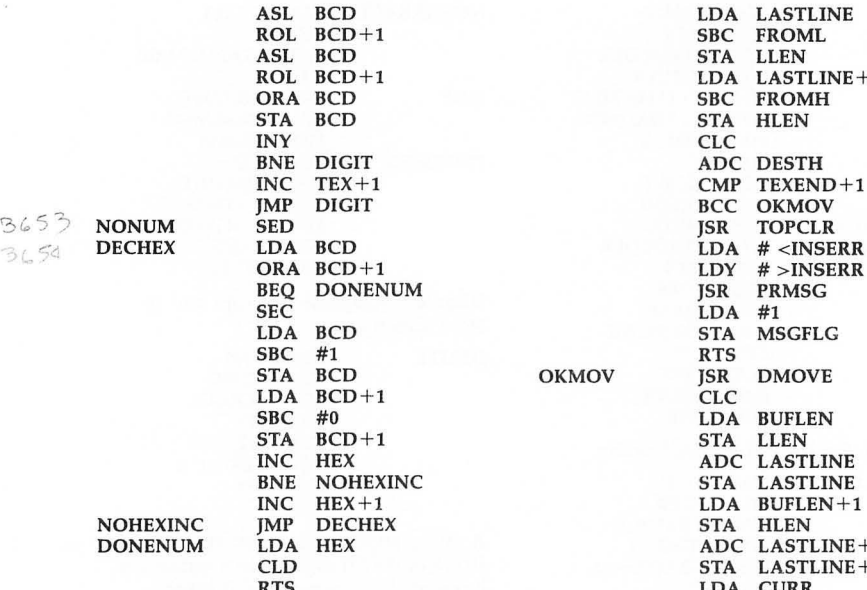

Insert the buffer. This is the recall rou-

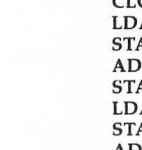

.<br>STA MS STA MSGFLG<br>RTS OKMOV JSR DMOVE A BUFLEN<br>A LLEN **C LASTLINE**<br>A LASTLINE LASTLINE A BUFLEN+1<br>A HLEN ADC LASTLINE+1 STA LASTLINE+1 LDA CURR<br>STA DESTL LDA CURR+1<br>STA DESTH tine called by CTRL-R. It must not STA CONGETHERE IN STA DESTHERENT STA DESTHERENT STA DESTHERENT STA DESTHERENT allow an insertion that would overfill **EXBUF**<br>memory. It calls DMOVE to open a **EXBUF**<br>STA FROML memory. It calls DMOVE to open a STA FROML<br>space in memory. then UMOVE (which LDA TEXBUF+1 space in memory, then UMOVE (which LDA TEXBUF LDA TEXBUF<br>is a little faster than DMOVE) to copy STA FROMH is a little faster than DMOVE) to copy STA FROMH<br>the buffor to the empty space STA GRAD UMOVE the buffer to the empty space. **ISR** IMP *IMP* CHECK

SBC FROML<br>STA LLEN

ADC DESTH<br>CMP TEXENI CMP TEXEND+1<br>BCC OKMOV BCC OKMOV<br>*ISR* TOPCLR

LDY # >INSERR<br>ISR PRMSG

LDA LASTLINE+1<br>SBC FROMH

LDA TPTR Exchange the character highlighted by<br>SBC TEXBUF the cursor with the character to the SBC TEXBUF the cursor with the character to the STA BUFLEN right of it. Not a vital command, but **STA BUFLEN** right of it. Not a vital command, but it<br> **LDA TPTR**+1 was included due to the brevity of the **LDA TPTR+1** was included due to the brevity of the **SBC** TEXBUF+1 code  $TEXBUF+1$  code.

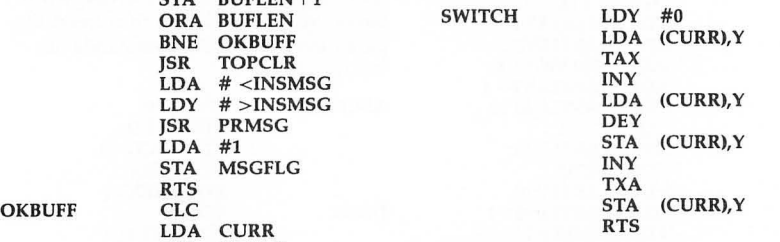

Change the case of the character highlighted by the cursor.

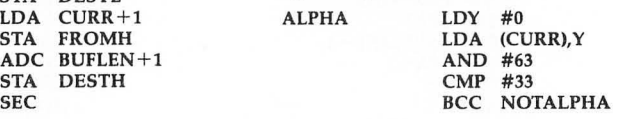

**NOHEXINC**<br>**DONENUM** 

INSBUFFER SEC

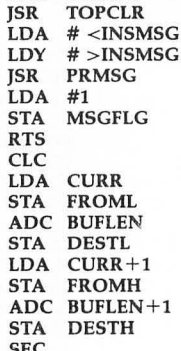

STA BUFLEN+1

BNE OKBUFF

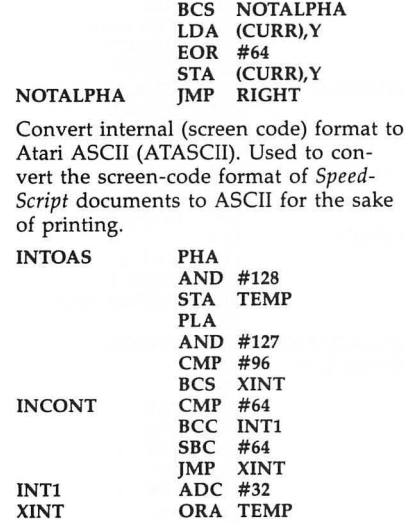

CMP #59

3735

The start of the printer routines. This part could logically be called a separate program, but many variables are common to the above code.

RTS

DEFTAB: Table of default settings for left margin, right margin, page length, top margin, bottom margin, etc. See the table starting at LMARGIN at the end of this source code.

#### OEFTAB .BYTE 5,75,66,5,58,1,1,1,0, 1,0,80

Table of default printer codes.

#### PRCOOES .BYTE 27,14,15,18

Another advantage of modular coding is that you can change the behavior of a lot of code by just changing one small common routine. This is a substitute for the normal CHROUT routine. It checks to see if the current page number equals the page number specified by the user to start printing. It also checks for the BREAK to abort the printing and permits printing to be paused with CTRL-1.

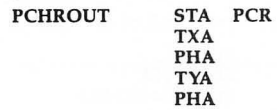

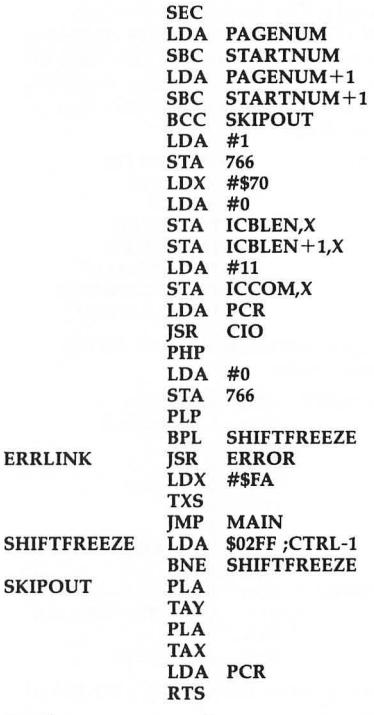

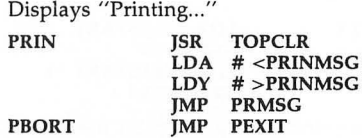

Called by CTRL-P. We get the filename to print to (usually P:, although you can use E: to print to the screen) with ICAUXI set to 8 for output. We exit on any error. The DELITE routine turns off the display-list interrupt, which might otherwise interfere with output timing.

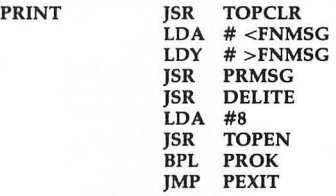

Reset several flags (footer length, header length, true ASCII, underline mode, and linefeed mode). Notice how DELITE is called again. This isn't a

mistake. The first time we called DELITE, we then may have opened a file to the Editor device. This reset the screen to the default colors, so the second DELITE retains the user's true color choice.

 $32D5$ 

PROK

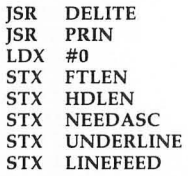

Copy definition tables and default printer codes.

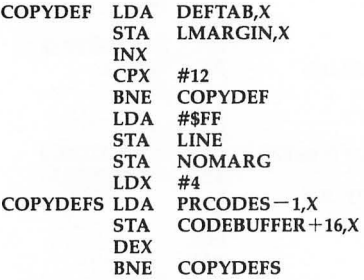

Reentry point for printing after linked files.

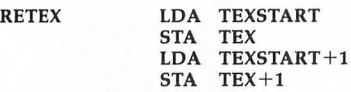

Main printing loop. We print the left margin, grab a line of text, scan backward until we find a space or a carriage return, then break the line there. If printer codes are encountered, they're passed on to the SPECIAL routine. Otherwise, we end up calling BUFPRT to print the line and process some other control codes.

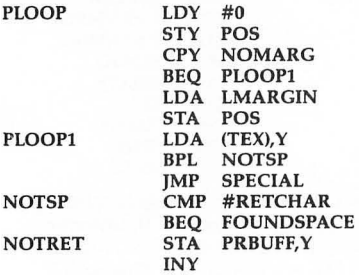

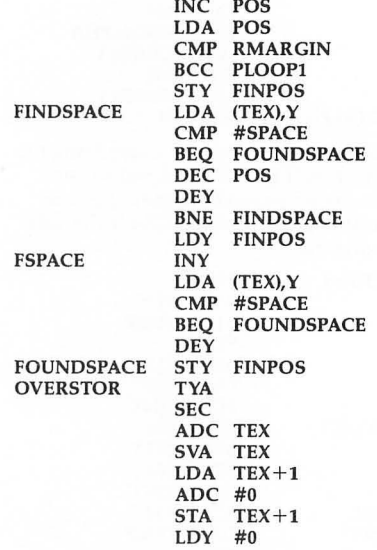

 $IIQ$ 

If this is the first page, we need to print the header, if any, with JSR TOP.

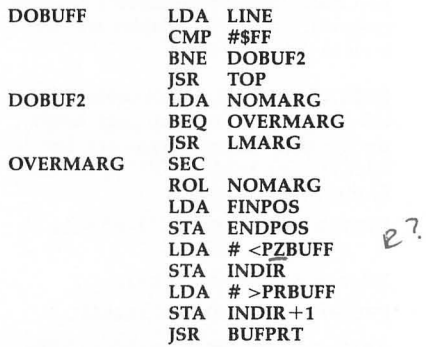

A line has been printed. We check to see if we've hit the bottom margin and, if so, go to PAGE, which goes to the end of the page, prints the footer (if any), and feeds to the next page.

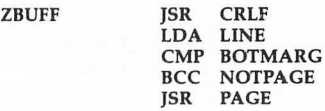

Have we reached the end-of-text?

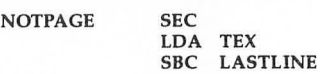

STA TEMP<br>LDA TEX+ LDA TEX+1<br>SBC LASTL  $LASTLINE + 1$ ORA TEMP BEQ OORPT BCC OORPT

If so, we check for a footer. If there is one, we set HOLEN and TOPMARG to o (so that the printhead will end up at the right place on the last page) and call PAGE, which prints the footer. If there is no footer, we leave the printhead on the same page so that paper isn't wasted.

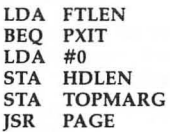

Exit routines. If screen output was selected, we wait for a keystroke before going back to editing mode.

 $38C1$ 

PXIT

PEXIT

**DORPT** 

PAGE

LDA INBUFF<br>CMP #'E  $CMP$ BNE PEXIT LDA #155<br>ISR CHR CHROUT LDA # <DIRMSG<br>LDY # >DIRMSG LDY #>DIRMSG<br>ISR PRMSG JSR PRMSG<br>JSR GETAK JSR GETAKEY<br>JSR CLOSE7 JSR CLOSE7<br>LDX #\$FA #\$FA TXS J6K LOA #125 JSR JSR JMP JMP PLOOP **HIGHLIGHT CHROUT SYSMSG** MAIN

Paging routines. We skip (PAGE- $LENGTH-LINE$  – two blank lines to get to the bottom of the page, print a footer (if there is one) or a blank line (if not), then page to the beginning of the next page, skipping over the paper perforation. If the wait mode is enabled, we wait for the user to insert a new sheet of paper.

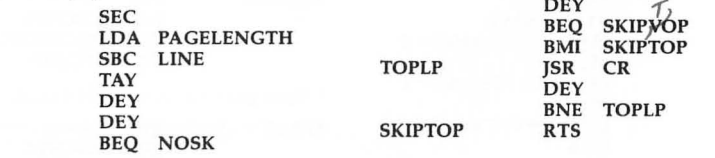

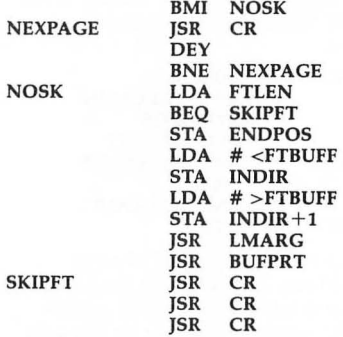

Increment the page number.

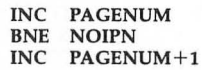

The page wait mode is inappropriate when printing to the screen or to disk, or when skipping over pages with the? format command.

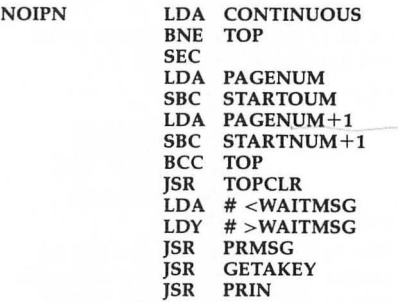

Print the header; skip to the top margin.

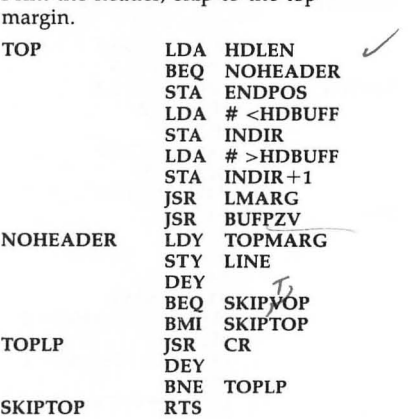

Left margin routine. This routine is not called if NOMARG is selected (margin release).

 $3915$  LMARG LDA #32<br>LDY LM LDY LMARGIN<br>STY POS STY POS<br>BEO LME BEQ LMEXIT<br>JSR PCHROU 397F LMLOOP JSR PCHROUT DEY<br>BNE BNE LMLOOP<br>RTS LMEXIT

> CRLF is called at the end of most printed lines. It increments the LINE count and takes into account the current line spacing mode set by the s format command.

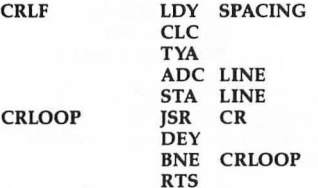

CR just prints a single carriage return and linefeed (if specified).

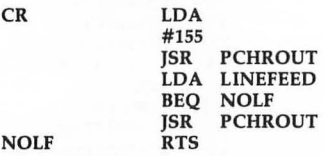

Handle special printer codes like left margin. This looks up the printer code using a routine similar to CONTROL.

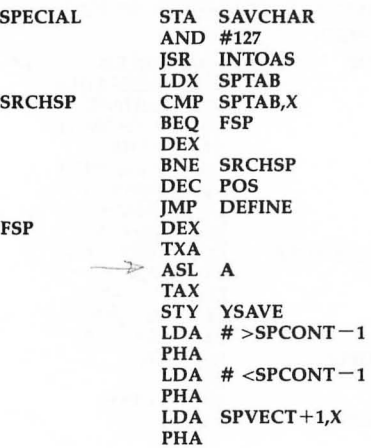

#### LDA SPVECT,X PHA RTS

After the format code is processed, we must skip over the format command and its parameter so that it's not printed.

**SPCONT** 

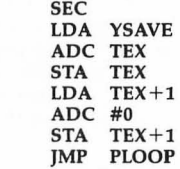

If the format command ends with a return-mark, we must skip over the return-mark as well.

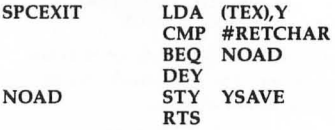

Special format code table. It starts with the number of format commands, then the characters for each format command.

SPTAB .BYTE 17 .BYTE "wlrtbsnhf@p?xmigj"

The *address* - 1 of each format routine.

 $S$ PVECT .WORD PW-1,LM-1,RM-1,T

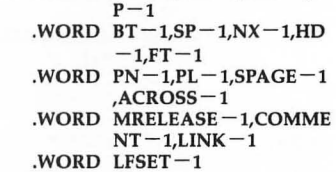

m Margin release. INY is used to skip over the format character.

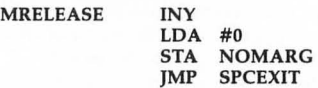

x Columns across, used by centering.

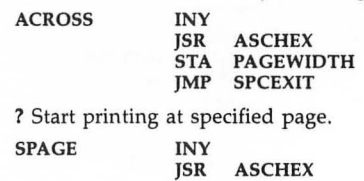
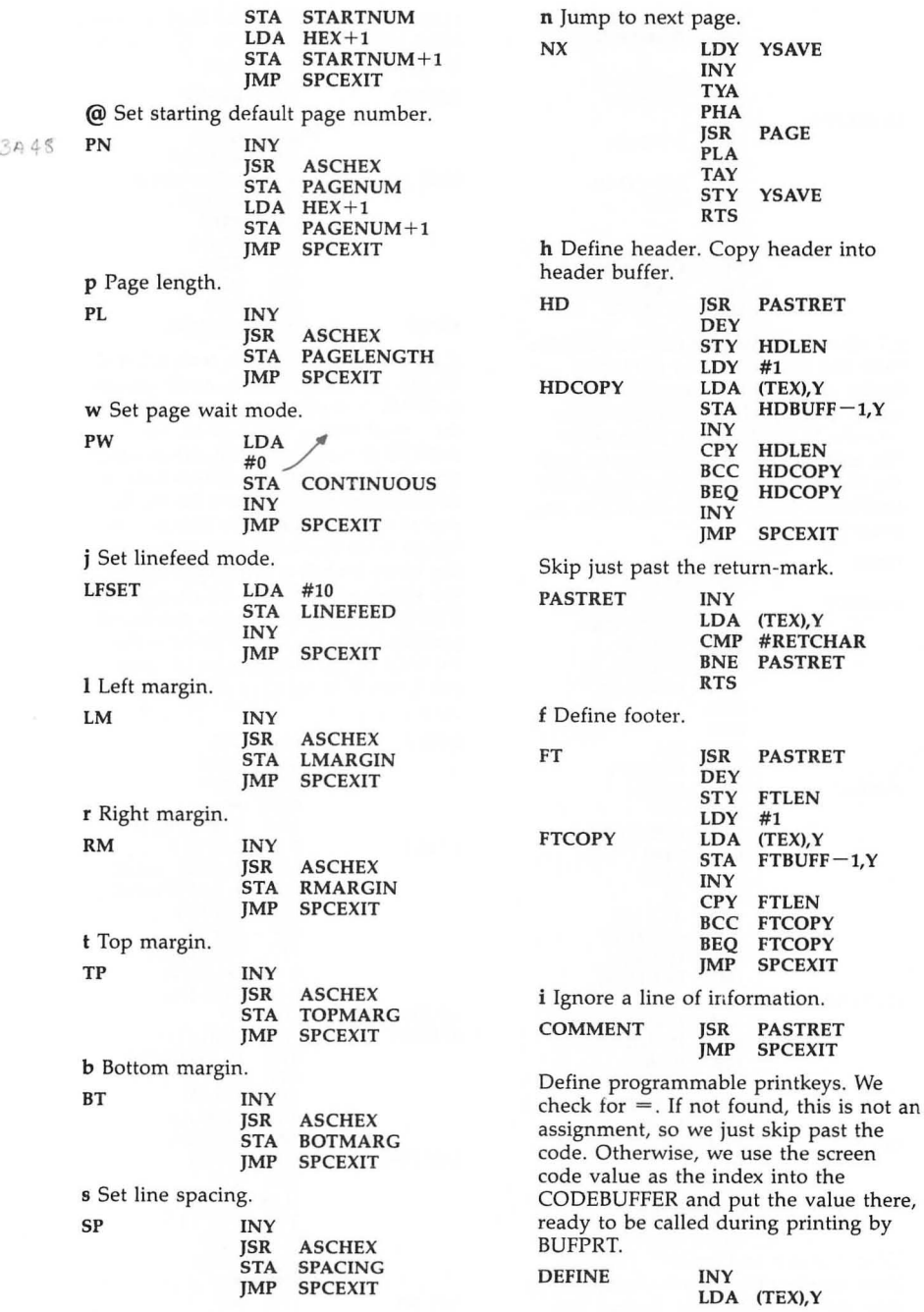

**DODEFINE** 

3304

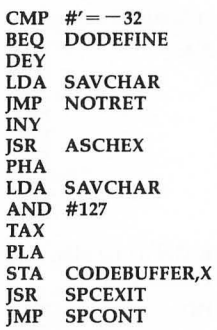

g Link to next file. We get the filename from text and put it into the input buffer, just as if the filename were typed in with INPUT. We then jump into the TOPEN routine to open the file, and into the Load routine to load the file. After the load, we check for a load error, then jump to RETEX to continue printing.

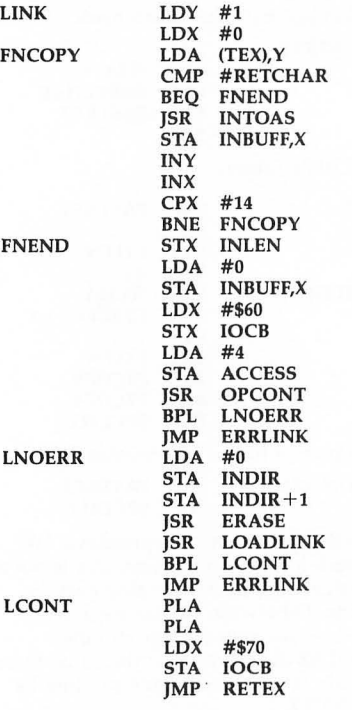

Global search and replace. This just links together the search-specify routine, the replace-specify routine, then repeatedly calls Hunt and Replace, until Hunt returns "Not Found." (FPOS+1 is \$FF after a search failure.)

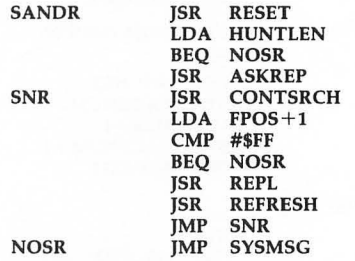

If OPTION is held down with CTRL-F, we ask for and store the search phrase. If OPTION is not down, we perform the actual search. The line in the IN BUFF is compared with characters in text. If at any point the search fails, we continue the comparison with the first character of INBUFF. The search is a failure if we reach the end-of-text. If the entire length of INBUFF matches, the search succeeds, so we change the CURRent cursor position to the found position, save the found position for the sake of the replace routine, then call CHECK to scroll to the found position. position.

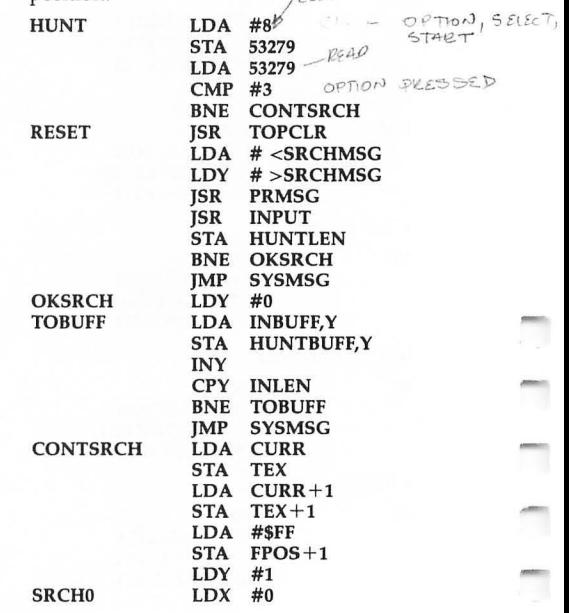

T

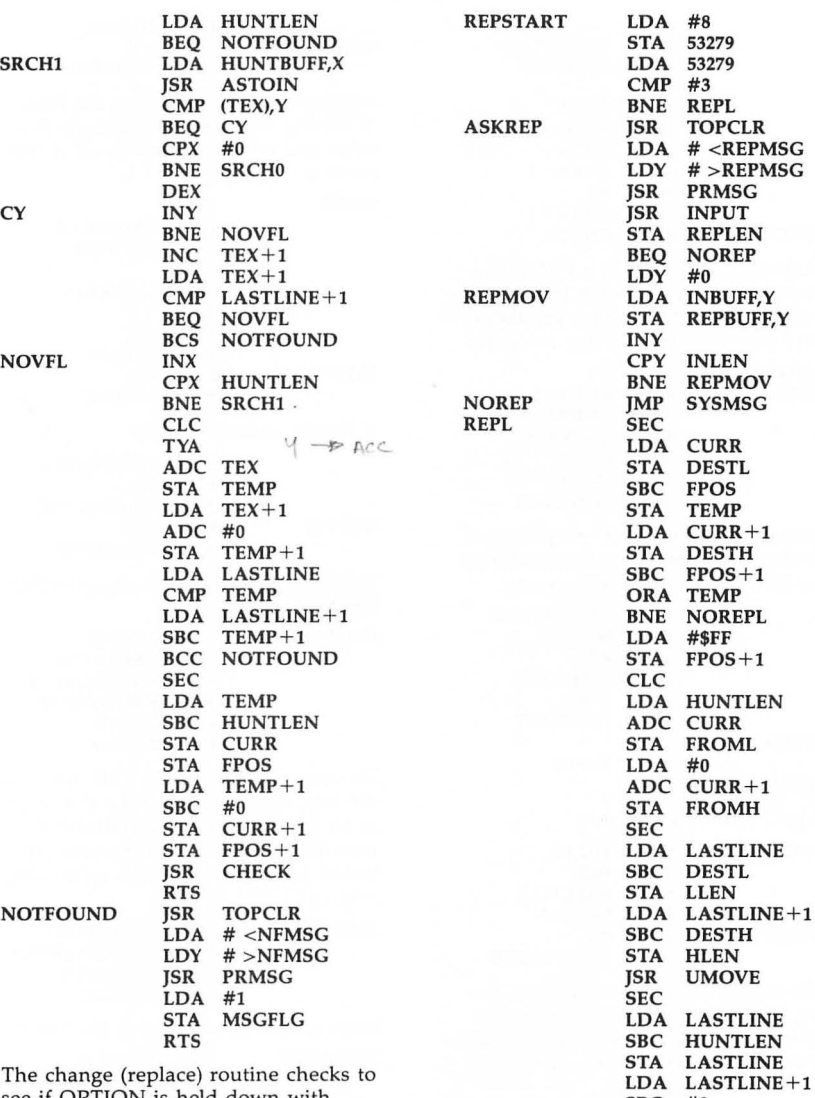

The change (replace) routine checks to<br>
see if OPTION is held down with SBC #0<br>
CTRL-C. If it is, we ask for a replace STA LASTLINE+1 CTRL-C. If it is, we ask for a replace STA LASTLIN phrase, and exit. If not, we check to see STA LASTLINE phrase, and exit. If not, we check to see **LOA REPLEN**<br>if the cursor is at the position pre-<br>**BEO** NOREPL if the cursor is at the position pre-<br>
viously located by the search routine. If STA INSLEN viously located by the search routine. If STA INSTA INSTA INS it is, we delete the found phrase, then  $LDA \neq 0$ insert the replace phrase. The cursor is  $STA$  INSLEN+1 JSR INSBLOCK<br>
moved past the replace phrase for the EP sake of the next search. This also pre-<br>
sake of the next search. This also pre-<br>
vents endless recursion, as in replacing TSR ASTOIN vents endless recursion, as in replacing<br>
in with winner.<br>
STA (CURR),Y *in* with *winner*.

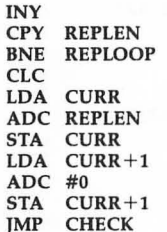

 $3CD9$ 

**NOREPL** 

Suddenly, we're back to a PRINT subroutine. This examines the buffer as it's being printed, checking for printkeys and Stage 2 commands like centering.

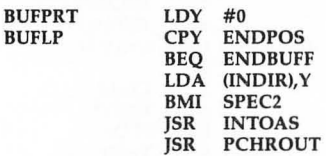

In underline mode, after we print the character, we backspace the printhead and print an underline character.

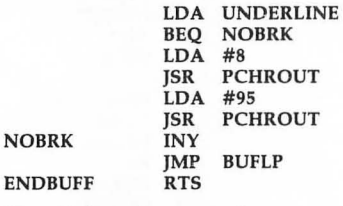

Stage 2 format commands.

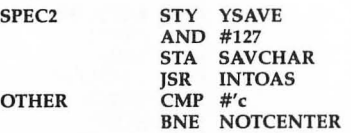

c Centering looks at the length of the line, then sends out extra spaces (the left margin has already been printed) to move the printhead to the right place.

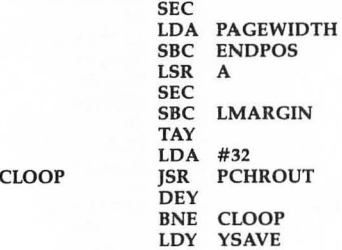

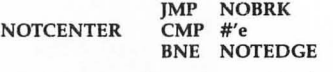

e Edge right. This subtracts the length of the line from the right margin position and moves the printhead to this position.

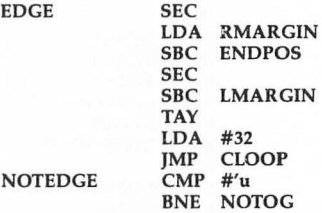

 $\overrightarrow{u}$  Toggle underline mode.

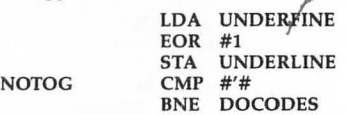

# Substitute the current page number for the # symbol.

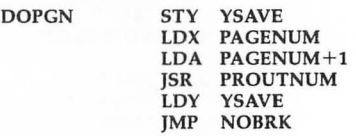

Do special format codes. This just uses the screen-code value of the character as an index into the CODEBUFFER, then sends out the code. *SpeedScript*  makes no judgment on the code being sent out.

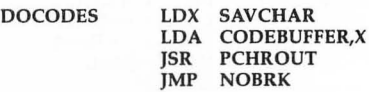

Display free memory using OUTNUM.

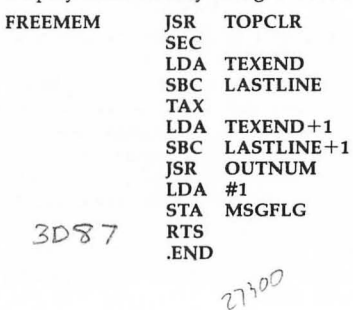

### **SpeedScript Source Code**

Lace evening copy

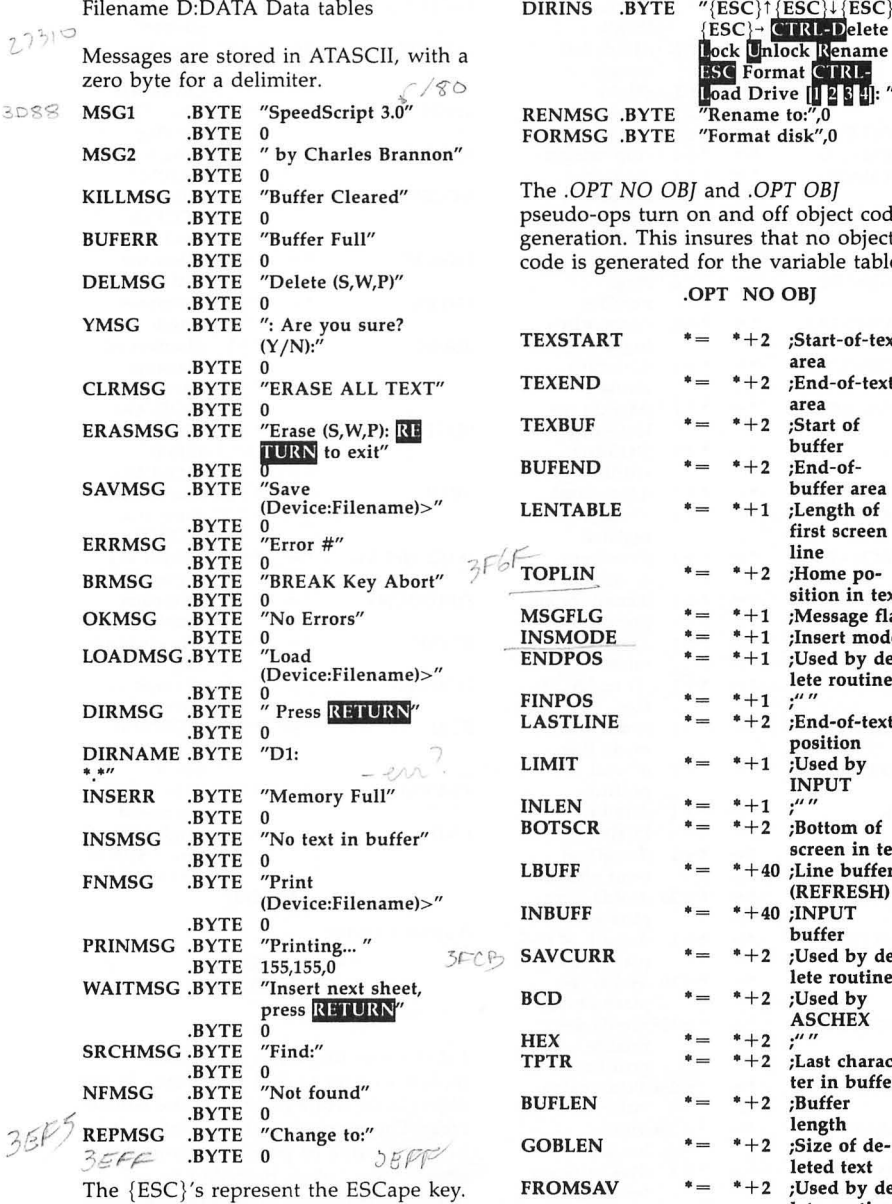

DlRINS .BYTE RENMSG .BYTE FORMSG .BYTE  $JFGC$ ck **Ll**oad Driv<br>″Rename "Format disk",O

The *.OPT NO OBI* and *.OPT OBI*  pseudo-ops turn on and off object code generation. This insures that no object code is generated for the variable table.

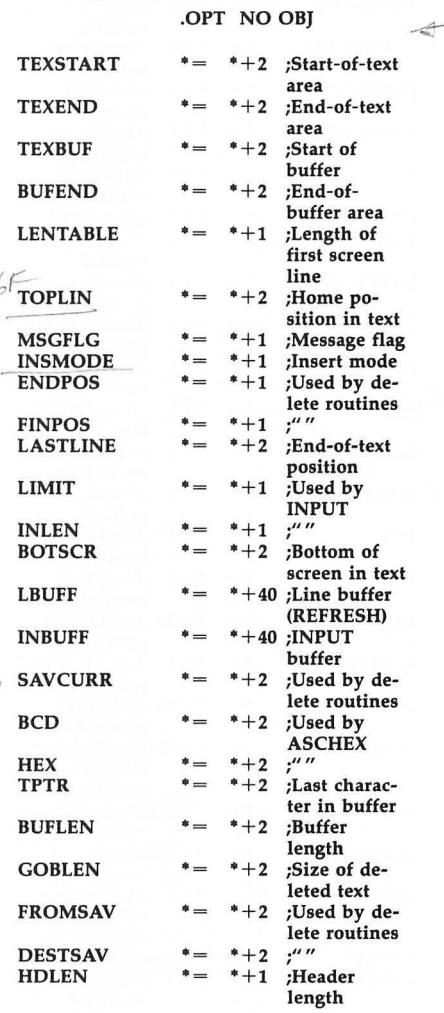

must be preceded by ESC to be entered into text. There is actually only one space between the *e* of Rename and the

The arrows are the cursor keys, which

E of ESC.

## **SpeedScript**

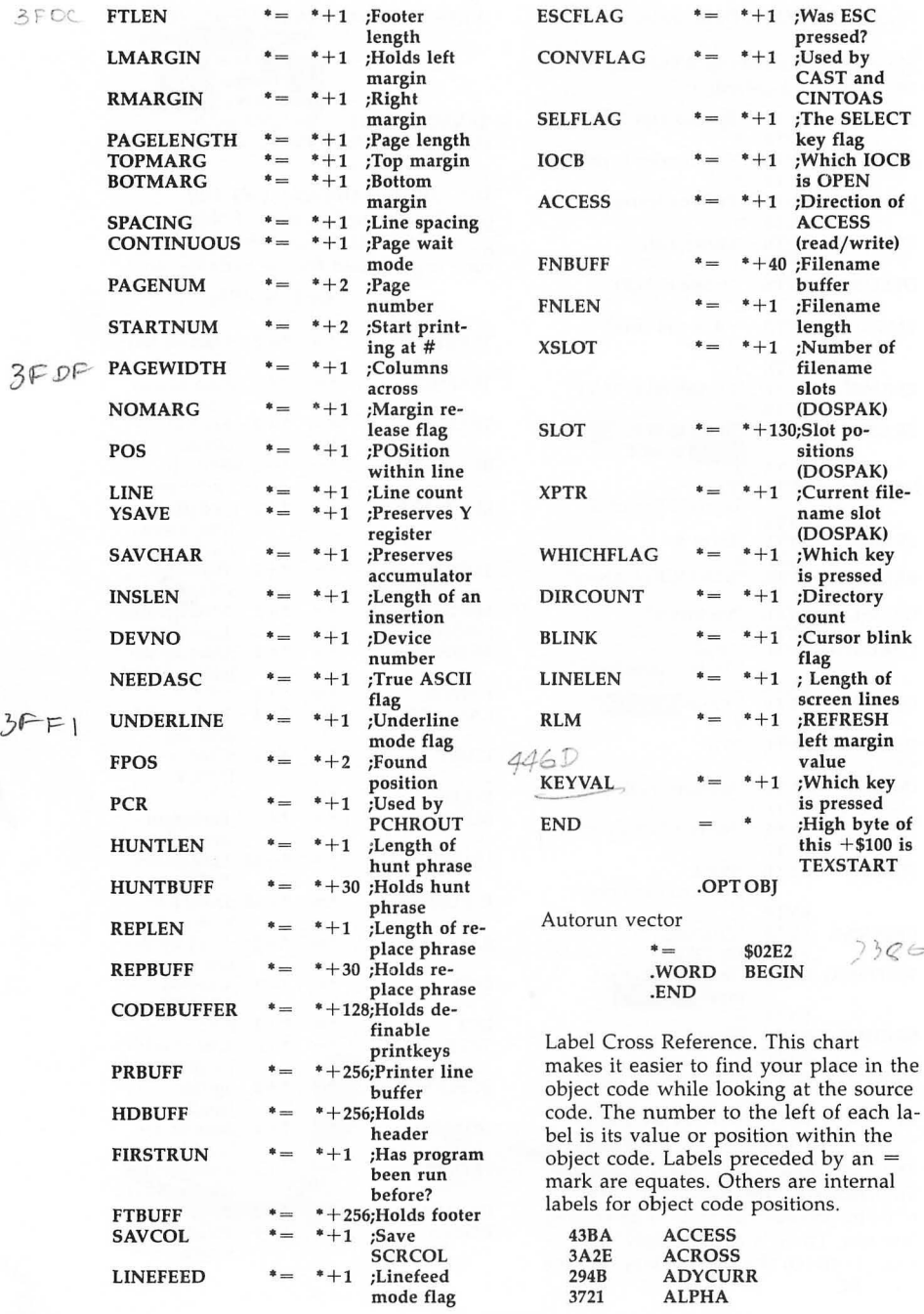

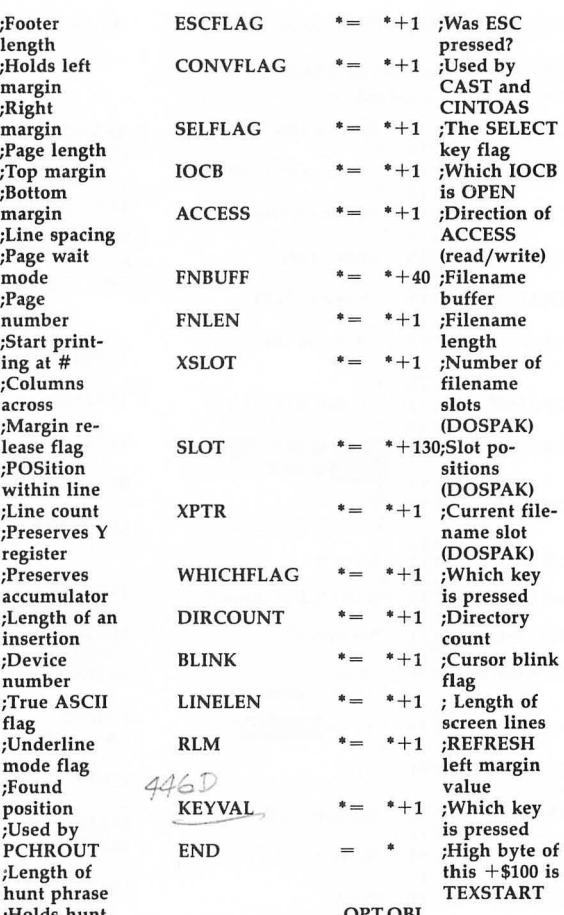

Autorun vector

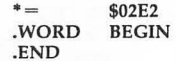

 $326$ 

π,

7

 $\overline{\phantom{a}}$ 

Label Cross Reference. This chart code. The number to the left of each label is its value or position within the object code. Labels preceded by an  $=$ mark are equates. Others are internal labels for object code positions.

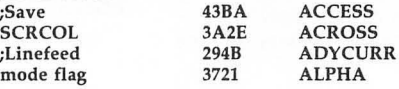

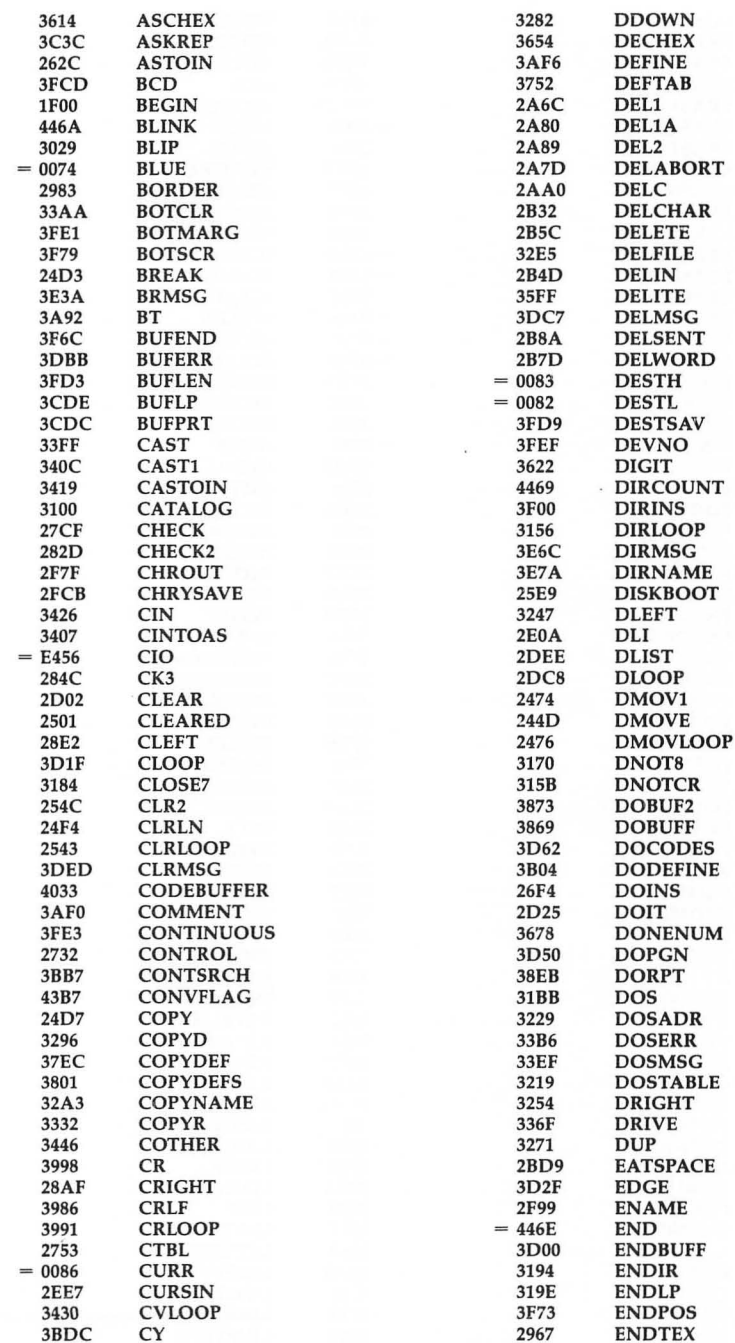

r

Ľ

J

**The Second** 

 $\blacksquare$ 

## **SpeedScript**

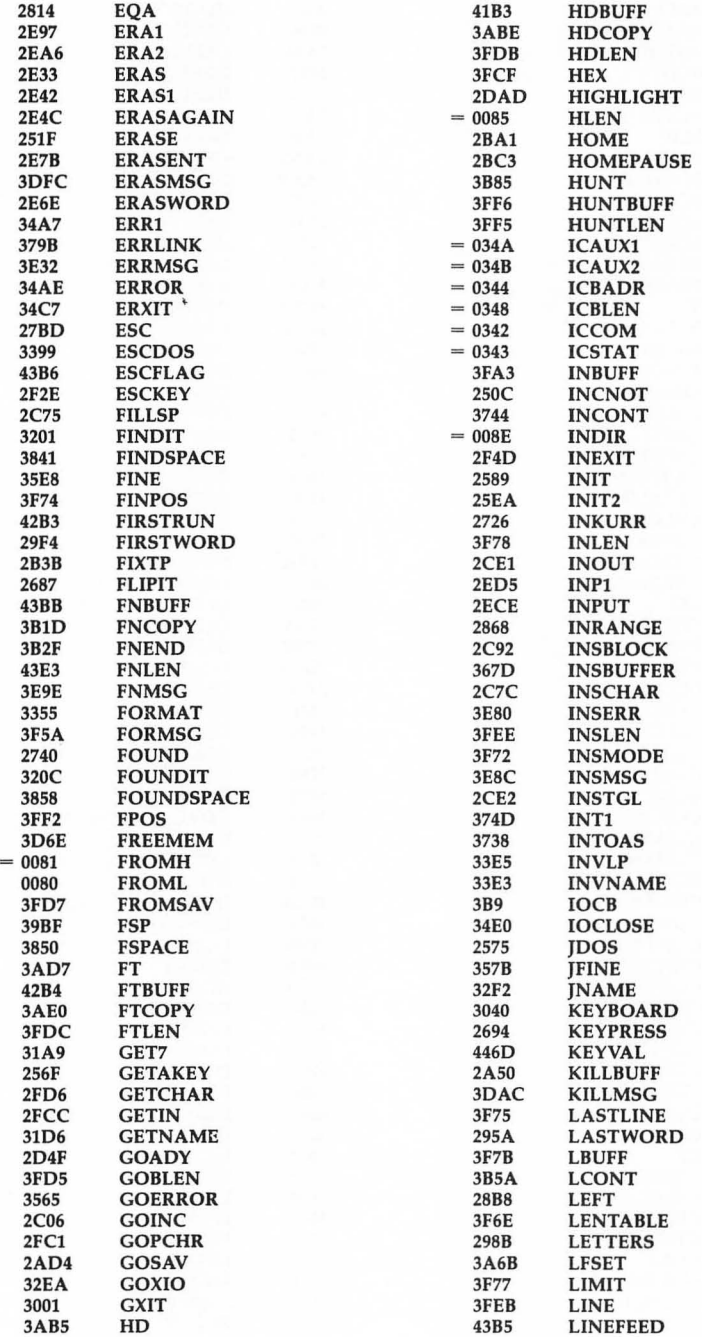

٦

T)

1

 $\overline{\phantom{a}}$ 

 $\overline{\phantom{a}}$ 

٦

 $\frac{1}{2}$ 

 $\overline{\phantom{0}}$ 

 $\overline{\phantom{a}}$ 

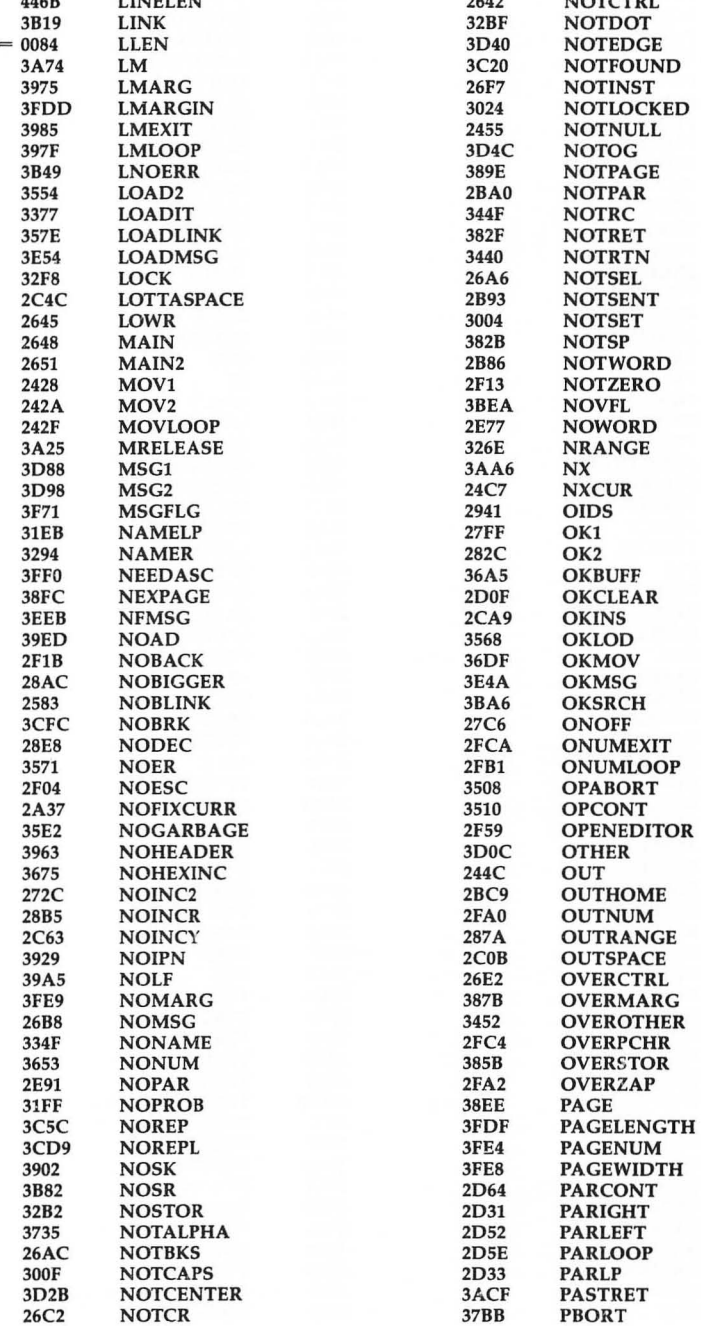

C

P

C

n

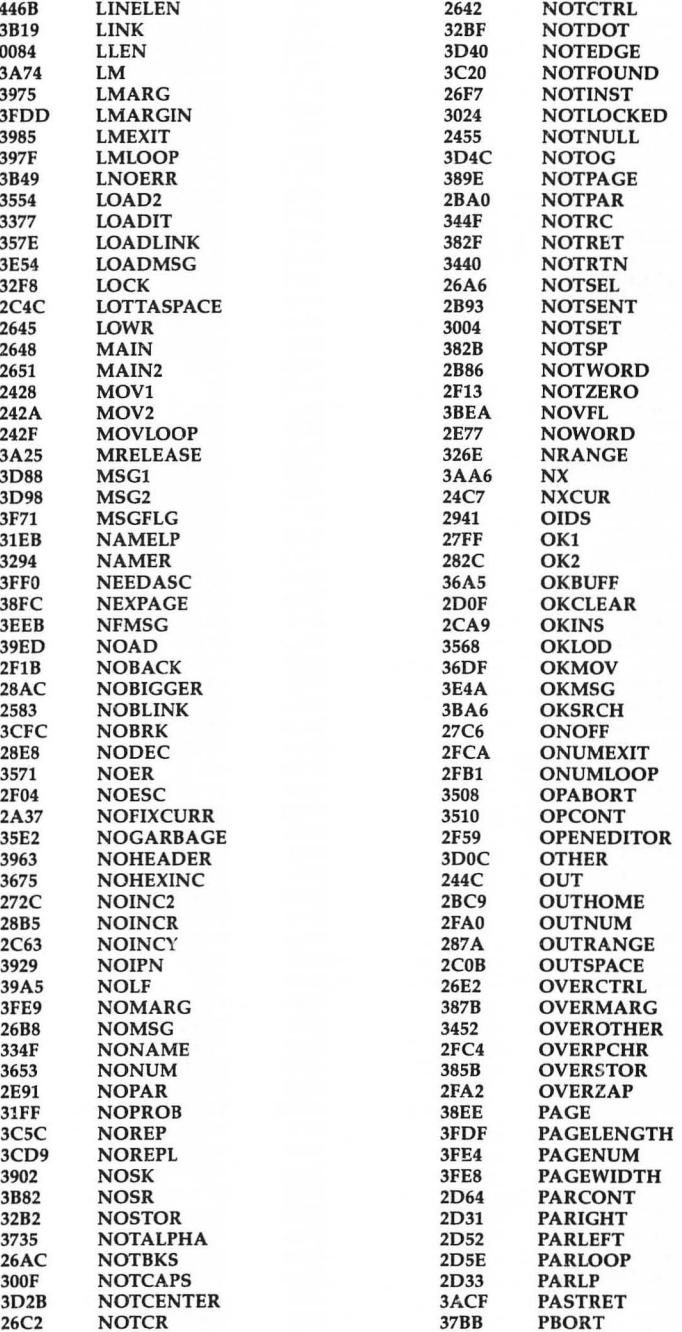

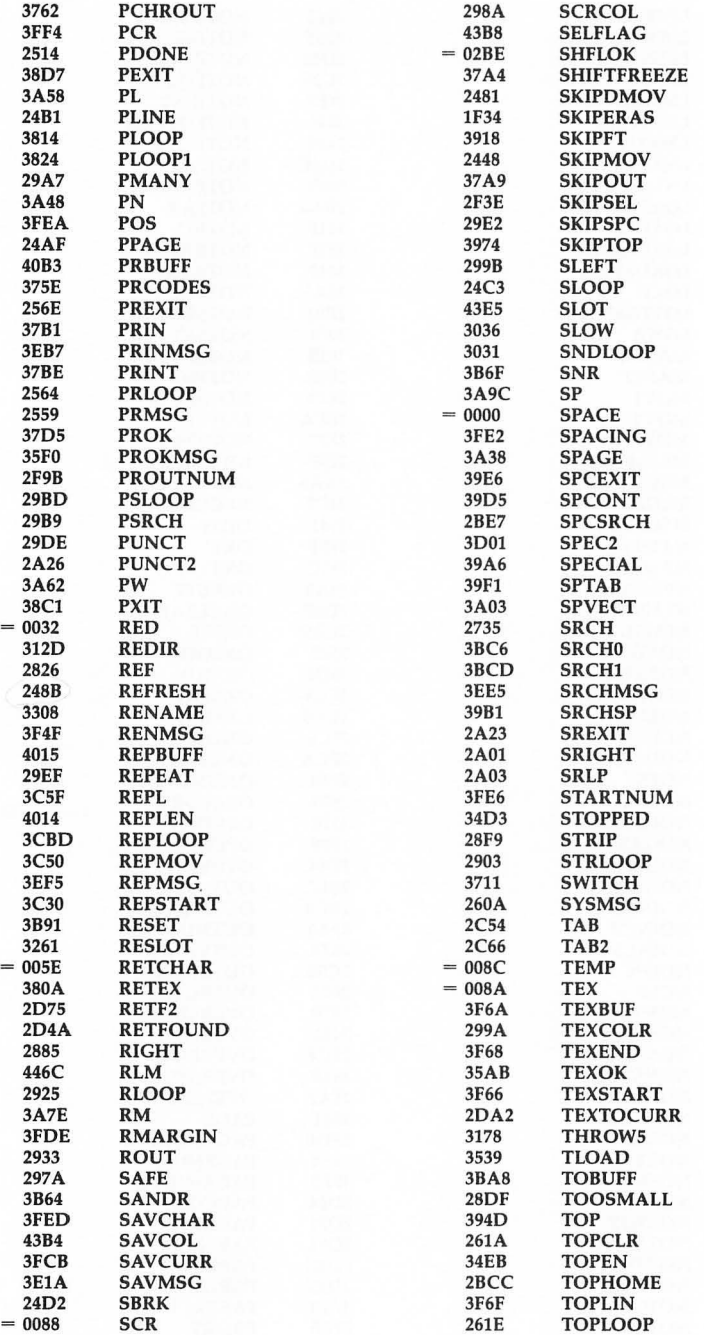

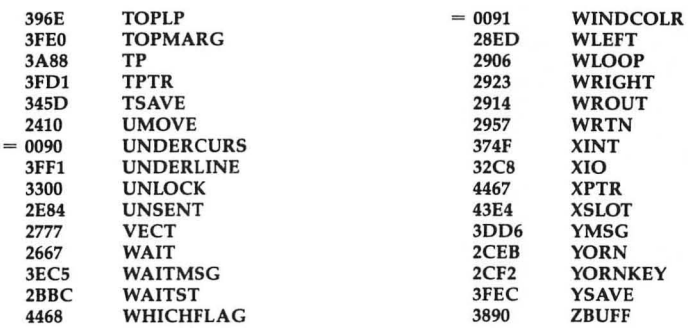

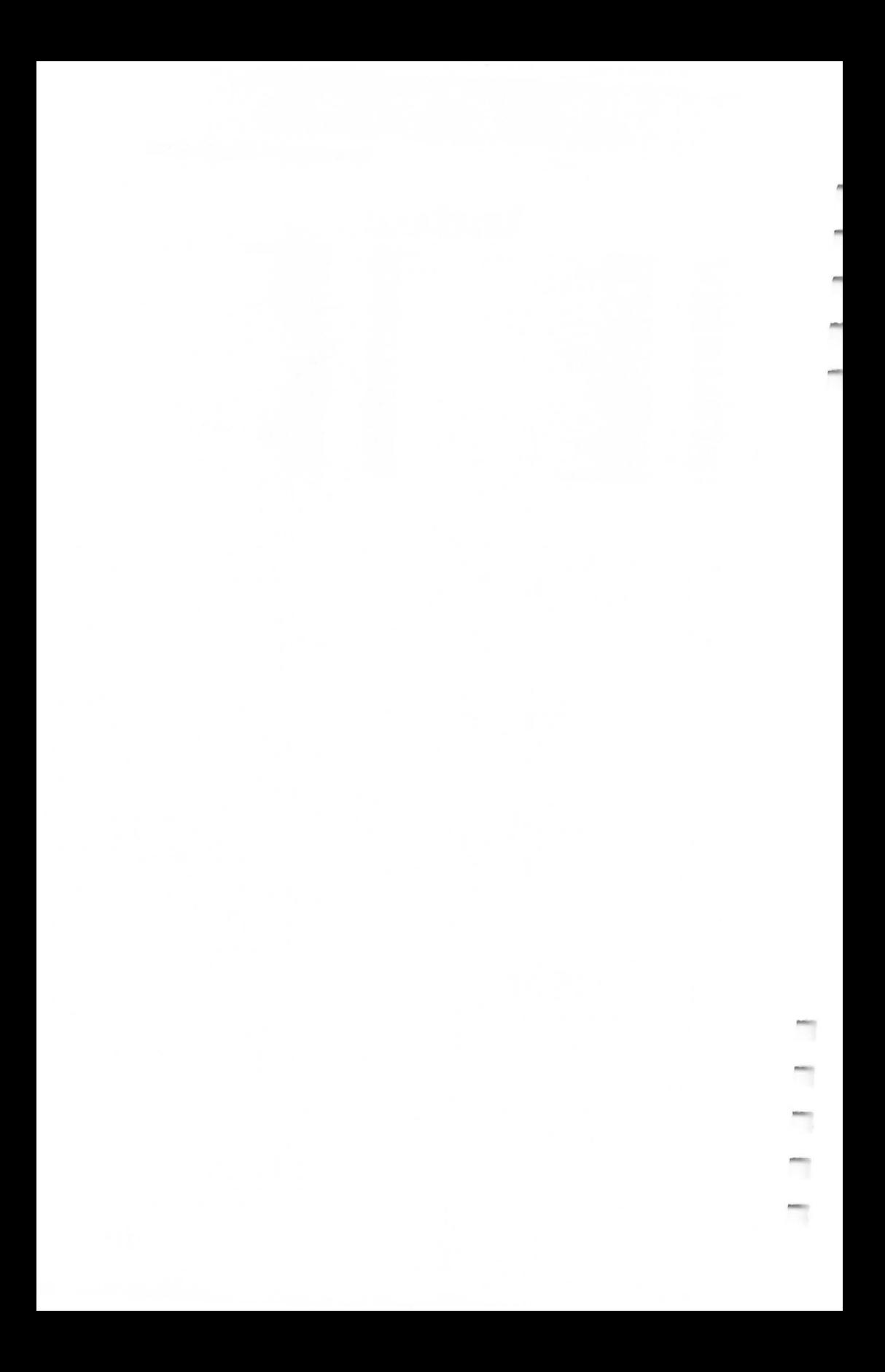

## **Index**

ASCII files 13 ASCII value, use of in defining a printkey 21-22 Atari DOS 2.0, use of 4, 15 Atari DOS 3.0, use of 4, 15 "The Automatic Proofreader" 34-36 preparing the program 34 program listing 35-36 using the program 35 command line 5 control key commands 7-15 CTRL-A 14 CTRL-B 14 CTRL-C 11-12 CTRL-CLEAR 7 CTRL-D 9, 10 CTRL-DELETE/BACK S 9 CTRL-E 9, 10 CTRL-F 11 CTRL-G 11, 12 CTRL-I<sub>8</sub> CTRL-INSERT 8 CTRL-K 10 CTRL-L 11-12 CTRL-M 13 CTRL-O 14 CTRL-P 16 CTRL-R 10 CTRL-S 12 CTRL-T 14 CTRL-U 6 CTRL-X 14 CTRL-Z 8, 13 CTRL-l 16  $CTRL-+7$ CTRL-\*7  $CTRL--7$  $CTRL = 7$ ESC key, use of with CTRL 8 explanation of how to enter 7 OPTION button, use of with CTRL 7, 11 , 14 cursor movement 7-8 cursor-down key 7 cursor-left key 7 cursor-right key 7 cursor-up key 7 delete mode 9-10 disk commands 13-14 entering of text 5-9 erase mode 9 erasing of text 9-10

format commands 15-23 SELECT key 16-17, 21 Stage 1 commands 16-20 Stage 2 commands 20-21 summary of 19 insert mode 8-9 keyboard commands 7-12. *See also*  control key commands; keyboard map, illustration of BREAK key 16 CAPS/LOWR key 15 DELETE/BACK S key 9 OPTION-CTRL-C 11 OPTION-CTRL-F 11 OPTION-CTRL-G 11 OPTION-CTRL-+ 14 OPTION-CTRL-\* 14 SELECT key 16-17, 21 SHIFT-DELETE/BACK S 9 SHIFT-INSERT 8  $SHIFT-+7$ SHIFT-\*7  $SHIFT--7$  $SHIFT-=7$ START button 8 SYSTEM RESET button 15 TAB key 8 keyboard map, illustration of 18 loading of a document 12 loading of program binary disk file 4 boot tape 4-5 "The Machine Language Editor: MLX" 27-33 commands 4, 28-29 ending address 3, 27, 37 explanation of use 27 program listing 29-33 run/init address 3, 27, 37 starting address 3, 27, 37 typing in multiple sittings 4-5 *MAC/ 65 Assembler 69*  merging, of files 13 Optimized Systems Software, Inc. 5, 69 OPTION button, use of 11  $OS/A + DOS$ , use of 4, 15 overscanning 14 parsing 6 printing of documents default settings 16 explanation of use 15-23 to an RS-232 printer 16

printkey, defining of 21-23 program listing 37-65 return-mark 7 saving of the program as a binary file 3, 27 as a boot tape 3, 27 screen formatting 6-7 scrolling 6-7 search and replace 11-12 source code 69-111 explanation of 69-70 listing of 71-111

start a new document 11 storing of a document 12 text buffer 10 typing it in 3-5 in multiple sittings 4-5 using the program 3-23 width of the screen, how to change it 14 word wrap 6

 $\equiv$ 

J

i.

r

To order your copy of the Atari Speedscript Disk call our tollfree US order line: 1-800-346-6767 (in NY 212-887-8525) or send your prepaid order to:  $space_{\beta}$  919-2259809

 $10 - 1230 + 30 - 3$ 

Atari Speedscript Disk **COMPUTE!** Publications P,O, Box 5038 P.O. Box 5038<br>F.D.R. Station  $P, O, S, 40 \, \text{G}$ New York, NY 10150

 $m - r$  $\mathcal{S}% _{M_{1},M_{2}}^{\sigma}(P_{1},P_{2})$ Ŝ

> $DEPT$  $10.0$  $ConvPu+c$  $G$  $R H$  $R O$  $CO$ ) , *1\* . z. ) *cj.O::?*

NO ANS SAT

All orders must be prepaid (check, charge, or money order). NC residents add 4,5% sales tax.

Send \_\_\_\_\_ copies of the Atari Speedscript Disk at \$12.95 per copy.

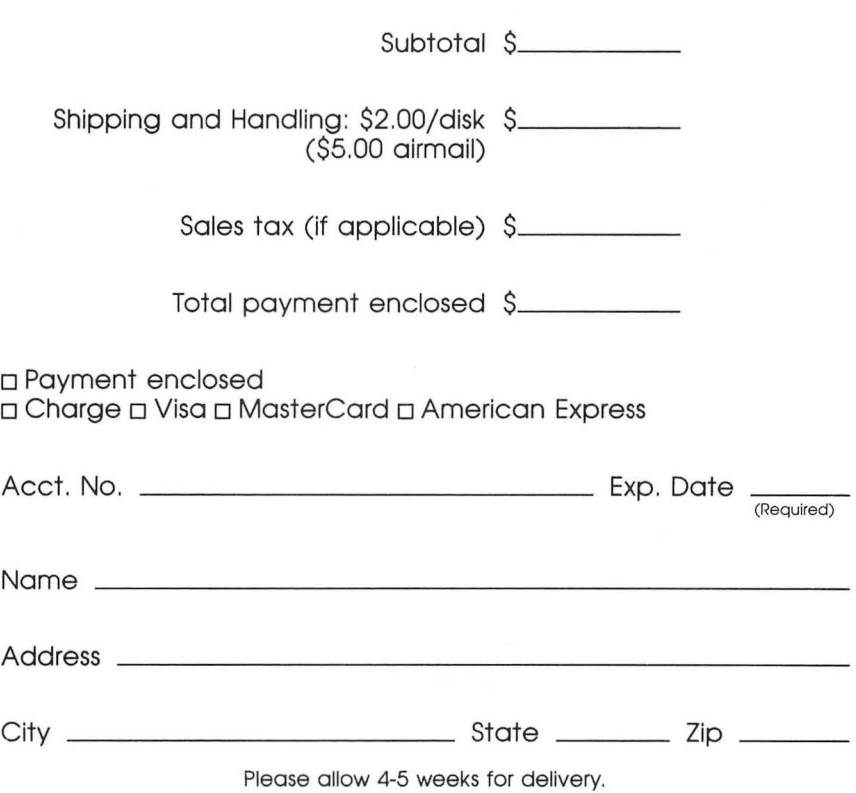

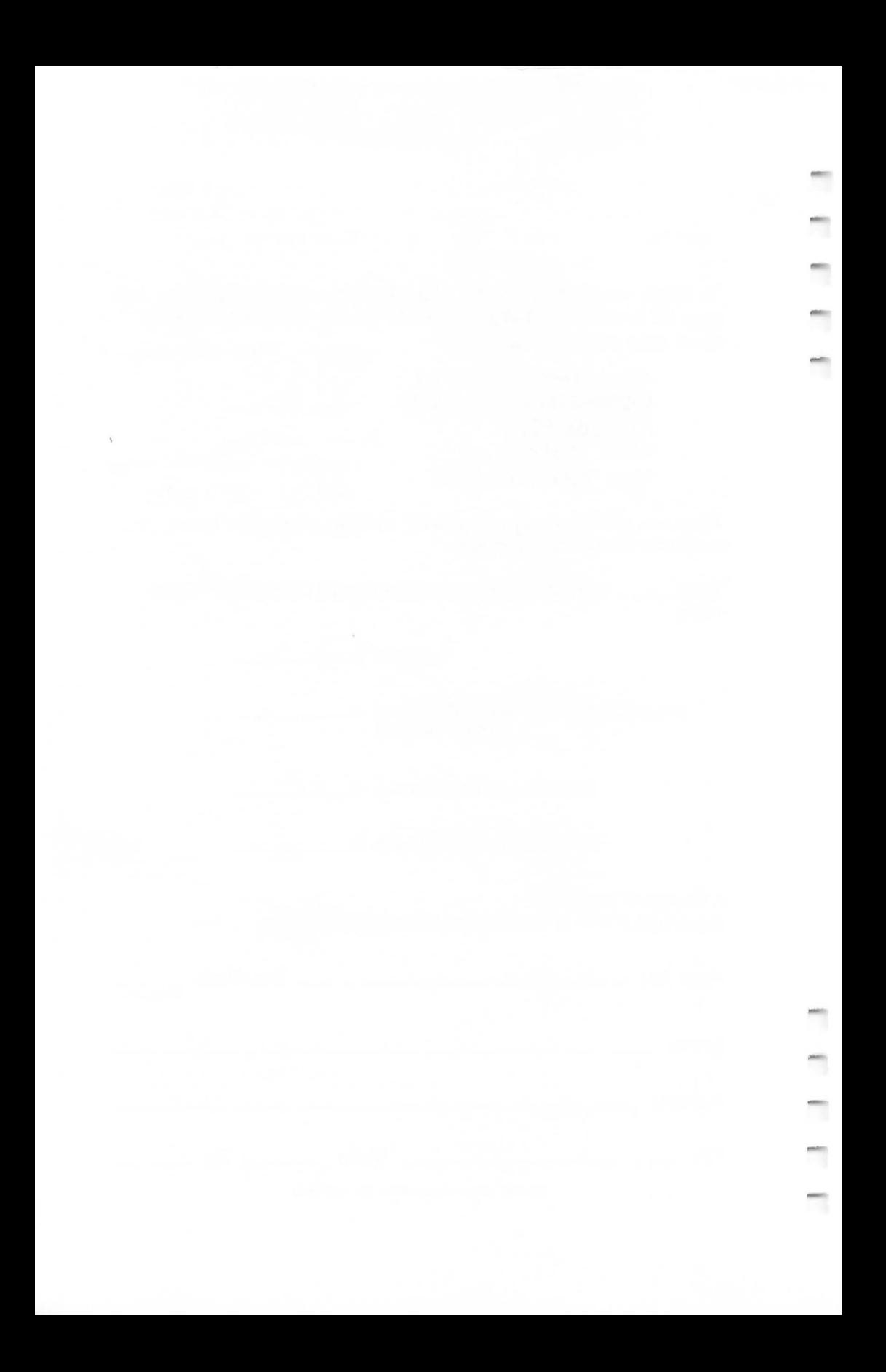

If you've enjoyed the articles in this book, you'll find the same style and quality in every monthly issue of **COMPUTE!** Magazine, Use this form to order your subscription to **COMPUTE!,** 

> For Fastest Service Call Our **Toll-Free** US Order Line **1-800-247-5470 In IA call 1-800-532-1272**

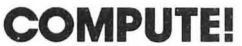

p,o, Box 10954 Des Moines, IA 50340

My computer is: D Commodore 64 or 128 D TI-99j4A D IBM PC or PCjr D VIC-20 DApple DAtari DAmiga DOther \_\_\_\_\_\_\_\_\_ \_ □ Don't yet have one...

□ \$24 One Year US Subscription  $\Box$  \$45 Two Year US Subscription □ \$65 Three Year US Subscription

Subscription rates outside the US:

□ \$30 Canada and Foreign Surface Mail □ \$65 Foreign Air Delivery

Name

Address

City State

Zip

**Country** 

Payment must be in US funds drawn on a US bank, international money order, or charge card,

 $\Box$  Payment Enclosed  $\Box$  Visa

o MasterCard 0 American Express

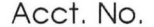

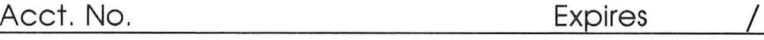

(Required)

Your subscription will begin with the next available issue, Please allow 4-6 weeks for delivery of first issue, Subscription prices subject to change at any time,

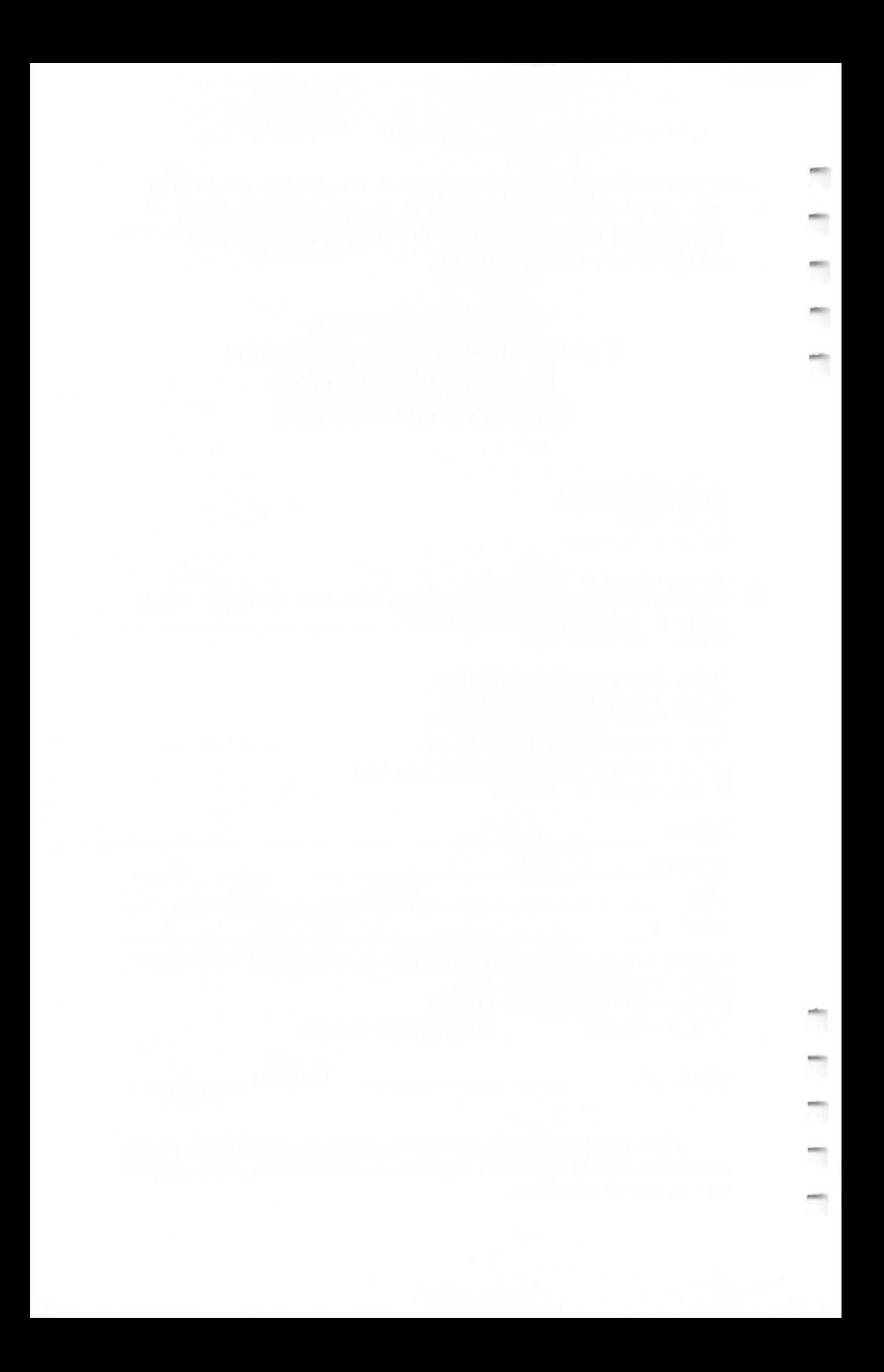

## **COMPUTE! Books**

p,O, Box 5038 F.D,R, Station New York, NY 10150

Ú

 $\mathbb{R}$ 

Ask your retailer for these **COMPUTEI Books,** If he or she has sold out, order directly from **COMPUTE!,** 

## For Fastest Service Call Our **TOLL FREE US Order Line 1-800-346-6767 In NY call 212-887-8525**  Or write **COMPUTE! Books.**

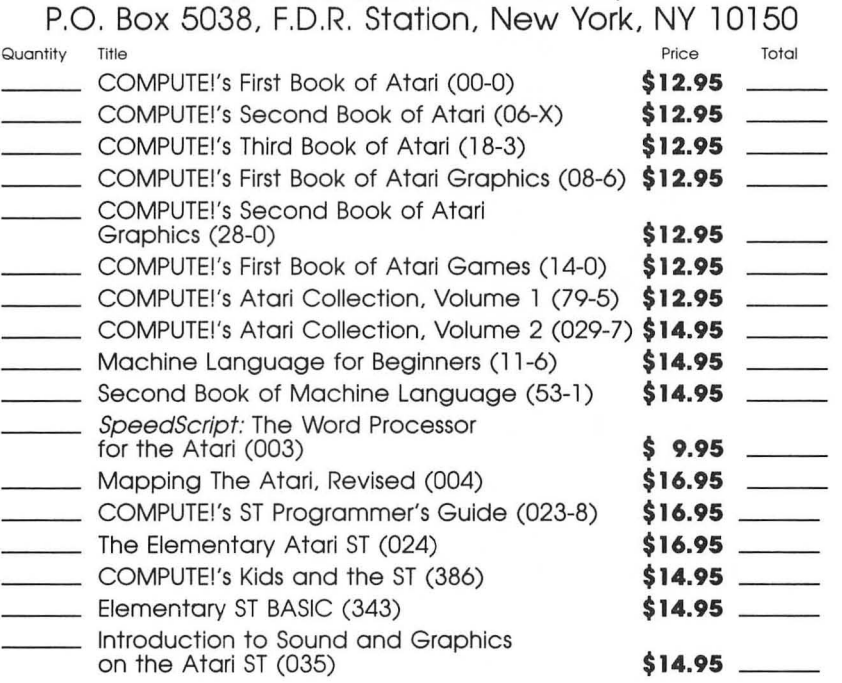

Add \$2,00 per book shipping and handling, Outside US add \$5,00 air mail or \$2,00 surface mail.

#### NC residents add 4.5% sales tax \_\_

### **Shipping & handling \_\_\_**

**Total payment** 

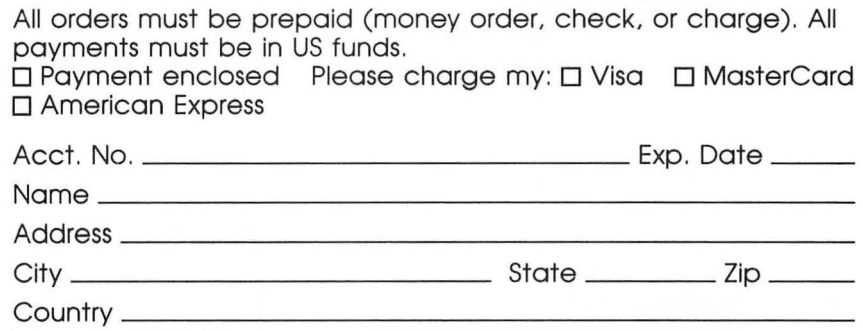

\*Allow 4-5 weeks for delivery. Prices and availability subject to change without notice.

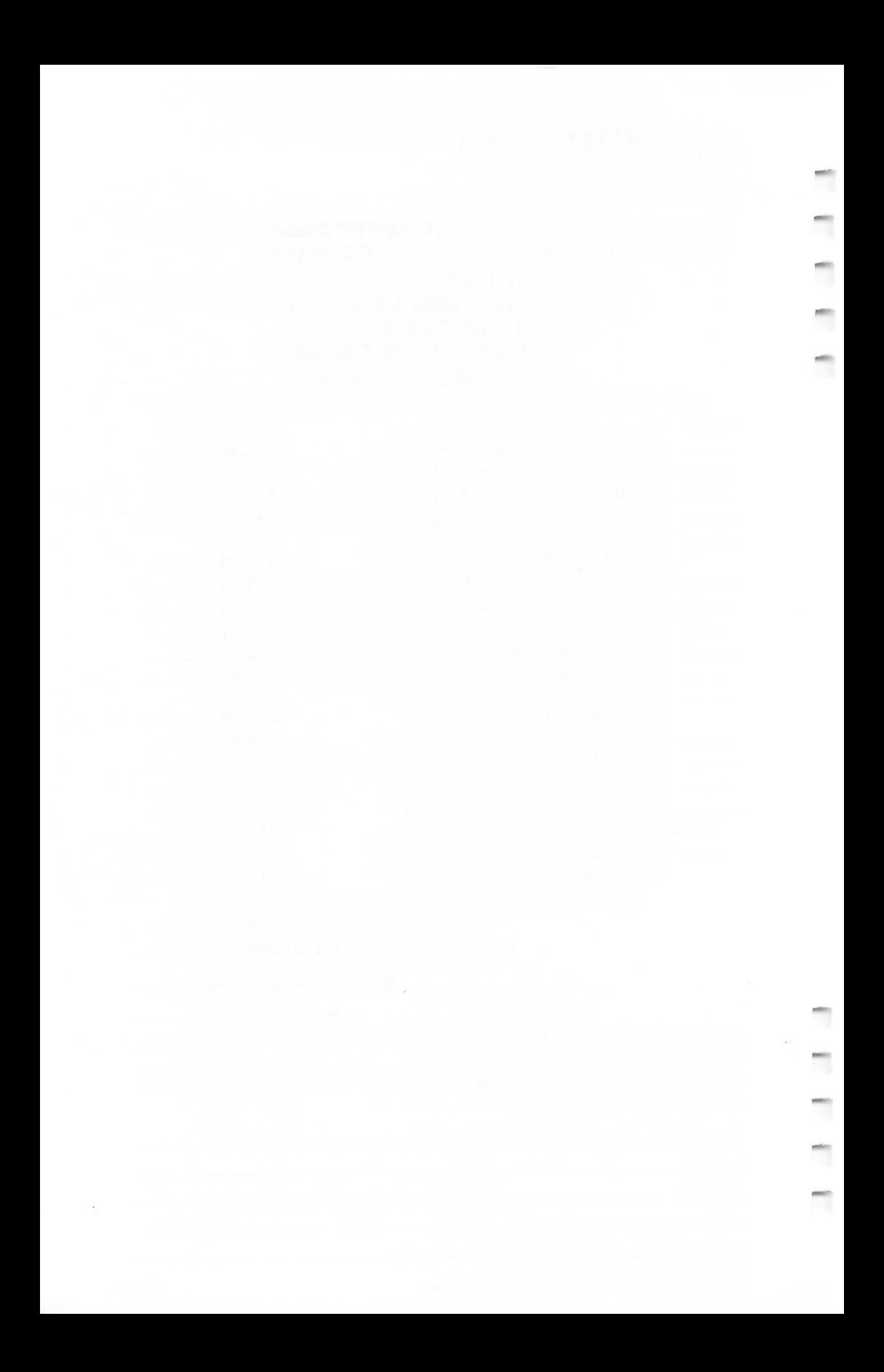

Ask your retailer for these **COMPUTEI Books** or order directly from **COMPUTEI.** 

Call toll free (in US) **800-346-6767** (in NY 212-887- 8525) or write COMPUTE! Books, P.O. Box 5038, F.D.R. Station, New York, NY 10150

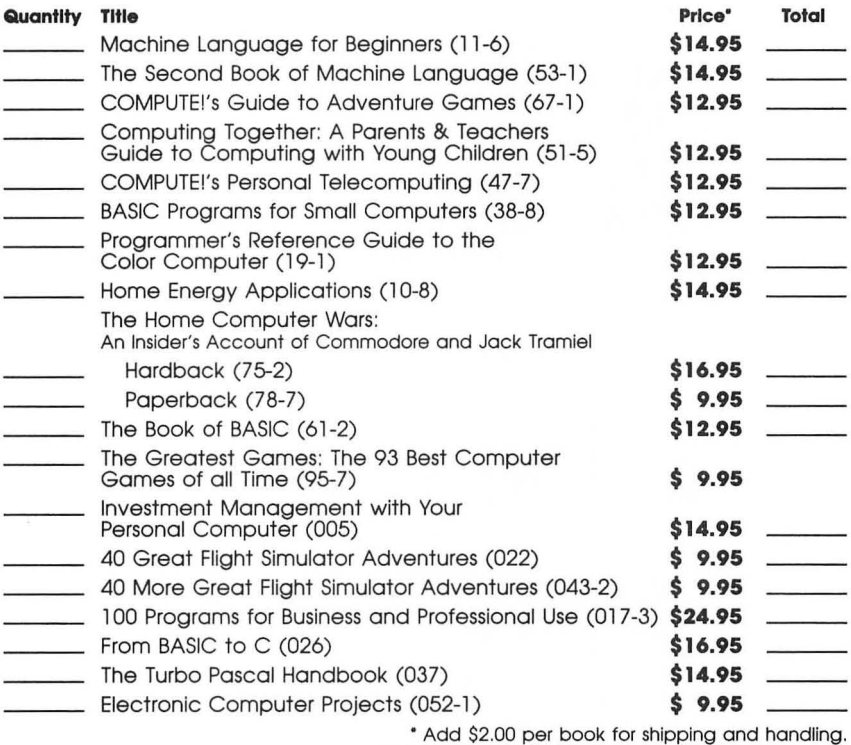

Outside US add \$5.00 air mail or \$2.00 surface mail.

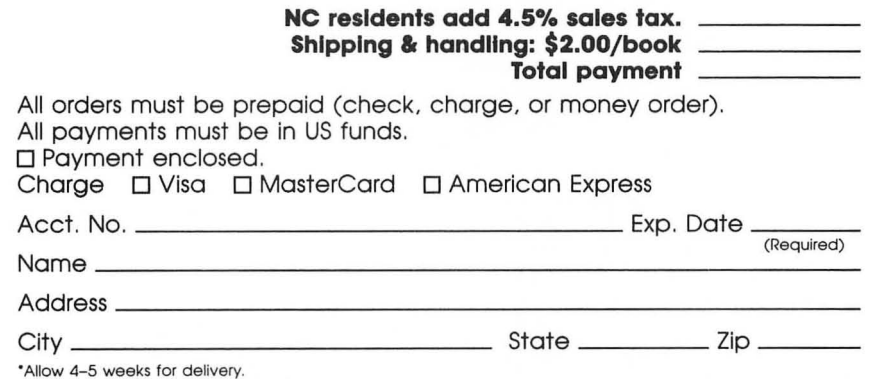

• Allow 4-5 weeks *tor* delivery. Prices and availability subject to change. Current catalog available upon request.

Ċ

ē

F

r

ZDAD 8192  $\equiv$ 3328  $160$  $-13$  $11693$ 

> $\overrightarrow{Q}$  $\overline{2}$  $10<sup>o</sup>$  $A$  $\beta$  $\ensuremath{\mathnormal{H}}$  $\subset$  $12$  $122$  $\mathcal D$

# **Writing Made Easy**

Thousands of people have already made SpeedScript COM-PUTE! Publications' most popular program ever. Offering nearly every feature and convenience you expect to find in a quality word processor, SpeedScript is the perfect writing tool. With SpeedScript, writing, editing, formatting, and printing any document—from the shortest letter to the longest novel-become easier. Anything can be changed, modified, or rewritten with just a few keystrokes on your Atari 400/800, 600XL/800XL, 1200XL, or new XE and at least 24K of memory. The mechanics of writing become less intrusive-so you can concentrate on the writing, not the process itself.

SpeedScript 3.0 is our most powerful version of this easyto-use word processor. Commands have been added, other features enhanced, to give you the best possible writing instrument.

Here are just a few of the features of this book:

- Complete program listing for SpeedScript 3.0
- Detailed documentation that shows you how to use all of SpeedScripfs commands and capabilities
- "The Machine Language Editor: MLX," an entry program which insures that you'll type in SpeedScript right the first time
- $\bullet$  SpeedScript  $3.0$ 's source code (by studying it, you'll see how SpeedScript was written)

SpeedScript is a most impressive word processor. It's a writer's tool that you can use from the moment you run it. With SpeedScript. The Word Processor for the Atari, you have a complete package-the word processor and the complete documentation.